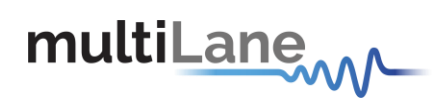

# CFP2/CFP2-ACO Kit Interconnects' Manual **[www.multilaneinc.com](http://www.multilaneinc.com/)**

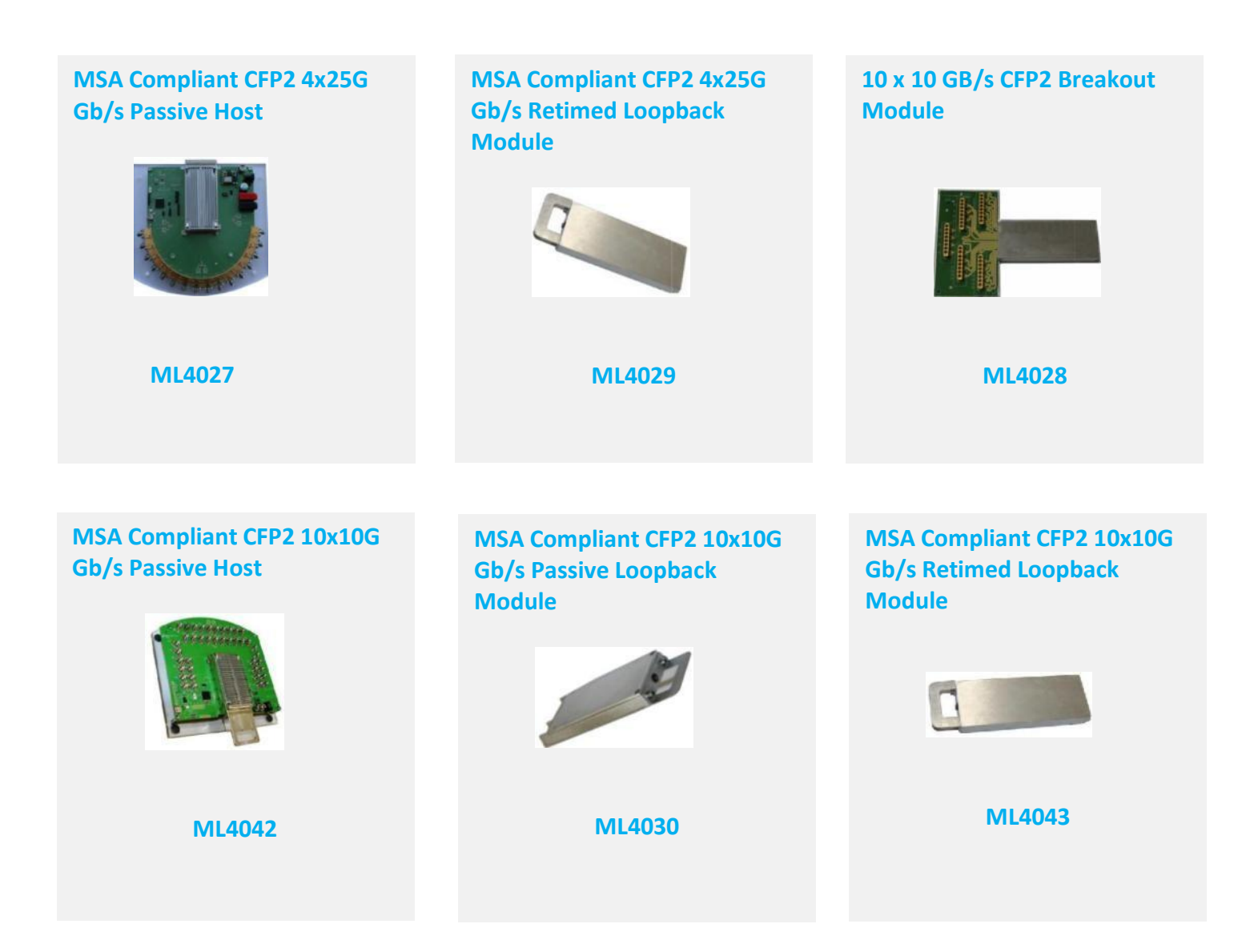

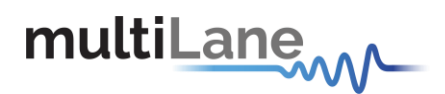

**CFP2 Kit** User Manual

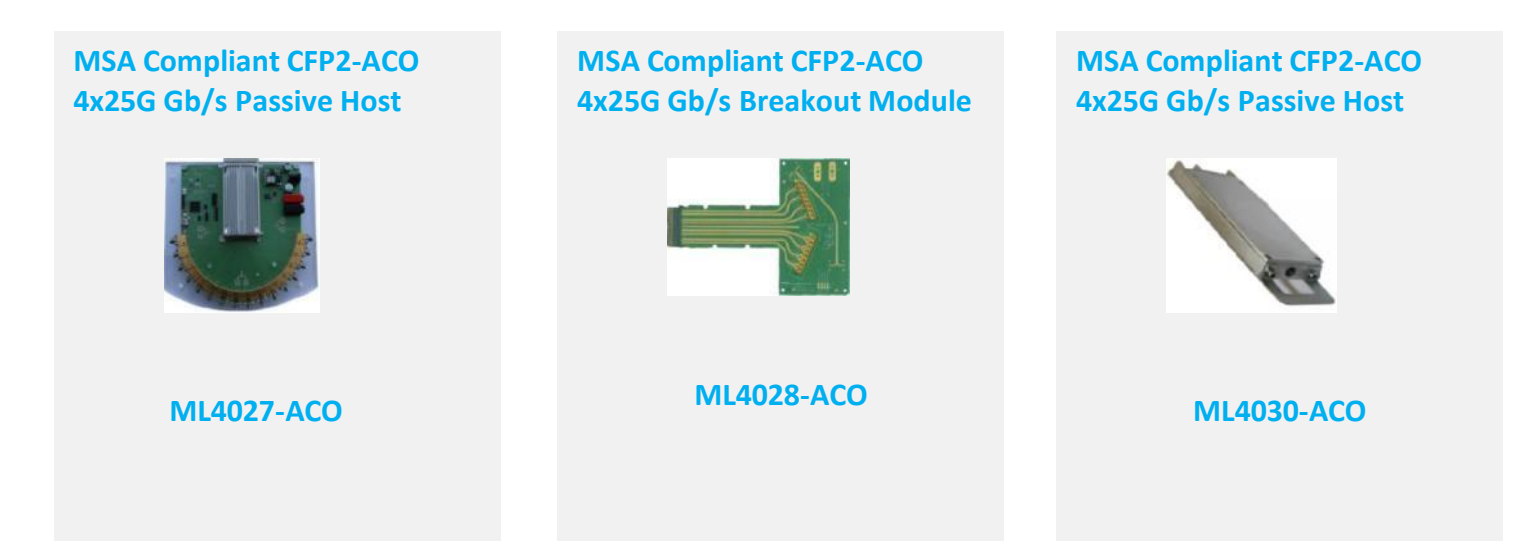

**User Manual for the CFP2 and CFP2-ACO 100 Gb/s Electrical Loopback Modules, CFP2 and CFP2-ACO Host & Breakout Module** User Manual Version 0.0.6 Sept  $11<sup>th</sup>$ , 2014 Product Model Numbers: **ML4027, ML4027-ACO, ML4028, ML4028-ACO, ML4029, ML4030, ML4030-ACO, ML4042, ML4043**

Copyright © MultiLane SAL. All rights reserved. Licensed software products are owned by MultiLane SAL or its suppliers and are protected by United States copyright laws and international treaty provisions.

Use, duplication, or disclosure by the Government is subject to restrictions as set forth in subparagraph  $(c)(1)(ii)$  of the Rights in Technical Data and Computer Software clause at DFARS 252.227-7013, or subparagraphs (c)(1) and (2) of the Commercial Computer Software -- Restricted Rights clause at FAR 52.227-19, as applicable.

MultiLane S.A.L., Houmal Technology Park, Houmal.

ML4027, ML4027-ACO, ML4028, ML4028-ACO, ML4029, ML4030, ML4030-ACO, ML4042 and ML4043 hardware are registered trademarks of MultiLane, S.A.L.

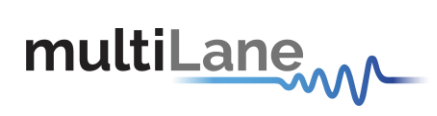

# **Contents**

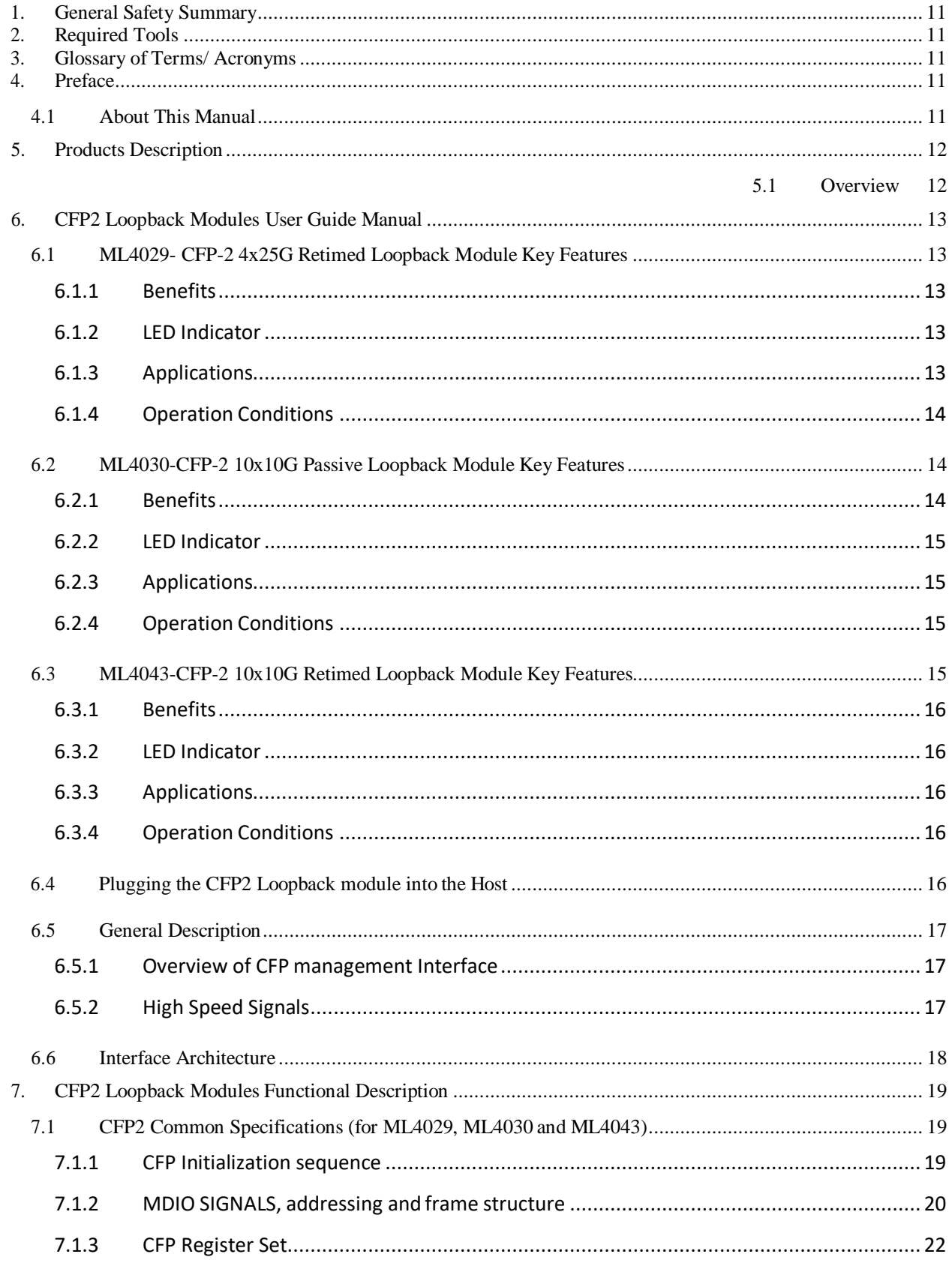

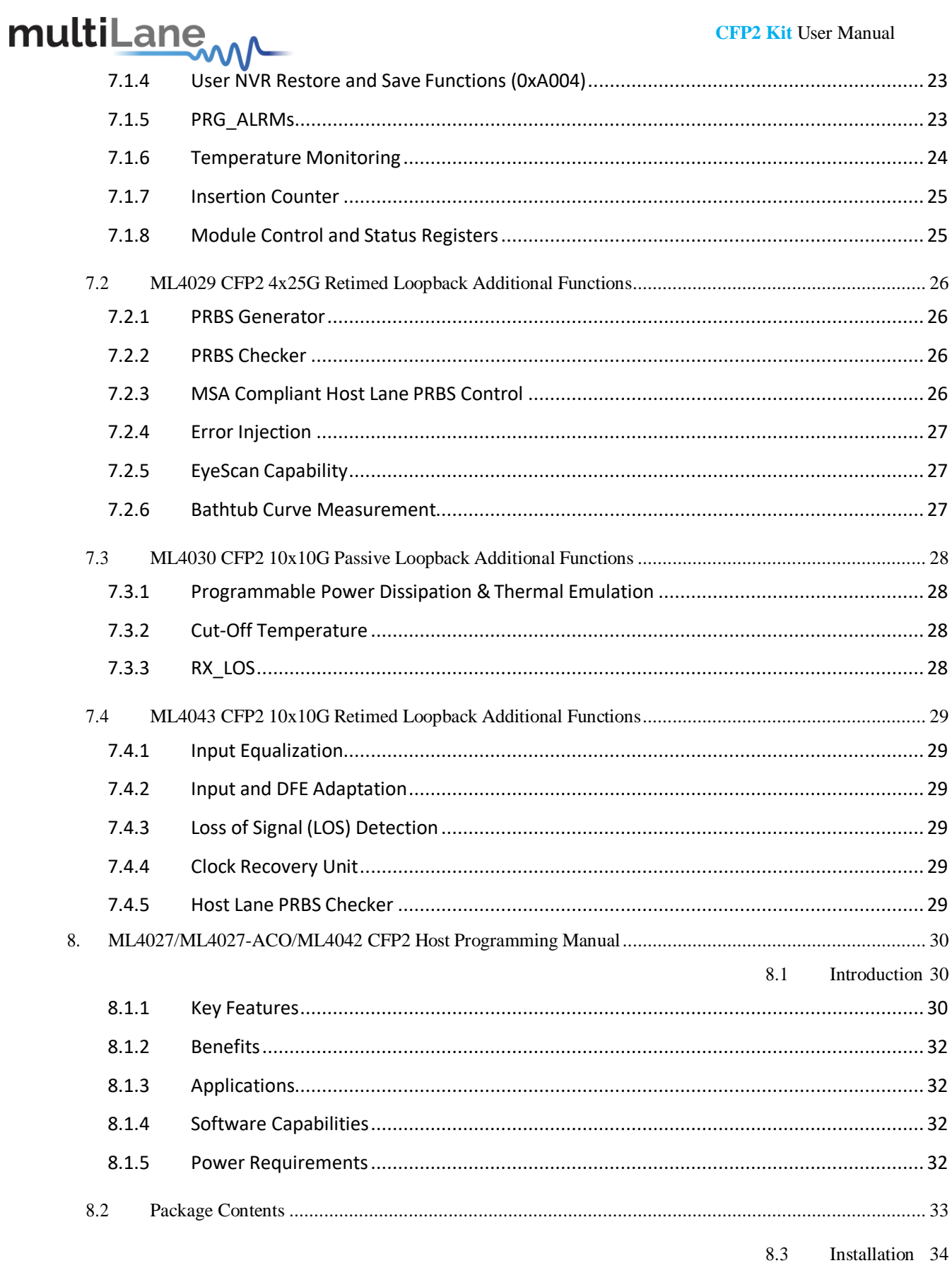

#### **CFP2 Kit User Manual**

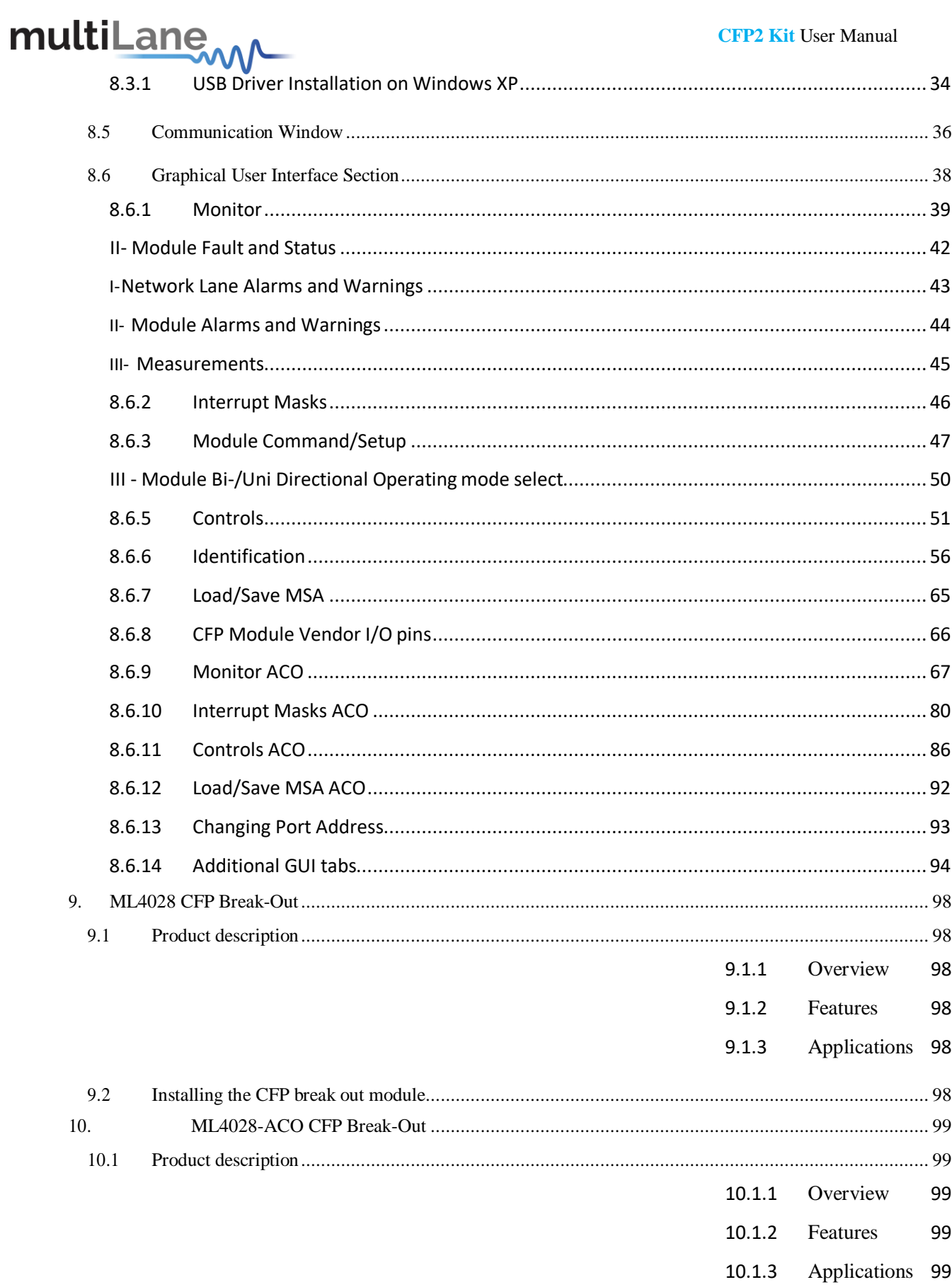

# multiLanew

#### **CFP2 Kit User Manual**

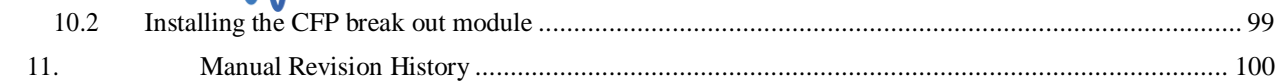

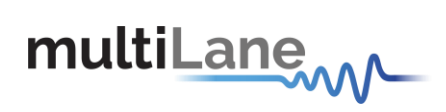

# **List of Figures**

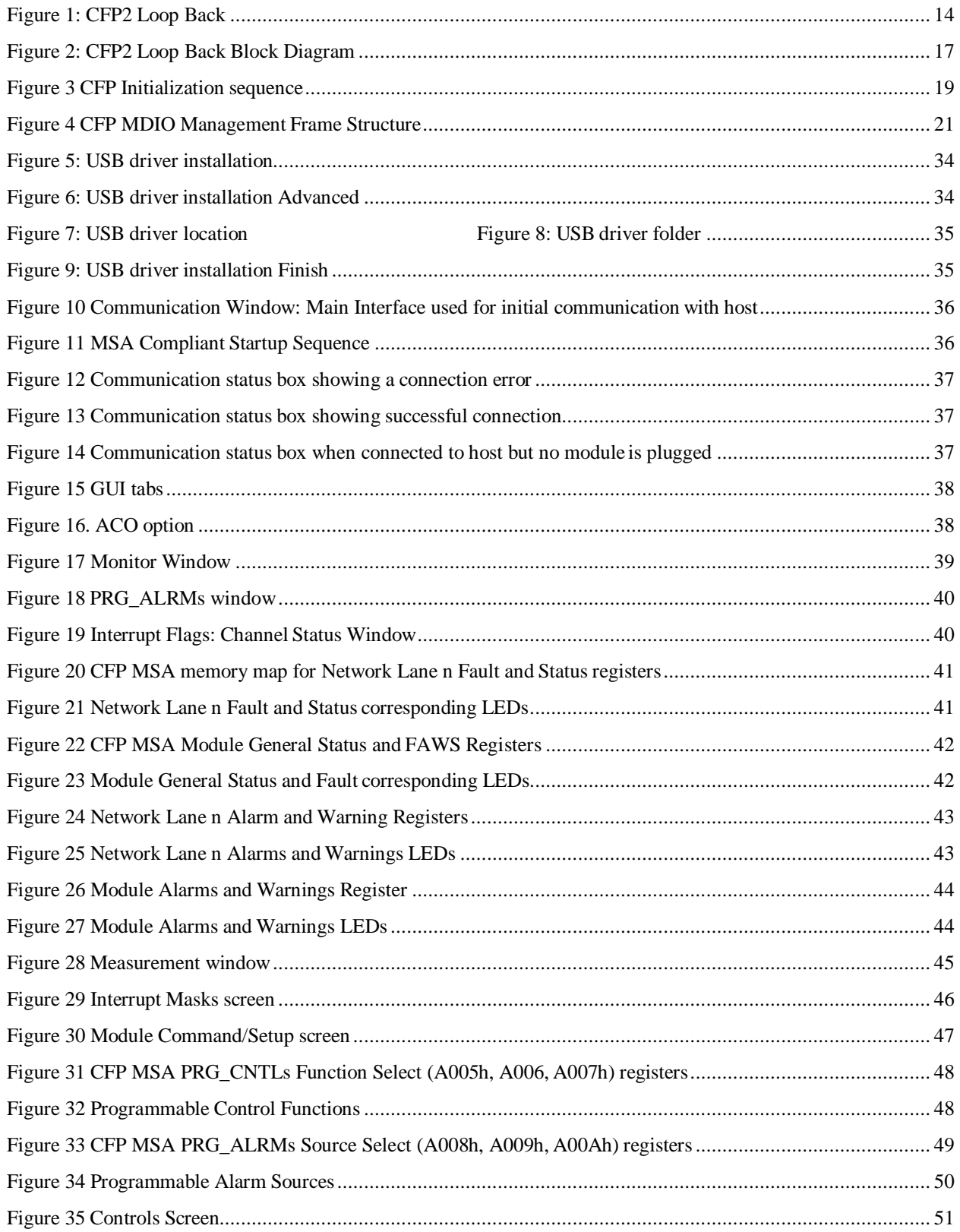

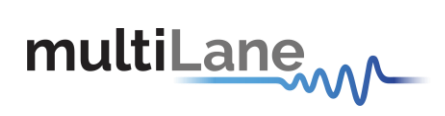

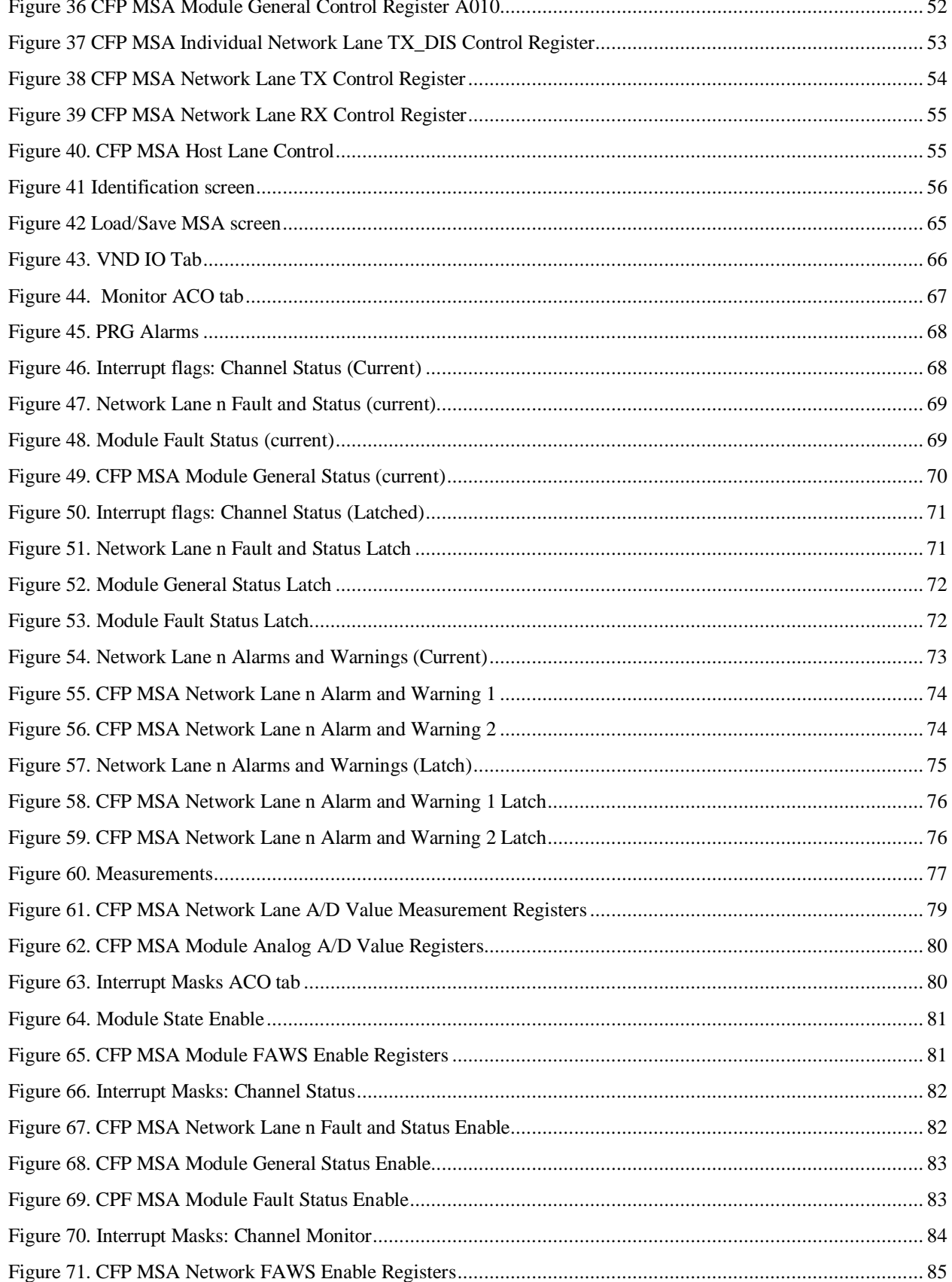

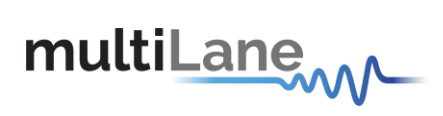

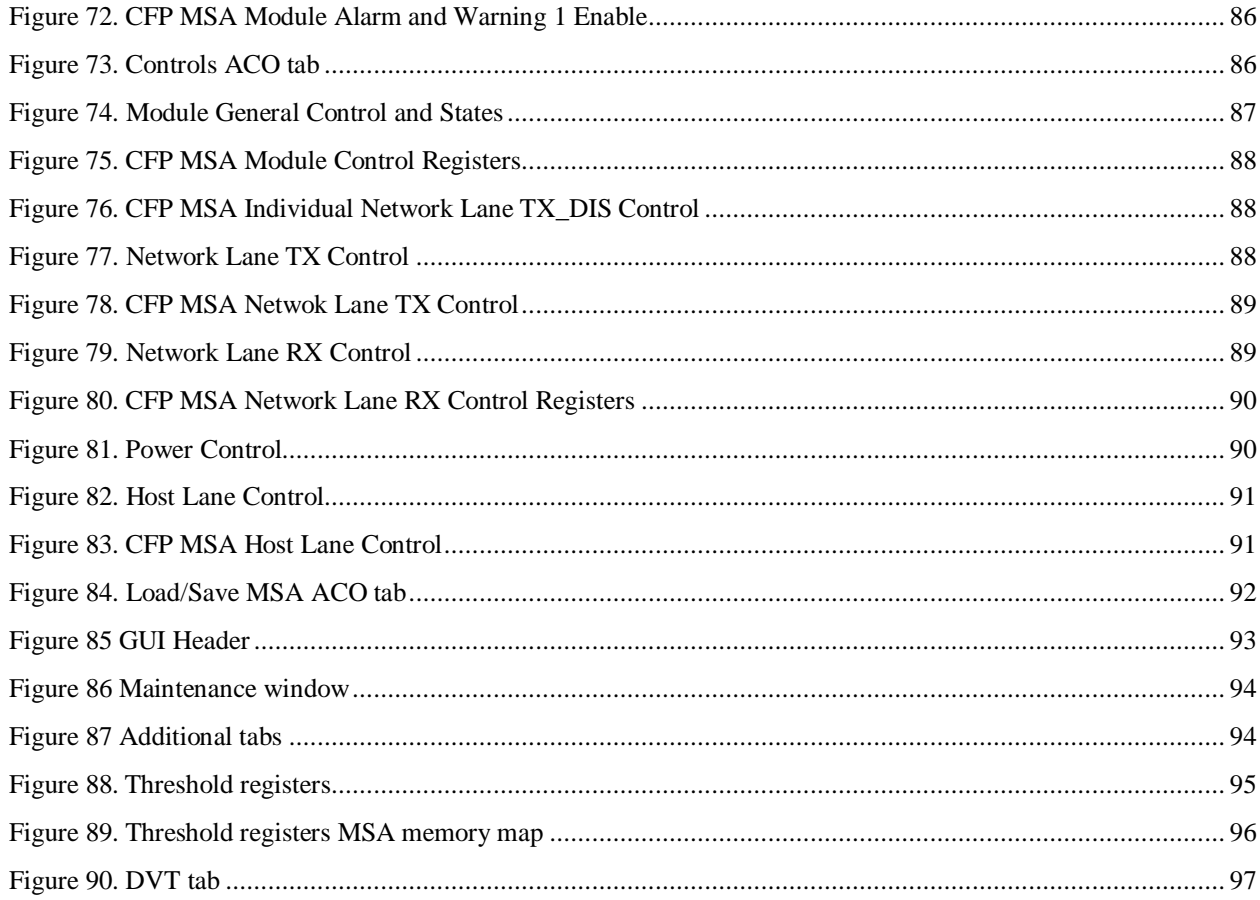

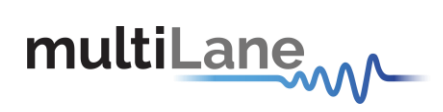

# **List of Tables**

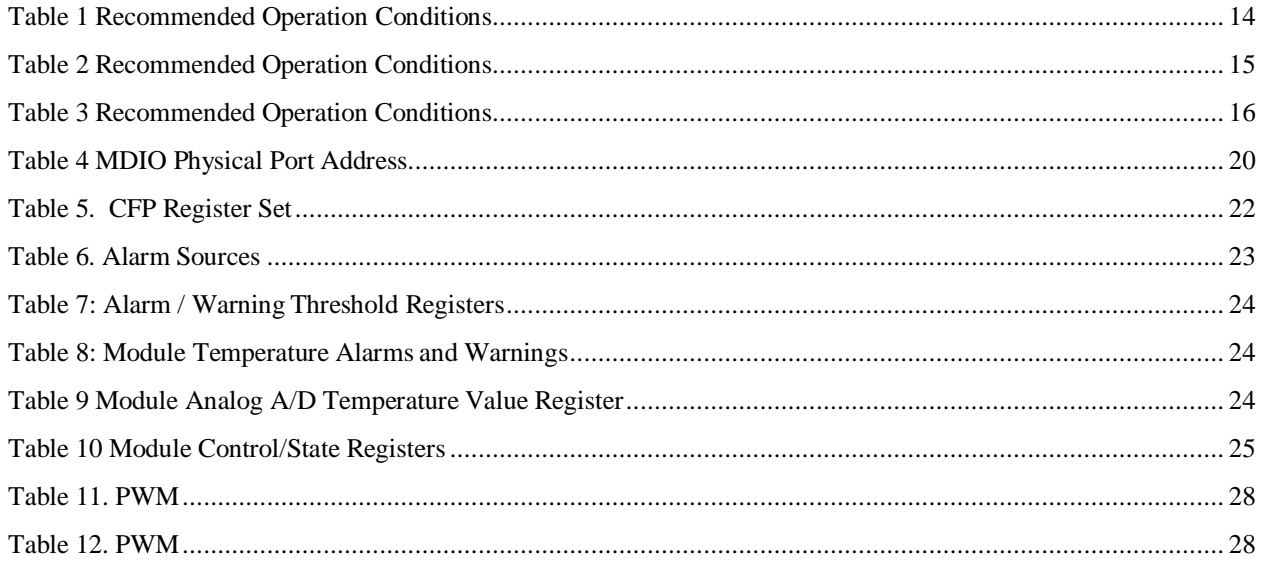

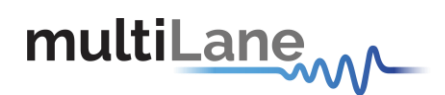

# <span id="page-10-0"></span>**1. General Safety Summary**

**CAUTION.** This warning symbol means danger. You are in a situation that could cause bodily injury or could result in damage to this product or other property. Before you work on any equipment, be aware of the hazards involved with electrical circuitry and be familiar with standard practices for preventing accidents.

# <span id="page-10-1"></span>**2. Required Tools**

You need these tools to install the CFP2 transceiver modules:

• Wrist strap or other personal grounding device to prevent ESD occurrences.

# <span id="page-10-2"></span>**3. Glossary of Terms/ Acronyms**

MSA: Multi Source Agreement. NVR: Non Volatile Registers. NVM: Non Volatile Memory.

# <span id="page-10-3"></span>**4. Preface**

This is the user manual of the CFP2 Electrical Loopback Modules along with the CFP2 Passive Host Module. It covers the following information:

The MultiLane CFP MSA values as they are organized in the "CFP MSA Management Interface

Specification" data sheet REV1.4.

**•** Describes the capabilities of the instrument: how to manage its operation.

# <span id="page-10-4"></span>**4.1 About This Manual**

This manual is composed of the following sections:

- Getting started introduces you an overview, the features, capabilities, benefits, applications and the reference documents used in the development of this product.
- Recommended Operating Conditions, led indications, a summary and the MSA Memory MAP.

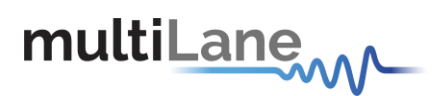

# <span id="page-11-0"></span>**5. Products Description**

### <span id="page-11-1"></span>**5.1 Overview**

Our **CFP2 Electrical Loopback** is packaged in a standard MSA housing compatible with all CFP2 ports. Used for testing CFP2 transceiver ports, and provides an easy method of servers and blades testing instead of using optical modules. Transmitted data through the host is electrically routed, (internal to the loopback module or through Retimer chip), to the receive data inputs and back to the host.

- It provides an economical way to exercise CFP2 ports during R&D validation, production testing, and field testing.
- The **ML4029** provides 4 lanes at 25Gb/s, in retimed loopback mode.
- The **ML4043** provides 10 lanes at 10Gb/s, in retimed loopback mode.
- The **ML4030** provides 10 lanes at 10Gb/s, in passive loopback mode.

Our **100G CFP2 Compliant Host** test boards **ML4027** and **ML4042** are designed to provide an efficient and easy method of programming and testing CFP2 modules.

 The **ML4027/ML4042** comes complete with operations software and user manual to enable intuitive testing. As well as designed to simulate an ideal environment for CFP2 module testing. These properties make the host board as electrically transparent as possible, allowing a more accurate assessment of the modules' performance.

The **ML4029**, **ML4043** and **ML4030** can be used alone along with the customer Host tool, or with our **ML4027/ML4042** CFP2 Hosts to ensure a complete test solution is provided.

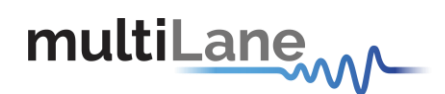

# <span id="page-12-0"></span>**6. CFP2 Loopback Modules User Guide Manual**

# <span id="page-12-1"></span>**6.1 ML4029- CFP-2 4x25G Retimed Loopback Module Key Features**

- 4 TX & 4 RX Lanes, high-speed signals.
- High performance Signal Integrity traces.
- MSA compliant Digital Diagnostic and Monitoring Interface (DDMI).
- 3 Status LED indicator.
- Built with advanced Rogers™ material.
- Retimed Loop back mode at all 25G Rates.
- PRBS Generator & Detector supports all pattern lengths
- Loss of Signal Detection.
- Programmable output level for receiver sensitivity.
- Temperature sensing.
- <span id="page-12-2"></span>- Hot Pluggable module.

#### **6.1.1 Benefits**

- Economical CFP2 Port Testing
- Custom Memory Maps
- Board Level System Testing
- Retimed Loopback Mode
- **•** BER Capability

#### **6.1.2 LED Indicator**

<span id="page-12-3"></span>**Green (Solid) -** Signifies that the module is operating in high power permitted mode as defined by the CFP MSA

specification.

<span id="page-12-4"></span>**Amber (Solid)** - Signifies the module is operating in low power mode as defined by the CFP MSA specification. **Green/Amber (Blinking)** - Signifies that the module is overheated and the temperature high alarm is asserted.

#### **6.1.3 Applications**

*At Speed Dynamic line card testing.*

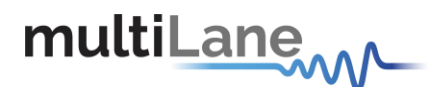

#### **6.1.4 Operation Conditions**

<span id="page-13-0"></span>

| <b>Parameter</b>             | <b>Symbol</b> | <b>Notes/Conditions</b>                                                     | Min | Tvp | <b>Max</b> | <b>Units</b> |
|------------------------------|---------------|-----------------------------------------------------------------------------|-----|-----|------------|--------------|
| <b>Operating Temperature</b> | $T_A$         |                                                                             |     |     | 75         | $^{\circ}C$  |
| +3.3V Supply Voltage         | <b>VCC</b>    | Main Supply Voltage                                                         |     | 3.3 |            |              |
| Data Rate                    | $\rm R_h$     | Guaranteed to work at 10Gbps per lane,<br>achieving a total rate of 100Gbps |     | 100 |            | Gbps         |
| Power Class                  |               |                                                                             |     |     |            |              |

**Table 1 Recommended Operation Conditions**

## <span id="page-13-4"></span><span id="page-13-1"></span>**6.2 ML4030-CFP-2 10x10G Passive Loopback Module Key Features**

- -10 TX & 10 RX Lanes, high-speed signals.
- High performance Signal Integrity traces.
- MSA compliant Digital Diagnostic and Monitoring Interface (DDMI).
- 3 Status LED indicator.
- Built with advanced Rogers™ material.
- Temperature sensing.
- Programmable Power Dissipation from 3W to 12 W.
- Hot Pluggable module.
- Cut-off temperature automatically switches the module to low power state to avoid overheating.

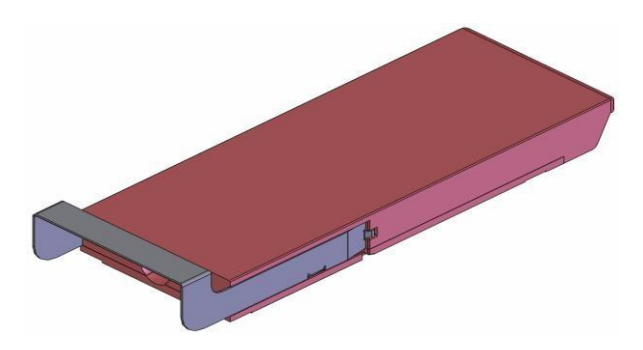

**Figure 1: CFP2 Loop Back**

#### **6.2.1 Benefits**

- <span id="page-13-3"></span><span id="page-13-2"></span>Economical CFP2 Port Testing
- Custom Memory Maps
- Board Level System Testing
- Emulates all CFP2 Power classes

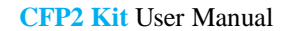

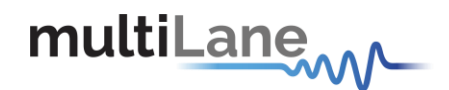

#### **6.2.2 LED Indicator**

<span id="page-14-0"></span>**Green (Solid) -** Signifies that the module is operating in high power permitted mode as defined by the CFP MSA specification.

<span id="page-14-1"></span>**Amber (Solid)** - Signifies the module is operating in low power mode as defined by the CFP MSA specification. **Green/Amber (Blinking)** - Signifies that the module is overheated and the temperature high alarm is asserted.

#### **6.2.3 Applications**

*CFP2 Port Compliance Testing*

#### **6.2.4 Operation Conditions**

<span id="page-14-2"></span>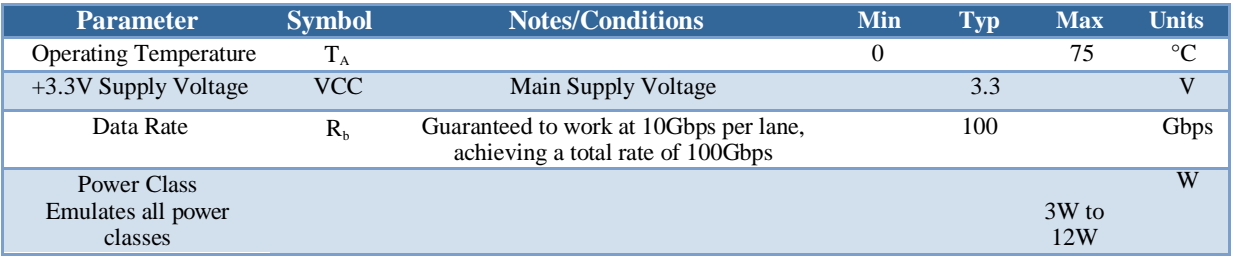

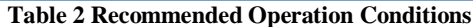

### <span id="page-14-4"></span><span id="page-14-3"></span>**6.3 ML4043-CFP-2 10x10G Retimed Loopback Module Key Features**

- -10 TX & 10 RX Lanes, high-speed signals
- High performance Signal Integrity traces
- MSA compliant Digital Diagnostic and Monitoring Interface (DDMI)
- 3 Status LED indicator
- Built with advanced Rogers™ material
- Retimed Loop back mode at all 10G Rates
- Equalizes deteriorated input signals
- provides electrical compensation to cable, copper, and backplane environments to increase system margin and

media driving distances

- Input & DFE Adaptation to Optimize Eye opening
- Loss of Signal Detection
- Wide Range CRU
- Programmable output level for receiver sensitivity
- PRBS Checker
- Temperature sensing
- Hot Pluggable module

<span id="page-15-0"></span>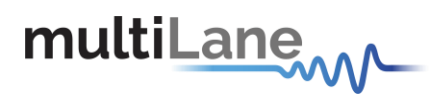

#### **6.3.1 Benefits**

- Economical CFP2 Port Testing
- Custom Memory Maps
- Board Level System Testing
- Retimed Loopback Mode

#### **6.3.2 LED Indicator**

<span id="page-15-1"></span>**Green (Solid) -** Signifies that the module is operating in high power permitted mode as defined by the CFP MSA specification.

<span id="page-15-2"></span>**Amber (Solid)** - Signifies the module is operating in low power mode as defined by the CFP MSA specification. **Green/Amber (Blinking)** - Signifies that the module is overheated and the temperature high alarm is asserted.

#### **6.3.3 Applications**

*At Speed Dynamic line card testing.*

#### **6.3.4 Operation Conditions**

<span id="page-15-3"></span>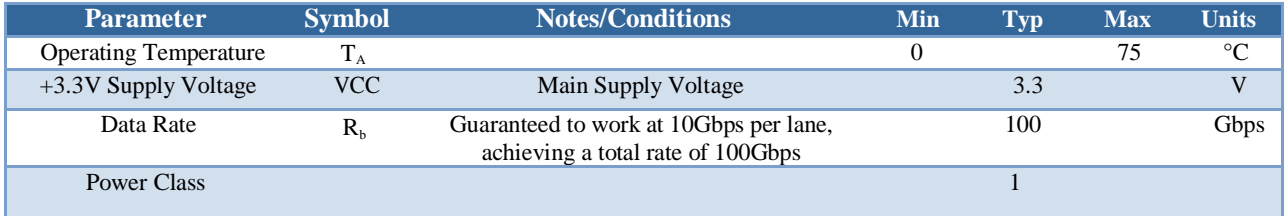

**Table 3 Recommended Operation Conditions**

# <span id="page-15-5"></span><span id="page-15-4"></span>**6.4 Plugging the CFP2 Loopback module into the Host**

**CAUTION.** The CFP2 transceiver module is a static-sensitive device. Always use an ESD wrist strap or similar individual grounding device when handling CFP2 transceiver modules or coming into contact with system modules.

To install a CFP2 transceiver module, follow these steps:

1. Attach an ESD wrist strap to yourself on one end and a properly grounded point on the chassis or the rack on the other end.

2. The CFP2 transceiver module is located inside its metallic shell.

3. Hold the shell so that the identifier label is on the top.

4. Align the CFP2 shell in front of the Host module's transceiver socket opening.

5. Carefully slide the CFP2 shell into the socket until the transceiver makes contact with the socket electrical connector.

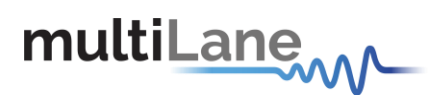

### <span id="page-16-1"></span><span id="page-16-0"></span>**6.5 General Description**

#### **6.5.1 Overview of CFP management Interface**

It is the main communication interface between a Host and a CFP2 module. Host uses the interface to control and monitor the start up, shutdown, and normal operation of the module. This interface operates over a set of hardware pins through the CFP2 module connector and software based protocols (the primary protocol is specified using MDIO bus structure).

The CFP2 loop back device has the following circuit diagram:

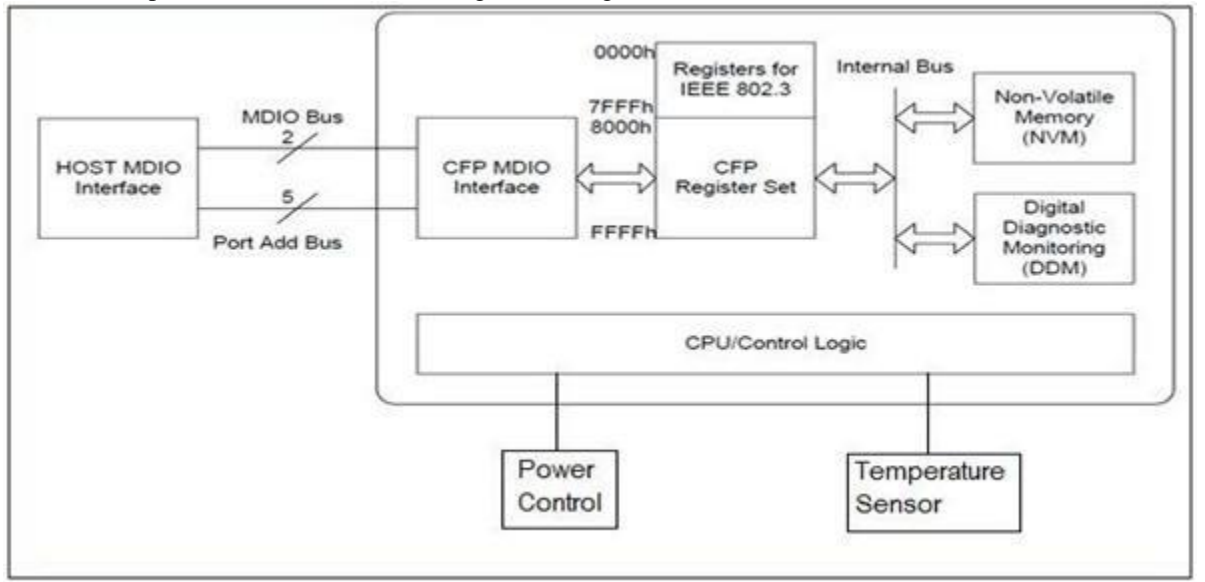

**Figure 2: CFP2 Loop Back Block Diagram**

<span id="page-16-3"></span>From a hardware point of view, CFP Management Interface consists of 8 hardware signals: 2 hardware signals of MDC and MDIO, 5 hardware signals of Port Address PRTADR0-4, and 1 hardware signal GLB\_ALRMn. MDC is the MDIO Clock line driven by the Host and MDIO is the bi-directional data line driven by both the Host and module depending upon the data directions.

From a software/protocol point of view, CFP Management Interface consists of the MDIO management frame, a set of CFP registers, and a set of rules for host control, module initialization, and signal exchange between these two.

#### **6.5.2 High Speed Signals**

<span id="page-16-2"></span>The Electrical High Speed Bus Basically Transfers the TX inputs of the module to the RX outputs, and is either connected in passive loopback mode as in ML4030, or looped back through a retimer chip as in ML4029 and ML4043.

10x10 Modules (ML4030 and ML4043) have a High Speed Bus operating at 10Gb/s.

4x25 Module (ML4029) is capable of operating at speed up to 28Gb/s, Typically the High Speed Bus operates at 25Gb/s.

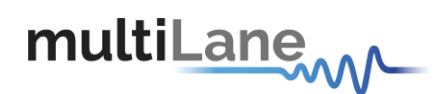

### <span id="page-17-0"></span>**6.6 Interface Architecture**

A dedicated MDIO logic block in the CFP2 module to handle the high rate MDIO data and a CFP register set that is divided into two register groups, the Non-Volatile Registers (NVR) and the Volatile Registers (VR). The NVRs are connected to a Non-Volatile Memory device for ID/Configuration data storage. Over the internal bus system, the VRs are connected to a device that executes the Host control commands and reports various Digital Diagnostic Monitoring (DDM) data. Note in the rest of this documentation, independent of implementation, CFP registers are also referred as NVRs or VRs.

Our CFP2 module **ML4029,ML4030,ML4043** specifications are the following:

a) Supports of MDC rate up to 4MHz.

b) CFP Registers at MDIO Device Address 1 as specified by CFP MSA.

c) Supports various Physical Addresses thus allowing to communicate with many modules plugged in the same Host.

CFP registers use fast memory to shadow the NVM data and the DDM data. The shadow registers decouple the Host-side timing requirements from the module's internal processing, timing, and hardware control circuit introduced latency.

CFP shadow register set meets the following requirements:

a) It supports dual access from the Host and from module internal operations such as NVM and DDM data transfers.

b) It supports continuous Host access (read and write) with fast access memory at maximum MDC rate of 4 MHz.

c) It allows the uploading of NVM content into the CFP register shadow during module initialization. The data saving from CFP register shadow to NVM is supported.

d) It supports the DDM data update periodically during the whole operation of the module. The maximum data refresh period is 1ms (real time temperature monitoring).

e) It supports the whole CFP register set including all NVRs and VRs.

f) Incomplete or otherwise corrupted MDIO bus transactions are purged from memory and disregarded.

g) The port address is allowed to change in fly without a module reset.

# <span id="page-18-0"></span>**7. CFP2 Loopback Modules Functional Description**

### <span id="page-18-1"></span>**7.1 CFP2 Common Specifications (for ML4029, ML4030 and ML4043)**

#### **The Functionalities listed below are common to all Multilane CFP2 loopback modules.**

**They are implemented and can be used in each of the modules : ML4029, ML4030 and ML4043**

#### **7.1.1 CFP Initialization sequence**

<span id="page-18-2"></span>This is the Startup sequence for the CFP2 modules:

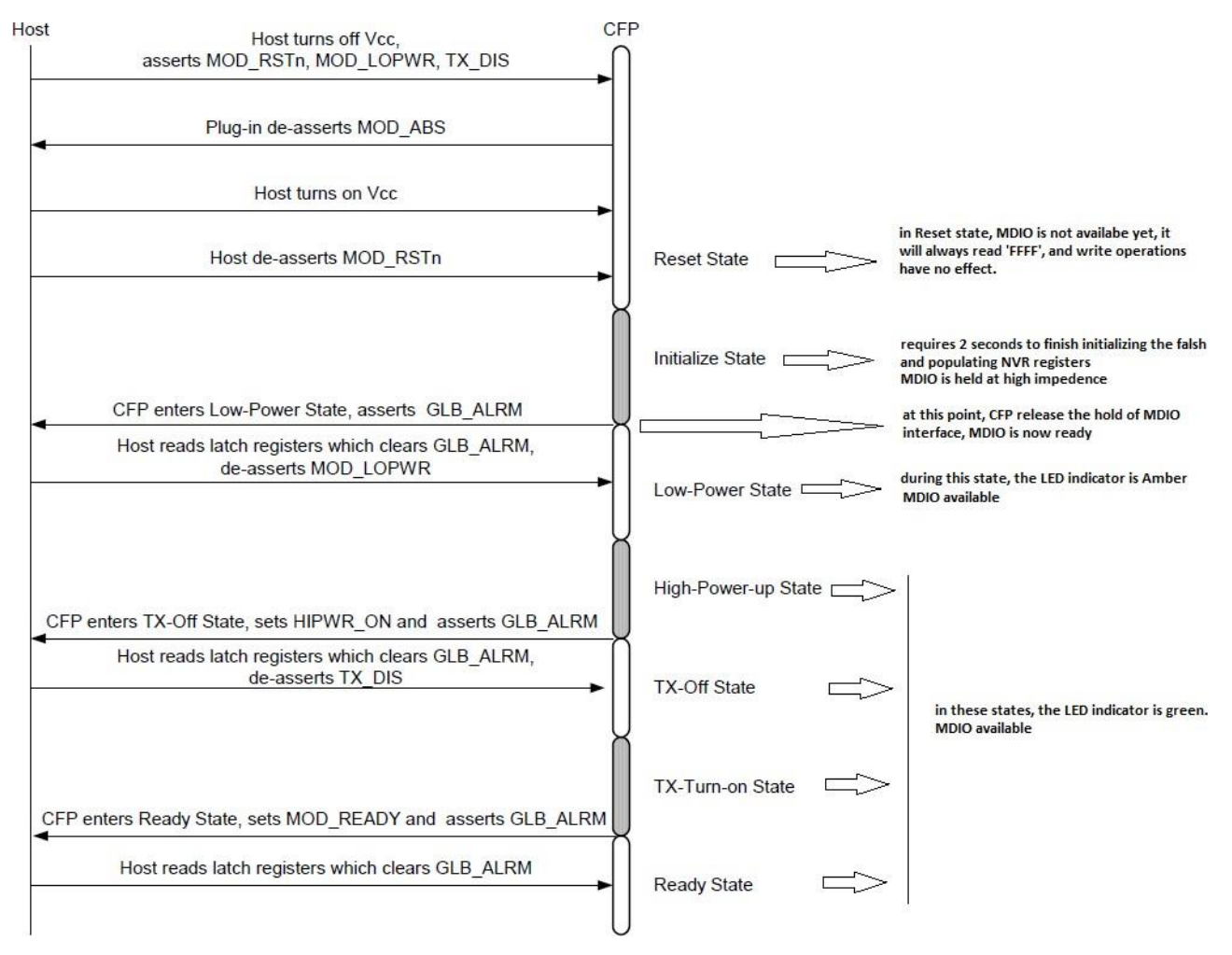

**Figure 3 CFP Initialization sequence**

<span id="page-18-3"></span>MOD\_RSTs assertion causes CFP2 module to reset, at this stage MDIO interface will be held at high impedance state, the Host will read 'FFFF'h, from any address, while host write operations will have no effect. Upon the deassertion of MOD\_RSTs, CFP2 module exists to initialize state which is a transient state.

**The Initialization time required is 2 seconds.** When Initialization state is done, CFP2 module will enter Low-Power state, at this point MDIO becomes available for R/W operations.

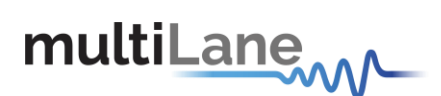

**CFP2 Kit** User Manual

#### **GLB\_ALRM**

Below is the flowchart for GLB\_ALRM signal during CFP states transitions :

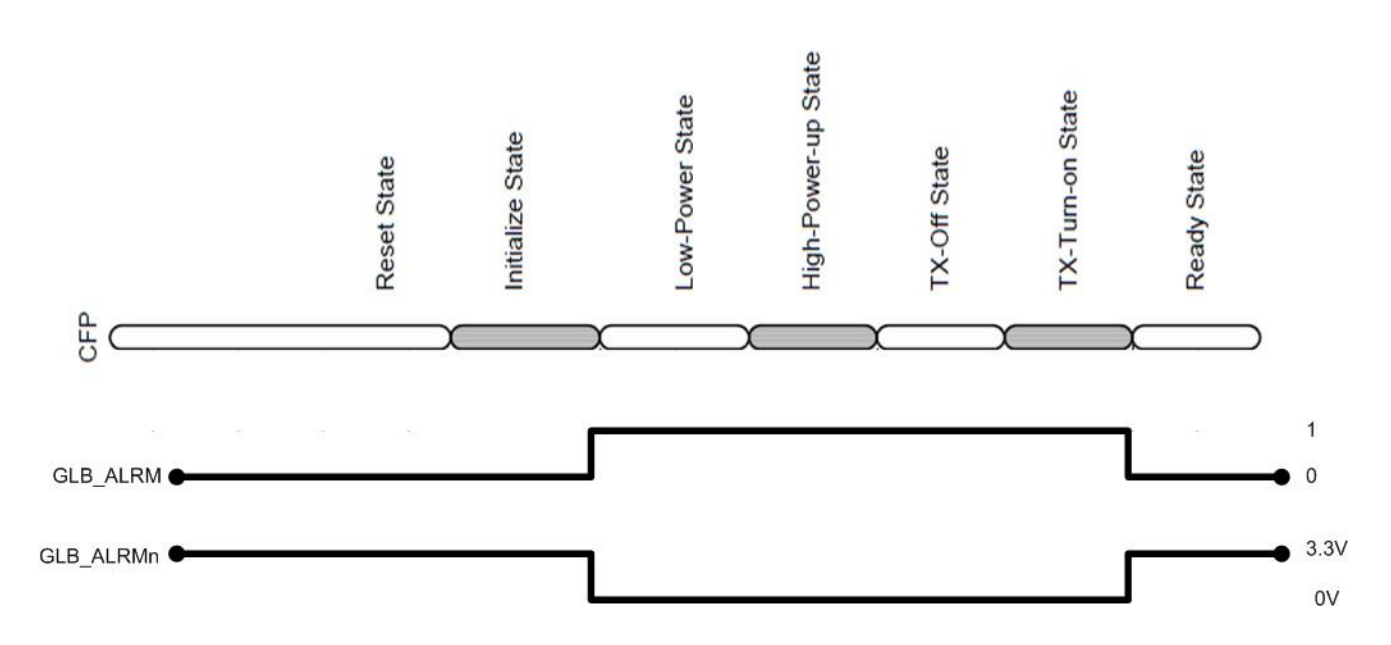

GLB \_ALRM is de-asserted during Reset and Initialize state, it is asserted in Low-Power,High-Power-up, Tx-Off and TX-Turn-on states, then de-asserted again when ready state is reached. GLB\_ALRMn is the hardware pin, and is the inverse of GLB\_ALRM.

#### **7.1.2 MDIO SIGNALS, addressing and frame structure**

<span id="page-19-1"></span><span id="page-19-0"></span>As per the port address used, the module will work on any MDIO Physical port address which can be set by the HW input signals PRTADR[2:0]. So when using 2 or more CFP2 slots, each of them can be configured to a different Port Address.

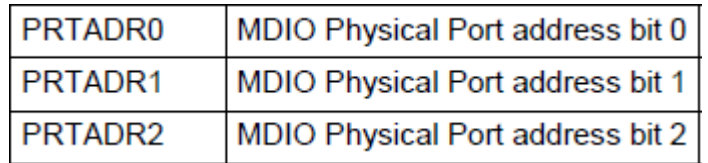

**Table 4 MDIO Physical Port Address**

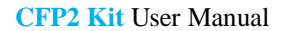

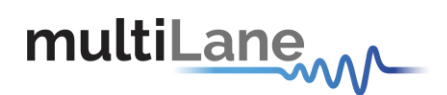

The MDIO Device Address consists of 5 bits that are sent in MDIO frames, CFP MSA specifies that CFP register Set should be addressed using Device Address = 1.

The Below Frame shows all segments of an MDIO Packet, PHYADR are the 5 bits Physical Address and DEVADD are the 5 bits Device Address.

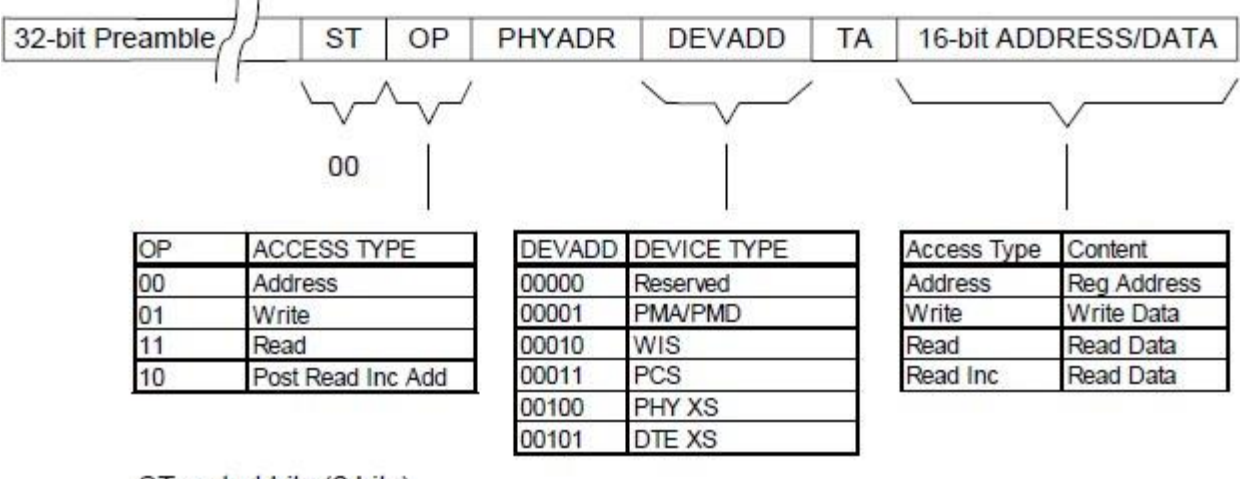

<span id="page-20-0"></span> $ST = start bits (2 bits)$ ,  $OP = operation code (2 bits)$ , PHYADR = physical port address (5 bits), DEVADD = MDIO device address (or called device type, 5 bits),  $TA = turn around bits (2 bits).$ 16-bit ADDRESS/DATA is the payload.

**Figure 4 CFP MDIO Management Frame Structure**

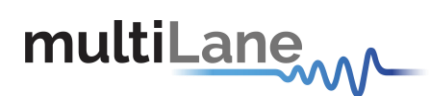

#### **7.1.3 CFP Register Set**

<span id="page-21-0"></span>All registers from 0x8000 to 0x A47F are supported in memory map (Refer to table below), the set of registers starting from **0x8000 to 0x9F00** are implemented as **NVR registers**, all these registers are always read from NVM during initialization and mapped to corresponding address.

All **VR (Volatile Registers)** from **0xA000 to 0xA47F** are set to zero upon module power up.

The NVR values are saved to NVM by calling the SAVE NVR function. The base ID registers are initially set, but user can change as desired.

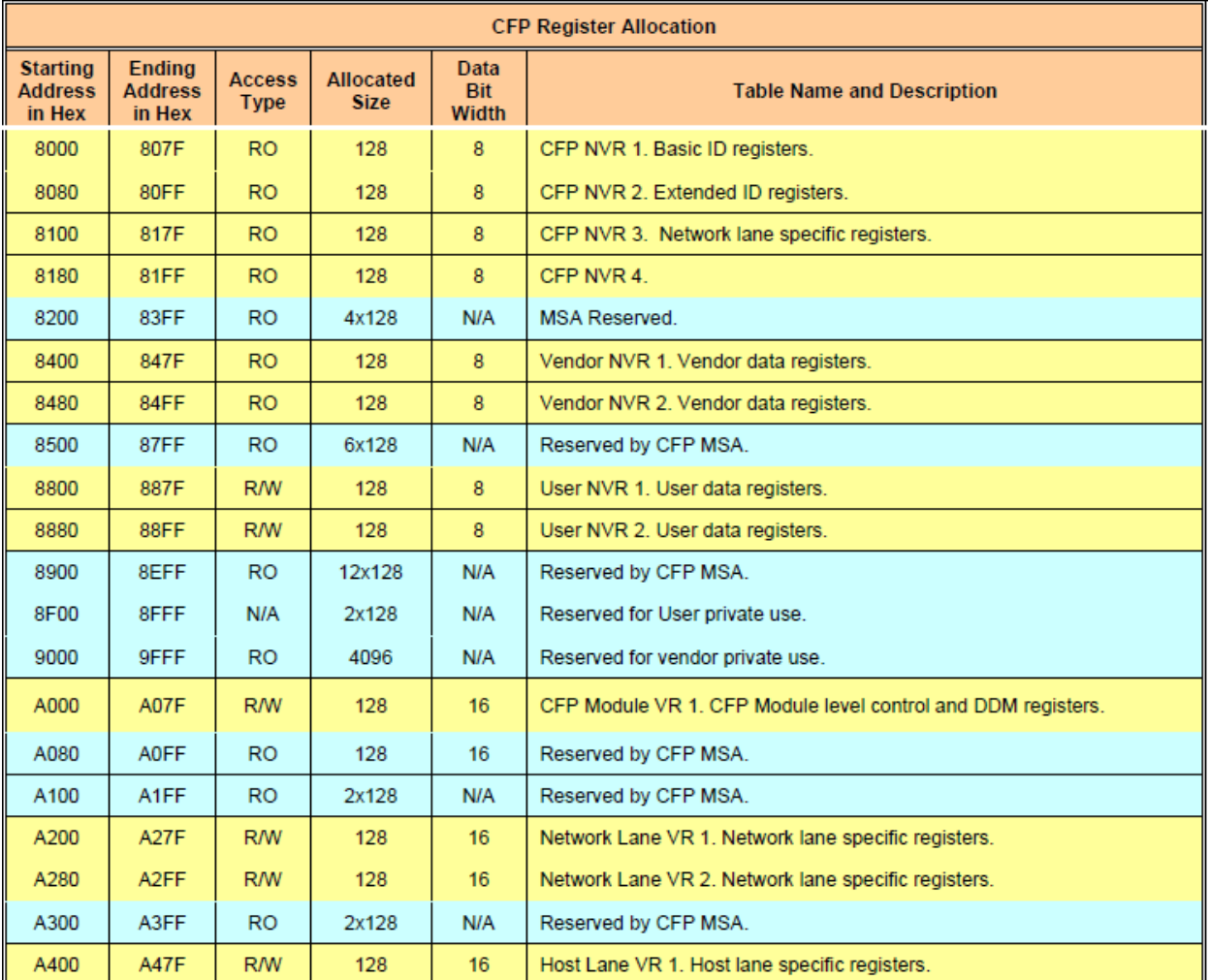

<span id="page-21-1"></span>**Table 5. CFP Register Set**

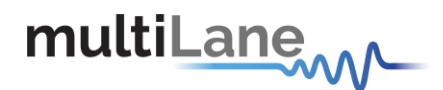

#### **7.1.4 User NVR Restore and Save Functions (0xA004)**

<span id="page-22-0"></span>To write permanently to User NVR registers  $(0x8000 \rightarrow 0x9F00)$  Host shall use the "Save" function to store the shadowed data into underlying NVM. The host only needs to perform a single Save operation to copy the entire User NVR shadow registers to the underlying NVM after finishing editing the data.

Upon power-up or reset the User NVR shadow registers are "Restored" with NVM values. Note that the Restore function will overwrite the NVR shadow registers, losing any host-written values in them that have occurred since the last Save to the underlying NVM.

The NVR Access Control Register (**A004h**) provides the Save function for Host to save the User NVRs content.

Bit 5 in NVR Access Control Register is designated for User NVR save command.

**A "1" written to bit 5 in register A004h initiates a User NVR Save**.

**So to call the user NVR save command user can write 0x0020 into register 0xA004.**

**The Save NVR duration is around 2 seconds. When this function is called it should be followed by a 2 second time wait.**

During this process user can't write or read CFP registers.

#### **7.1.5 PRG\_ALRMs**

<span id="page-22-1"></span>The signals HIPWR\_ON, MOD\_READY, and MOD\_FAULT are CFP internally generated signals and are defaults of the programmable alarm pins PRG\_ALRMx.

The Following Table lists the corresponding functions for each of the PRG\_ALRMs.

<span id="page-22-2"></span>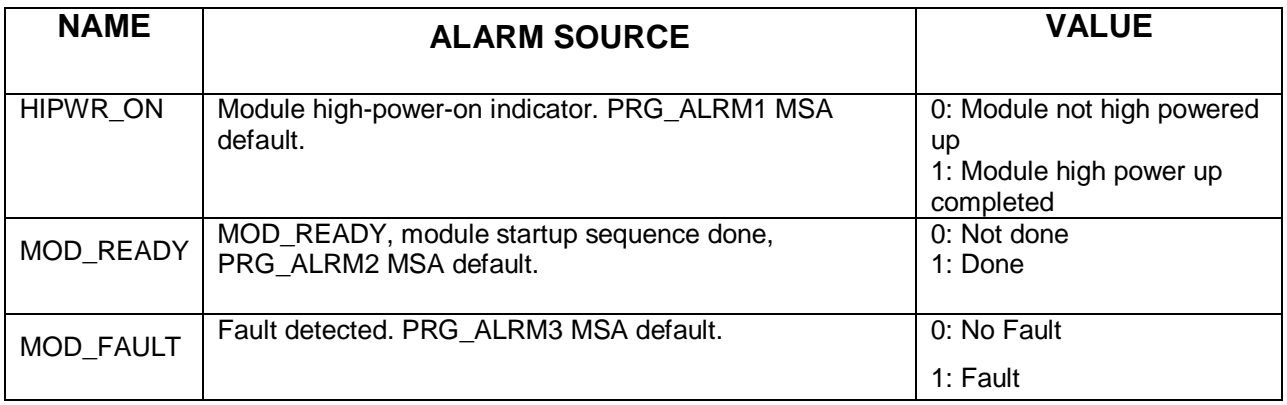

**Table 6. Alarm Sources**

#### **7.1.6 Temperature Monitoring**

<span id="page-23-0"></span>The alarms and warnings of the CFP2 Loop Back are listed in the table 7, 8 and 9. Alarms and Warnings are set in register 0xA01F in bits 8,9,10 and 11, and are continuously asserted and de-asserted when the corresponding alarms/warnings occur. addresses 0x8080, 0x8082, 0x8084, and 0x8086 are reference registers for temperature alarms and warnings, they contain the default values (HA:75, HW:65, LW:5 and LA:0) and can be changed when desired. The module is continuously reading the temperature and storing its value in Register 0x A02F. When The temperature reaches the High Alarm values, The module front LED indicator will begin blinking.

| CFP NVR 2                                |                |                       |            |                                                         |                                                                                               |                           |  |  |  |
|------------------------------------------|----------------|-----------------------|------------|---------------------------------------------------------|-----------------------------------------------------------------------------------------------|---------------------------|--|--|--|
| Hex<br><b>Addr</b>                       | <b>Size</b>    | Access<br><b>Type</b> | <b>Bit</b> | <b>Register Name</b><br><b>Bit Field Name</b>           | <b>Description</b>                                                                            | <b>LSB</b><br><b>Unit</b> |  |  |  |
| <b>Alarm/Warning Threshold Registers</b> |                |                       |            |                                                         |                                                                                               |                           |  |  |  |
| 8080                                     | 2              | <b>RO</b>             | $7 - 0$    | <b>Transceiver Temp High Alarm</b><br><b>Threshold</b>  | These thresholds are a signed 16-bit<br>integer with LSB = 1/256 of a degree                  | 1/256<br>deqC             |  |  |  |
| 8082                                     | $\overline{2}$ | <b>RO</b>             | $7 - 0$    | <b>Transceiver Temp High Warning</b><br>Threshold       | Celsius representing a range from -128<br>to + 127 255/256 degree C. MSA valid                |                           |  |  |  |
| 8084                                     | $\overline{2}$ | <b>RO</b>             | $7 - 0$    | <b>Transceiver Temp Low Warning</b><br><b>Threshold</b> | range is between -40 and +125C." MSB<br>stored at low address, LSB stored at<br>high address. |                           |  |  |  |
| 8086                                     | $\overline{2}$ | <b>RO</b>             | $7 - 0$    | <b>Transceiver Temp Low Alarm</b><br>Threshold          |                                                                                               |                           |  |  |  |

**Table 7: Alarm / Warning Threshold Registers**

<span id="page-23-1"></span>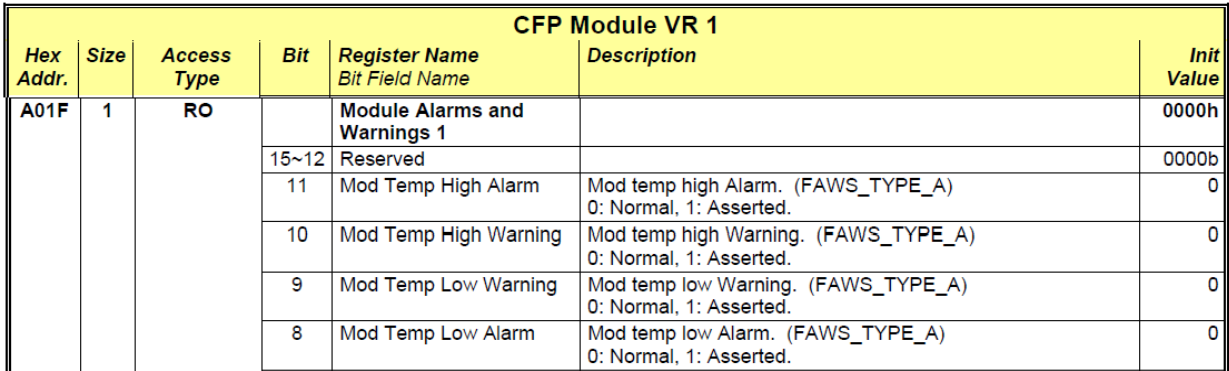

#### **Table 8: Module Temperature Alarms and Warnings**

<span id="page-23-3"></span><span id="page-23-2"></span>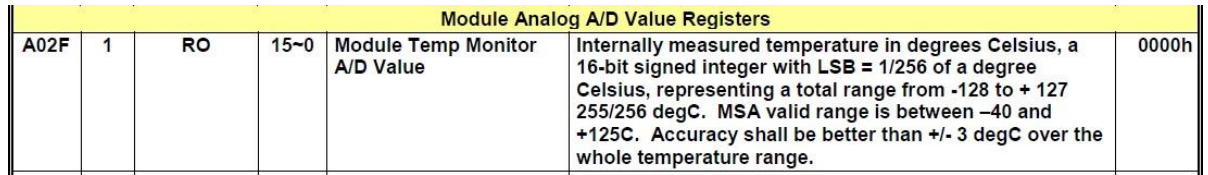

#### **Table 9 Module Analog A/D Temperature Value Register**

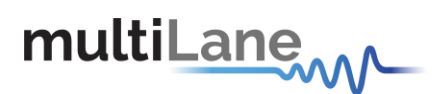

#### **7.1.7 Insertion Counter**

<span id="page-24-0"></span>The Insertion counter contains the number of times the module was plugged in a host. The insertion counter is incremented every time the module goes in initializing sequence, as it is nonvolatile it is always saved, and can be read anytime from register 0x8400.

User can clear the insertion counter by writing 0 into 0x8400. The time constraint for this operation is between 1.5 and 1.7 seconds in order to erase the corresponding sector from the flash.

The registers for the insertion counter are as follow:

 $0x8400$  : insertion\_counter (LSB = 1 insertion), representing a counter range from 0 to 255 insertions.

#### **7.1.8 Module Control and Status Registers**

<span id="page-24-1"></span>The below registers are implemented, and can be checked for module State and Control.

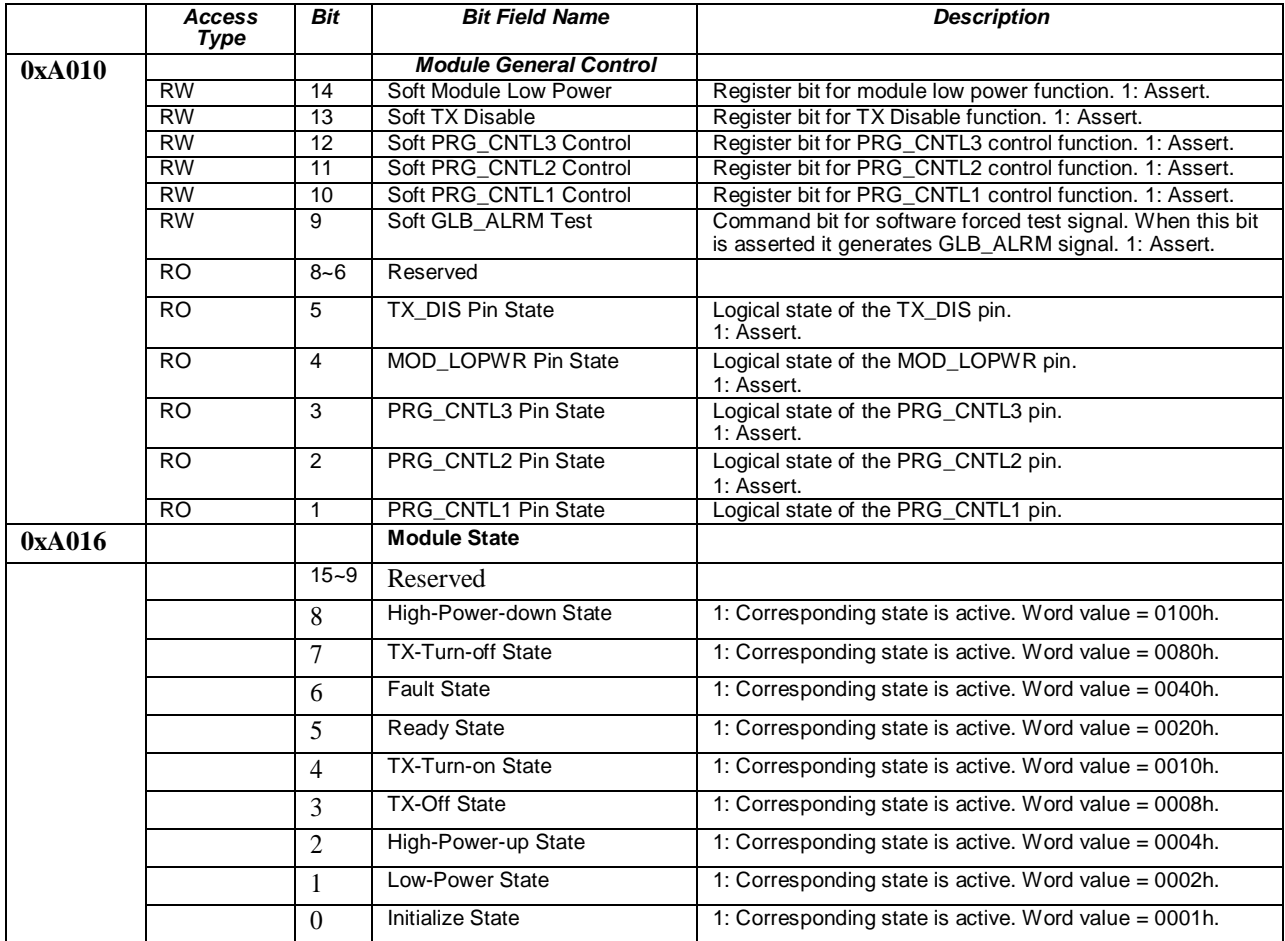

<span id="page-24-2"></span>**Table 10 Module Control/State Registers**

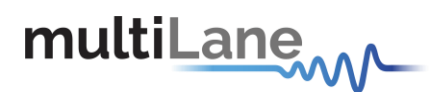

### <span id="page-25-0"></span>**7.2 ML4029 CFP2 4x25G Retimed Loopback Additional Functions**

The **IN012525** from Inphi is used as Retimer chip inside the **ML4029**, Thus the CFP2 module enables all the Inphi chip capabilities to be applied.

#### **7.2.1 PRBS Generator**

<span id="page-25-1"></span>All Lanes support the transmission of the following PRBS patterns :

- PRBS 7
- PRBS 9
- $\bullet$  PRBS 15
- $\bullet$  PRBS 23
- $\bullet$  PRBS 31
- 40 bit user defined pattern
- square wave generated pattern

<span id="page-25-2"></span>Each lane has its own pattern control register. Generator and checker pattern selections are completely independent.

#### **7.2.2 PRBS Checker**

All lanes support pattern locking and error counting of the following PRBS patterns:

- PRBS 7
- $\bullet$  PRBS 9
- $\bullet$  PRBS 15
- $\bullet$  PRBS 23
- $\bullet$  PRBS 31

<span id="page-25-3"></span>Each lane has its own pattern control register. Generator and checker pattern selections are completely independent.

#### **7.2.3 MSA Compliant Host Lane PRBS Control**

The above described PRBS Generator and checker can be controlled through MDIO by setting the corresponding CFP registers, thus CFP MSA specifies PRBS generator and error checker for each network lane with CFP register controls. To start a PRBS session, Host shall select the desired PRBS pattern by setting the bits RX PRBS Pattern 1 and RX PRBS Pattern 0 in Host Lane RX Control register (A014h.6~5). The Host enables the PRBS generators by asserting the bit RX PRBS Generator Enable in the same register (A014h.7).

Host shall apply the same operation to Host Lane Control register (A014h.13~12 and A014h.14) correspondingly to set up and enable the PRBS checker. The host side PRBS generator and checker functions shall be stopped by deasserting the RX PRBS Generator Enable and the TX PRBS Checker Enable respectively.

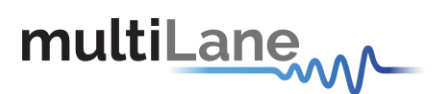

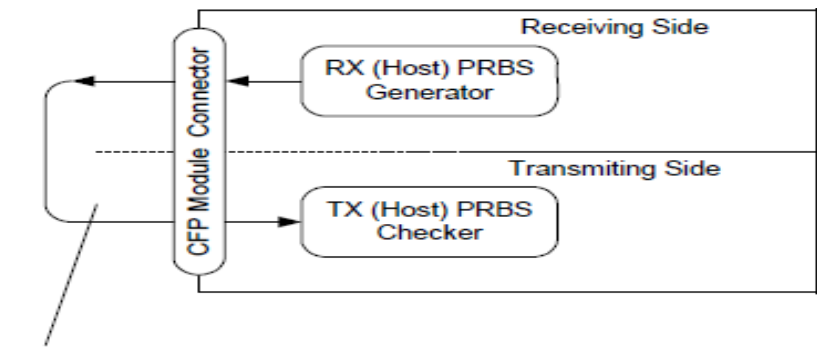

Host card loopback

#### **7.2.4 Error Injection**

<span id="page-26-0"></span>The Lane Pattern control register allows the injection of error bursts into run-time data or PRBS patterns using the custom pattern register to define the burst. Writing one to the error\_insert bit causes a single insertion of an error burst into the transmit data.

Error injection can be used to verify correct operation of error counters.

CFP MSA does not define registers for error injection capability, however this will still be enabled in the ML4029 by giving user direct access to the Inphi registers on the corresponding MDIO address.

#### **7.2.5 EyeScan Capability**

<span id="page-26-1"></span>The eyescan function provides non destructive asynchronous eyescan, that is valid valid data receptiuon is able to continue during an eyescan.

The eyescan function provides the ability to sample incoming data at phase and voltage offsets to the current ideal sampling position used by the device.

#### **7.2.6 Bathtub Curve Measurement**

<span id="page-26-2"></span>The Inphi chip allows phase shifting of the internal sampling clock allowing the checker to sample data at different phases of the incoming signal, Reading BER at each sampler position accumulates required data to perform a full bathtub curve.

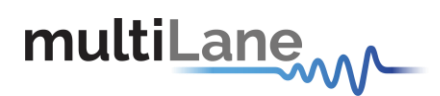

### <span id="page-27-0"></span>**7.3 ML4030 CFP2 10x10G Passive Loopback Additional Functions**

#### **7.3.1 Programmable Power Dissipation & Thermal Emulation**

<span id="page-27-1"></span>Register 0x8401 is used for PWM control over MDIO. It is an 8 bit data wide register.

The consumed power changes accordingly when the value in this register is changed (only when in high power mode). In Low power mode the module automatically turns off PWM.

The values written in this register can be stored by calling the Save NVR function, thus the user can permanently change the initial power consumed in high power mode when the module is powered up by setting the register value and calling the Save NVR function.

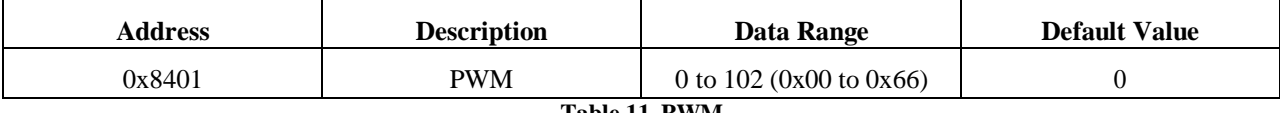

**Table 11. PWM**

<span id="page-27-4"></span>The PWM can also be used for module thermal emulation.

The module contains a thermal spot that can be heated relative to the related PWM register.

<span id="page-27-2"></span>Note that the led starts blinking when the temperature high alarm is reached.

#### **7.3.2 Cut-Off Temperature**

To avoid overheating the module, a Cut-Off Temperature is stored in Register 0x8402.

The module is continuously monitoring the temperature and checking its value against the Cut-Off temperature, once reached the module automatically turns off PWM to avoid overheating.

The Default Cut-Off temperature for the ML4030 is 85 degC, so even if the value stored in register 0x8402 is higher than 85 the module will still Cut-Off power at 85 degC, in case the value stored in 0x8402 is lower than 85 then it will be adopted instead of the default value.

<span id="page-27-5"></span>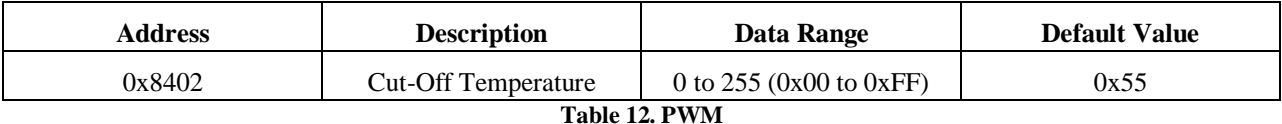

#### **7.3.3 RX\_LOS**

<span id="page-27-3"></span>In the ML4030, RX\_LOS is connected to TX\_DIS, so RX\_LOS output is driven by TX\_DIS control, this does not report the actual LOS status of the module since the loopback is passive, but can be used for testing the CFP2 port pins on the host side.

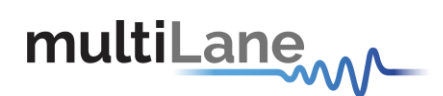

### <span id="page-28-0"></span>**7.4 ML4043 CFP2 10x10G Retimed Loopback Additional Functions**

The **VSC7227** from Vitesse is used as Retimer chip inside the **ML4043**, Thus the CFP2 module enables all the VSC capabilities to be applied.

#### **7.4.1 Input Equalization**

<span id="page-28-1"></span>The VSC7227 device features a front end adaptive input equalizer stage. The input signal equalization on the VSC 7227 device helps to combat the Inter Symbol Interference(ISI) of High-speed data as it passes through lossy media. The VSC7277 device provides flexibility in correcting for transmission losses by providing six independent equalization stages.

CFP MSA does not specify registers for such functionality, However it is provided on the ML4043 by providing direct access to the VSC7227 on corresponding MDIO address (address to be defined later).

#### **7.4.2 Input and DFE Adaptation**

<span id="page-28-2"></span>ML4043 enables optimal compensation of copper losses in backplanes, copper traces and cables, additional control is provided through MDIO interface (Registers to be defined later) to adapt the equalizer settings on the Vitesse for custom signal compensation.

The DFE tap settings on the Vitesse auto adapts to compensate for crosstalk and reflection, custom control is also provided thru MDIO interface for custom adaptation.

#### **7.4.3 Loss of Signal (LOS) Detection**

<span id="page-28-3"></span>The Receiver Loss of Signal Pin (RX\_LOS) is an output pin to the Host, operating with active-high logic. When asserted, it indicates received power in the CFP2 module is lower than the expected value (RX in this application is considered to be the RX pins of the CFP2 connector, so it is a Host side Loss of Signal Detection).

When the incoming signal strength goes below the programmed threshold value, the LOS signal is asserted.

The corresponding registers specified by CFP MSA are implemented to store the RX\_LOS status for each Host Lane (Registers to be defined later).

#### **7.4.4 Clock Recovery Unit**

<span id="page-28-4"></span>The VSC7227 device performs clock recovery on the incoming input pins. The recovered clock is used by the data recovery block to regenerate the data by sampling the output of the summing circuit. The data recovery section samples the waveform at the optimal phase and sets the output bit either high or low.

#### **7.4.5 Host Lane PRBS Checker**

<span id="page-28-5"></span>A PRBS error checker is implemented for each Host lane with CFP register controls. To start a PRBS session, Host shall select the desired PRBS pattern by setting the bits RX PRBS Pattern 1 and RX PRBS Pattern 0 in Host Lane Control register (A014h.6~5).

The Host enables the TX PRBS checker by asserting the bit in Host Lane Control register (A014h.14).

The host side PRBS checker function shall be stopped by de-asserting the TX PRBS Checker Enable respectively.

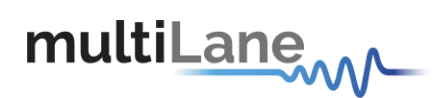

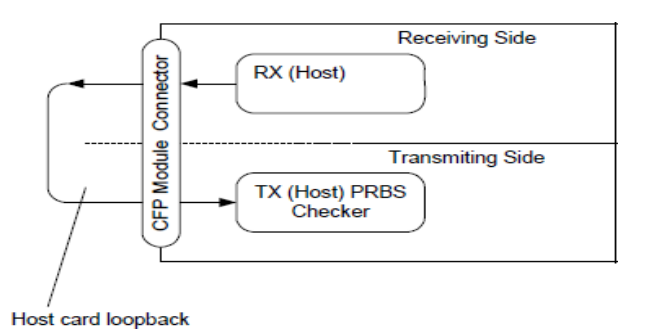

# <span id="page-29-0"></span>**8. ML4027/ML4027-ACO/ML4042 CFP2 Host Programming Manual**

### <span id="page-29-1"></span>**8.1 Introduction**

This part of the manual describes the key features, the GUI that is used to communicate with the **ML4027/ML4042**  MSA Compliant CFP2 Host Boards for testing and characterizing any MSA Compliant CFP2 module when plugged

into the Host.

In the following context we will be describing the GUI communication with ML4042 having 10 channels, the same concept applies to ML4027 but only 4 channels [3:0] are considered.

#### **8.1.1 Key Features**

#### <span id="page-29-2"></span>**ML4042**

- 10 TX & 10 RX Lanes, high-speed signals accessible through 40 SMAs, 18GHz connectors.
- High performance Signal Integrity traces from coax to interface.
- Operates up to 11.2 Gbps per channel
- User Friendly GUI for MDIO control and loading MSA tables.
- CFP Host/ Module Status and control.
- USB controlled.
- MSA compliant Digital Diagnostic and Monitoring Interface (DDMI).
- Status LEDs indicators for signal monitoring and MSA defined Alarms.
- Onboard jumpers for MSA defined control signals.
- Onboard & external reference clock (SMP)
- Built with advanced Rogers™ material.
- DCS (de-skew) lane (2 SMP).

#### **ML4027**

- 4 TX & 4 RX Lanes, high-speed signals accessible through 16 Southwest End Launch Super SMA 27GHz connectors.
- High performance Signal Integrity traces from coax to interface.
- Operates up to 28 Gbps per channel
- User Friendly GUI for MDIO control and loading MSA tables.
- CFP Host/ Module Status and control.
- USB controlled.
- MSA compliant Digital Diagnostic and Monitoring Interface (DDMI).

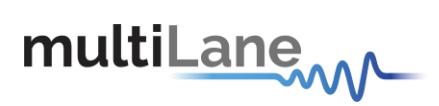

- Status LEDs indicators for signal monitoring and MSA defined Alarms.
- Onboard jumpers for MSA defined control signals.
- Onboard & external reference clock (SMP)
- Built with advanced Rogers™ material.
- $\bullet$  DCS (de-skew) lane (2 SMP).

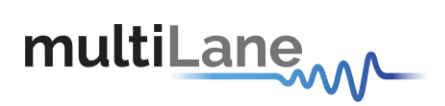

#### **8.1.2 Benefits**

- <span id="page-31-0"></span>Economical CFP2 Port Testing
- Custom Memory Maps
- Board Level System Testing

#### **8.1.3 Applications**

<span id="page-31-2"></span><span id="page-31-1"></span>Electro-Optical module testing and Characterization

#### **8.1.4 Software Capabilities**

- CFP Module Status/ Control
- MSA Compliant
- DDMI

#### **8.1.5 Power Requirements**

<span id="page-31-3"></span>The CFP2 Host module is powered using an external **5V** source .

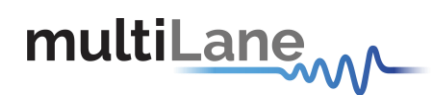

### <span id="page-32-0"></span>**8.2 Package Contents**

The **ML4027/ML4042** product includes the following:

- 1. The CFP2 Passive Host fixture.
- 2. The software package:

One Installer package to automatically install the GUI along with required drivers for the Host.

The GUI runs under Windows XP SP3 (32/64 bits), Vista and Windows 7 OS.

*NOTE. The CFP2 Host GUI application requires the Microsoft .NET Framework 4 . If the Microsoft .NET Framework 4 is not existing on your PC, it can be downloaded through this link: <http://www.microsoft.com/en-us/download/details.aspx?id=24872>*

*This CFP2 Host software controls the CFP2 Host fixture through USB. The USB drivers will be installed directly with the software installation. In case automatic driver installation failed, you have to install them manually. Please refer to the section* **USB Driver installation on Windows XP**. *Remember to connect the PC to the fixture through a usb cable.*

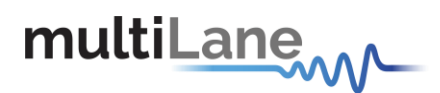

**CFP2 Kit** User Manual

### <span id="page-33-1"></span><span id="page-33-0"></span>**8.3 Installation**

#### **8.3.1 USB Driver Installation on Windows XP**

- **Power on the CFP2 Host fixture.**
- **Plug-in the USB cable into the PC and connect it to** the **CFP2 Host** fixture.
- The following window will pop up.<br>Choose the "No, not this time" on
- Choose the "**No, not this time**" option, and then click "**Next**".

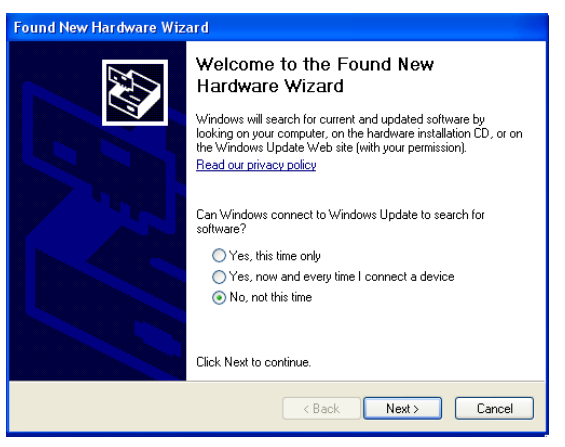

**Figure 5: USB driver installation**

<span id="page-33-3"></span><span id="page-33-2"></span> Choose "**Install from a list or specific location (Advanced)**", and then click "**Next"**.

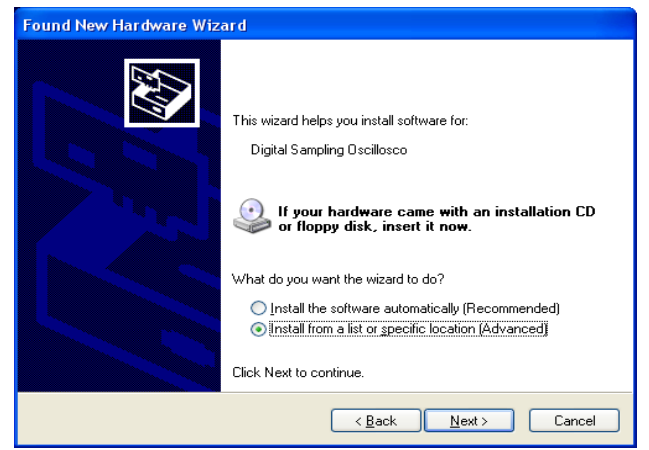

Figure 6: USB driver installation Advanced

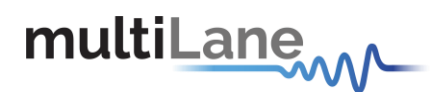

- Choose "**Search for the best driver in these locations**".
- Check the choice: "**Include this location in the search**".
- Browse for the subfolder: "**CFP Host**" existing in "**MultiLane Drivers**" folder in the installation path. Choose it and then click **"Ok"**.
- Click "**Next**".

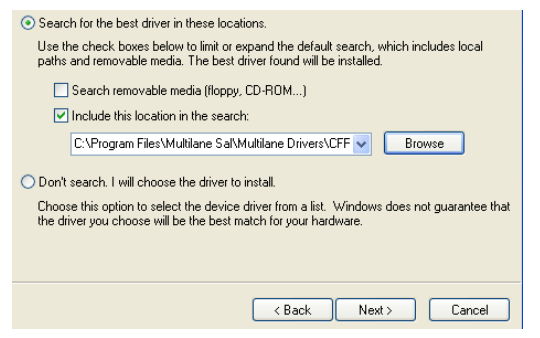

**Figure 7: USB driver location Figure 8: USB driver folder**

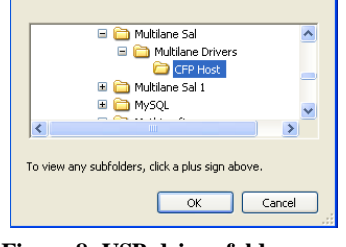

Select the folder that contains drivers for your hardware.

**Browse For Folder** 

<span id="page-34-1"></span><span id="page-34-0"></span>• When this window appears, click "**Finish**". The USB driver is now installed.

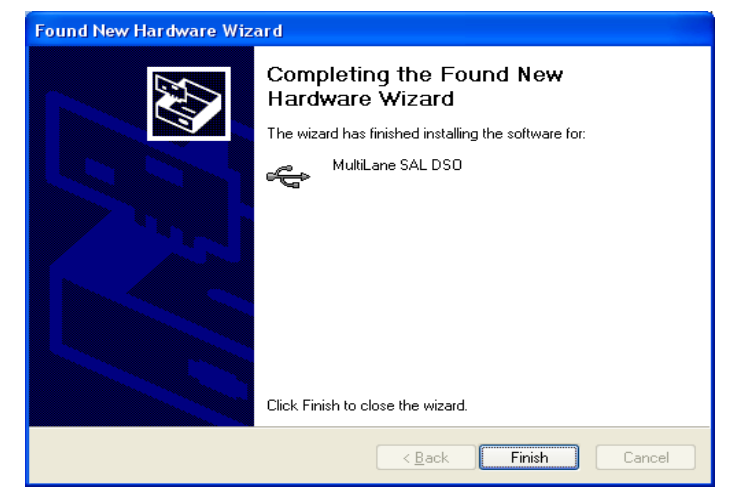

**Figure 9: USB driver installation Finish**

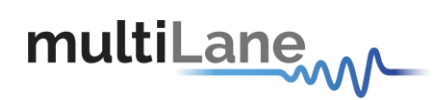

# <span id="page-35-0"></span>**8.5 Communication Window**

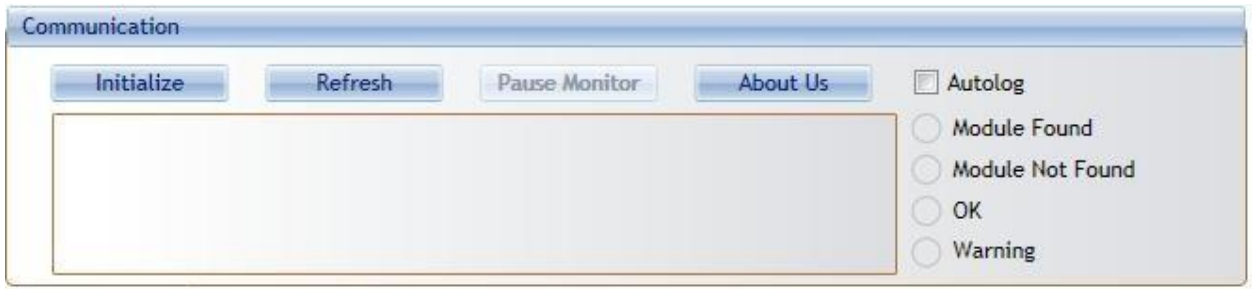

**Figure 10 Communication Window: Main Interface used for initial communication with host**

<span id="page-35-1"></span>The Initialize button is the application's main entry point, used to establish a connection with the CFP2 Host board and the Module. Once a USB connection is established, the Host checks if a CFP2 Module is inserted, and accordingly illuminates the corresponding (Module Found or Module Not Found) LED. If a CFP2 Module is inserted, the initialization process proceeds with the MSA compliant startup sequence for the module as shown in the diagram below:

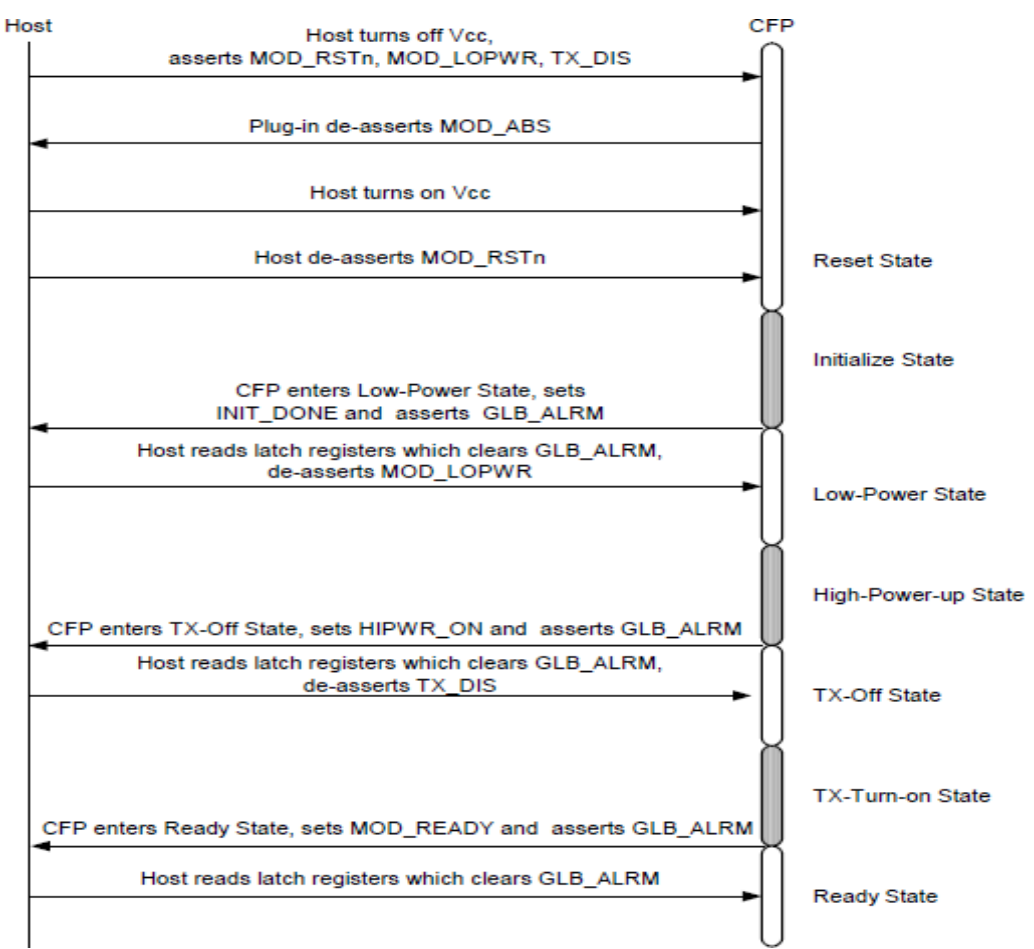

<span id="page-35-2"></span>**Figure 11 MSA Compliant Startup Sequence**
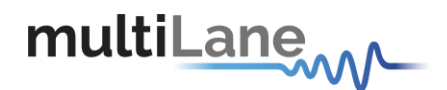

Hence, the CFP2 module goes through Reset, Initialize, High-Power up, TX-Off, TX-Turn-on states, and finally enters the Ready state. During this sequence, the CFP2 module sets INIT DONE, asserts GLB ALRM, HIPWR\_ON, and MOD\_READY signals sequentially. These signals inform host the completion of control circuit initialization and MDIO availability, module fully powered up, and module ready for data, respectively. OK LED will be asserted when the module startup sequence is complete.

Next, the status box window in the GUI will show any success or failure messages that are being returned as a result of the GUI communicating or attempting to communicate with the hardware.

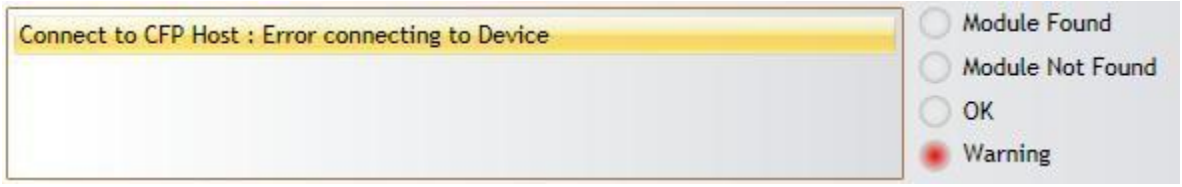

**Figure 12 Communication status box showing a connection error**

The above figure shows a typical connection error when a connection attempt with the host fails. The default Error Status format is: [funtion]:[returned error].

The picture below shows how the status box should appear after a successful connection.

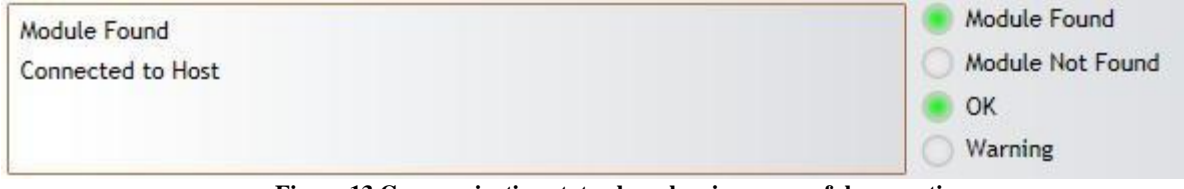

**Figure 13 Communication status box showing successful connection**

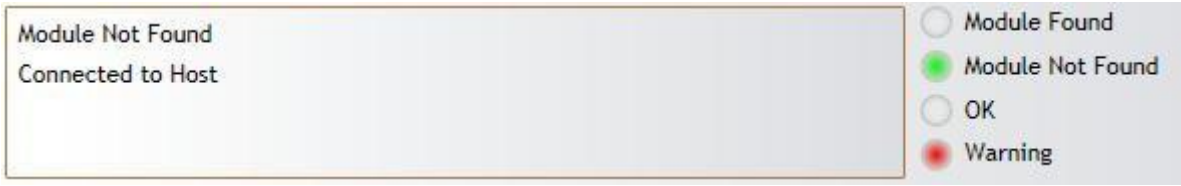

**Figure 14 Communication status box when connected to host but no module is plugged**

Please note that the status box messages are always shown with the most recent message on top. You can check the "Autolog" check box for activating the silent logging mode. In this mode, a log file will be automatically generated, and all software steps will be logged during runtime and is useful for debugging purposes when communicating with Multilane applications engineering support.

Refresh button: checks for connection status, refresh Hardware Readings and updates GUI

Pause Monitor button: Pause/Resume monitoring.

About Us button: shows program information (name, version) and company information.

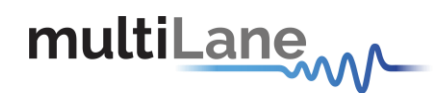

# **8.6 Graphical User Interface Section**

The GUI for the CFP2 host board contains 13 sections giving the user the ability to monitor, customize, control and configure the Hardware.

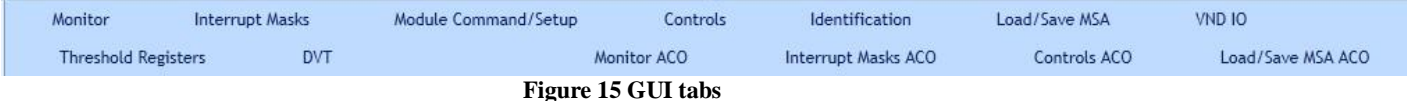

As shown in Figure 15 above, the GUI contains the following main tabs:

- **Monitor/Monitor ACO**: Monitoring interface allowing the user to check the Hardware operation.
- **Interrupt Masks/Interrupt Masks ACO**: Allows the user to select which FAWS bits to contribute to GLB\_ALRM.
- **Module Command/Setup**: Allows the user to control module behavior.
- **Controls/Controls ACO**: Provides both additional and alternative controls to hardware pins and programmable control pins in controlling CFP2 module.
- **5-Identification:** Shows module Base ID Registers.
- **6-Load-Save MSA/Load-Save MSA ACO:** Save the current CFP2 configuration to a file, or load existing configuration from file and map it to MSA memory.
- **7-VND IO:** Provides control for CFP Vendor IO pins.

As noticed, this GUI supports both ML4027 CFP2 Host and ML4027-ACO CFP2-ACO Host.

To enable ACO mode, the user should check the below ACO Checkbox. When it's checked, the related tabs are shown and the unrelated tabs are hidden.

CFP2 Host

**Figure 16. ACO option**

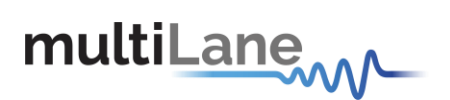

**CFP2 Kit** User Manual

**8.6.1 Monitor**

| Flag is Not Asserted                                                      | Interrupt Flags: Channel Monitor |                        |                           |  |
|---------------------------------------------------------------------------|----------------------------------|------------------------|---------------------------|--|
| Flag is Asserted                                                          | Alarms                           | Warnings               | <b>Measurements</b>       |  |
| PROG ALRMs                                                                | High Low<br>High Low             | High Low<br>High Low   |                           |  |
| PRG_ALRM 1                                                                | Bias 0                           | Bias 0                 | TX Pwr 0                  |  |
|                                                                           | TX Pwr 0                         | TX Pwr 0               | Bias 0                    |  |
| PRG_ALRM 2                                                                | <b>Bias 1</b>                    | TX Pwr 1               | TX Pwr 1                  |  |
|                                                                           | TX Pwr 1                         | <b>Bias 1</b>          | <b>Bias 1</b>             |  |
| PRG ALRM 3                                                                | Bias 2                           | TX Pwr 2               | TX Pwr 2                  |  |
|                                                                           | TX Pwr 2                         | Bias 2                 | <b>Bias 2</b>             |  |
|                                                                           | Bias 3                           | Bias 3                 | TX Pwr 3                  |  |
|                                                                           | TX Pwr 3                         | TX Pwr 3               | <b>Bias 3</b>             |  |
| Interrupt Flags: Channel Status                                           | Bias 4                           | TX Pwr 4               | TX Pwr 4                  |  |
|                                                                           | TX Pwr 4                         | Bias 4                 | <b>Bias 4</b>             |  |
| <b>RX</b><br>TEC WUF APD TX<br>TX<br><b>RS</b>                            | <b>Bias 5</b><br>TX Pwr 5        | Bias 5<br>TX Pwr 5     | TX Pwr 5<br><b>Bias 5</b> |  |
| PF LOSF LOL LOS LOL                                                       | Bias 6                           | Bias 6                 | TX Pwr 6                  |  |
| Fault                                                                     | TX Pwr 6                         | TX Pwr 6               | Bias 6                    |  |
| Lane 0                                                                    | TX Pwr 7                         | TX Pwr 7               | TX Pwr 7                  |  |
|                                                                           | Bias 7                           | Bias 7                 | <b>Bias 7</b>             |  |
| Lane 1                                                                    | TX Pwr 8                         | TX Pwr 8               | TX Pwr 8                  |  |
|                                                                           | Bias 8                           | Bias 8                 | Bias 8                    |  |
| Lane 2                                                                    | Bias 9                           | Bias 9                 | TX Pwr 9                  |  |
|                                                                           | TX Pwr 9                         | TX Pwr 9               | Bias 9                    |  |
| Lane 3                                                                    | RX Pwr 0                         | RX Pwr 0               | RX Pwr 0                  |  |
|                                                                           | Laser T° 0                       | Laser T°0              | Laser $T^*$ 0             |  |
| Lane 4                                                                    | RX Pwr 1                         | RX Pwr 1               | RX Pwr 1                  |  |
|                                                                           | Laser T° 1                       | Laser T°               | Laser T° 1                |  |
| Lane 5                                                                    | RX Pwr 2                         | RX Pwr 2               | RX Pwr 2                  |  |
|                                                                           | Laser T° 2                       | Laser T° 2             | Laser T° 2                |  |
| Lane 6                                                                    | RX Pwr 3                         | RX Pwr 3               | RX Pwr 3                  |  |
|                                                                           | Laser T° 3                       | Laser T° 3             | Laser T° 3                |  |
|                                                                           | RX Pwr 4                         | RX Pwr 4               | RX Pwr 4                  |  |
|                                                                           | Laser T° 4                       | Laser T° 4             | Laser T° 4                |  |
| Lane 7                                                                    | RX Pwr 5                         | RX Pwr 5               | RX Pwr 5                  |  |
|                                                                           | Laser T° 5                       | Laser T° 5             | Laser T° 5                |  |
| Lane 8                                                                    | RX Pwr 6                         | RX Pwr 6               | RX Pwr 6                  |  |
|                                                                           | Laser T° 6                       | Laser T° 6             | Laser T° 6                |  |
| Lane 9                                                                    | RX Pwr 7                         | RX Pwr 7               | RX Pwr 7                  |  |
|                                                                           | Laser T° 7                       | Laser T° 7             | Laser T° 7                |  |
| : Wavelength Unlocked Fault<br>* WUF<br>* APD PF : APD Power Supply Fault | Laser T° 8<br>RX Pwr 8           | RX Pwr 8<br>Laser T° 8 | RX Pwr 8<br>Laser T° 8    |  |
| Module General Status:                                                    | Laser T° 9                       | RX Pwr 9               | RX Pwr 9                  |  |
|                                                                           | RX Pwr 9                         | Laser T° 9             | Laser T° 9                |  |
| Module HW-Interlock status                                                | High Low                         | High Low               |                           |  |
| Module Fault Status:                                                      | Module T°                        | Module T°              | Module T°                 |  |
| Module PLD or Flash Initialization<br>Module Power Supply                 | Module Vcc                       | Module Vcc             | Module Vcc                |  |
| Module CFP Checksum                                                       | Module SOA Bias                  | Module SOA Bias        | Module SOA Bias           |  |

**Figure 17 Monitor Window**

# Digital Diagnostic Monitor:

The Monitor Window shown in Figure 16 above is the main source of the module status and alarm/warning flags conditions. It shows the current status of a flag, the default flag update rate is 2 Hz, so the flag status is updated every 0.5 seconds.

#### **Flag Status:**

- Flag is not asserted: the corresponding LED is OFF (Transparent).
- Flag is asserted: the corresponding LED is ON (Red).

The Monitor window shows 3 different sections:

- 1- PRG\_ALRMs
- 2- Interrupt Flags: Channel Status
- 3- Interrupt Flags: Channel Monitor

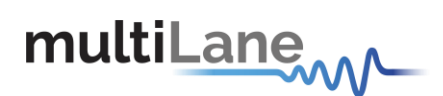

# *8.6.1.1 PRG\_ALRMS*

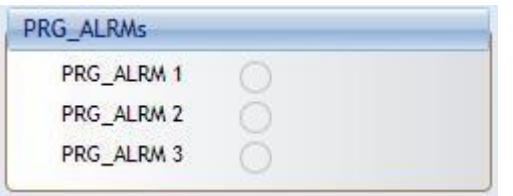

**Figure 18 PRG\_ALRMs window**

PRG\_ALRM1, PRG\_ALRM2 and PRG\_ALRM3 are programmable alarm pins that can be programmed with custom alarm sources. When the custom select alarm is enabled, the corresponding LED is asserted on the monitor screen. Please refer to section 3.3-II for information about how to set a custom alarm source for PRG\_ALRMs.

*8.6.1.2 Interrupt Flags: Channel Status*

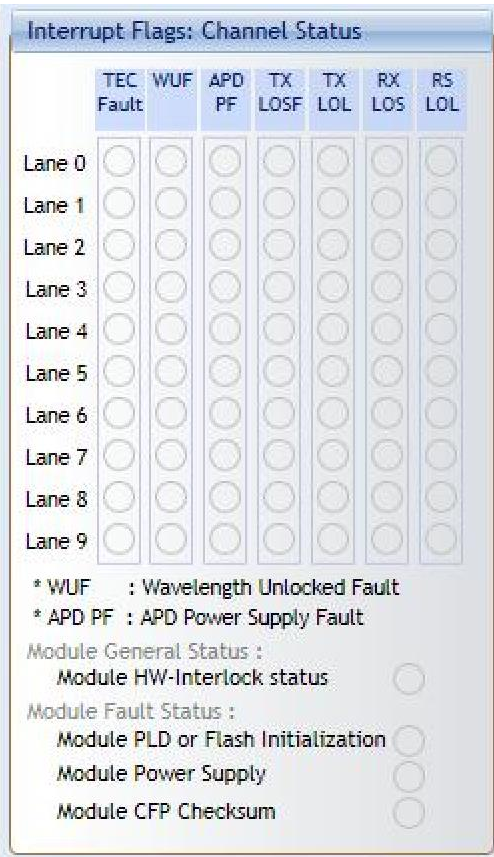

**Figure 19 Interrupt Flags: Channel Status Window**

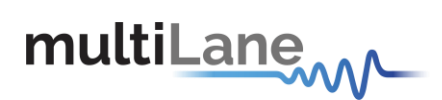

# *I- Network Lane n Fault and Status*

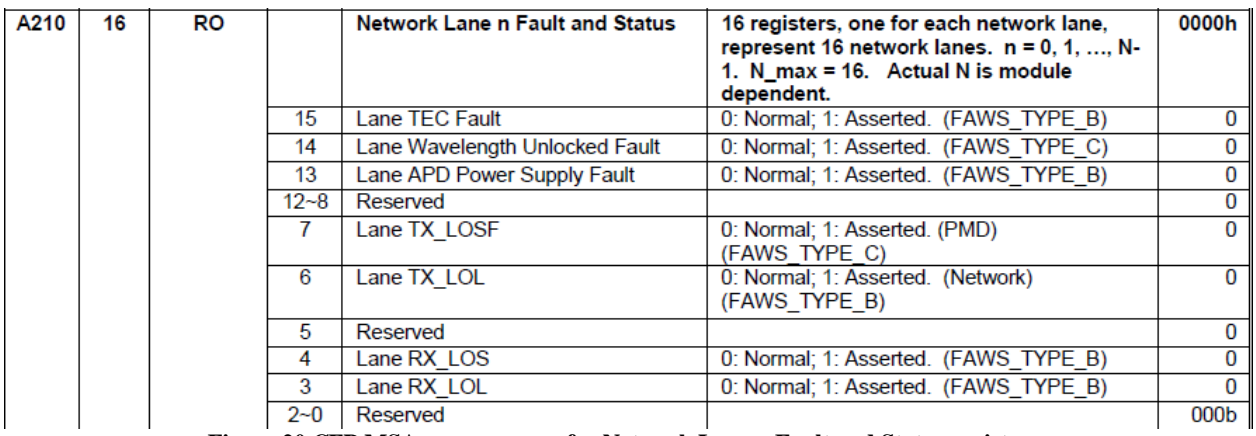

**Figure 20 CFP MSA memory map for Network Lane n Fault and Status registers**

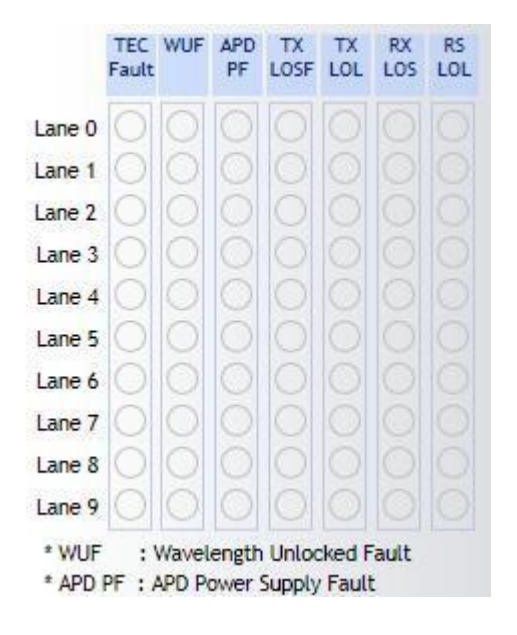

**Figure 21 Network Lane n Fault and Status corresponding LEDs**

The above picture shows the status LEDs of the flags shown in Figure 19. When a flag is asserted, the corresponding LED is illuminated red.

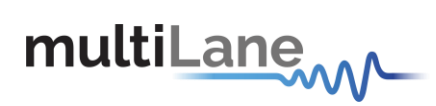

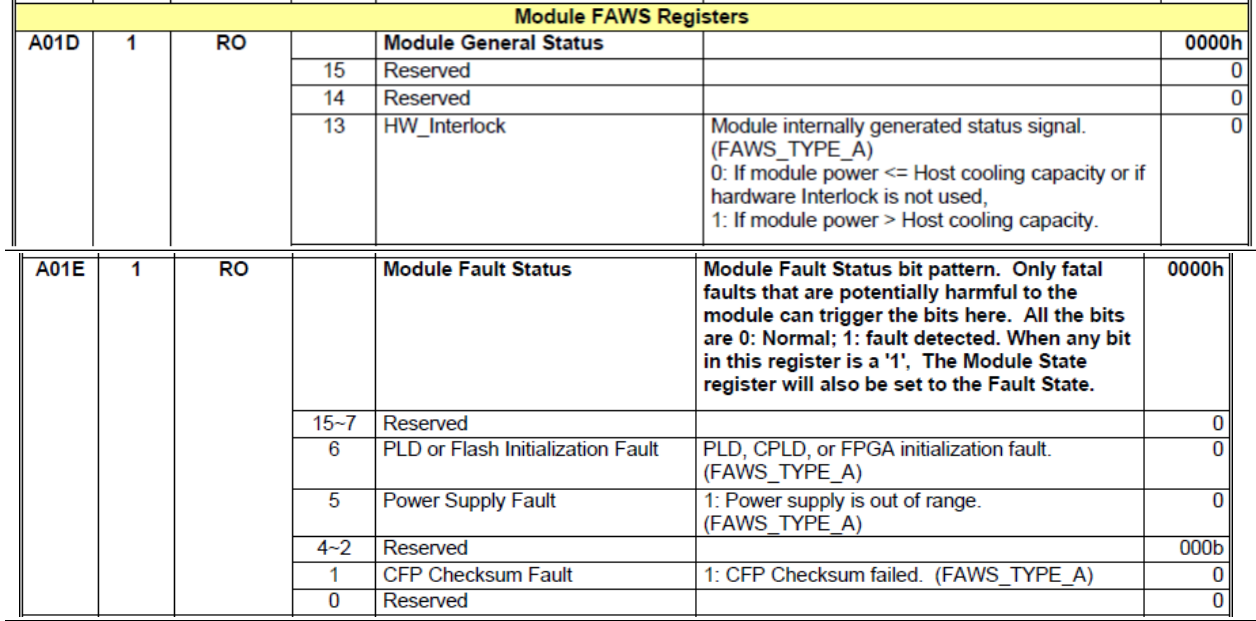

#### **II- Module Fault and Status**

**Figure 22 CFP MSA Module General Status and FAWS Registers**

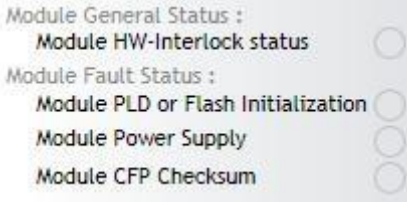

## **Figure 23 Module General Status and Fault corresponding LEDs**

The above window represents the status LEDs of flags shown in Figure 21. When a flag is asserted, the corresponding LED is illuminated red.

# *8.6.1.3 Interrupt Flags: Channel Monitor*

multiLanew

# **I- Network Lane Alarms and Warnings**

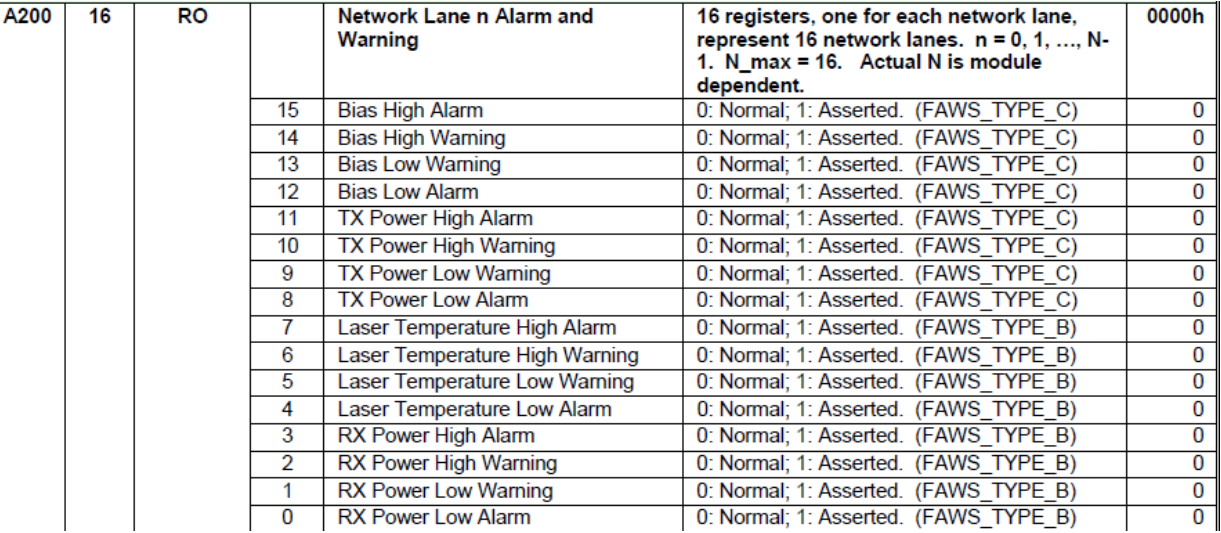

**Figure 24 Network Lane n Alarm and Warning Registers**

| <b>Alarms</b>          |          |          |          | <b>Warnings</b>        |          |          |          |
|------------------------|----------|----------|----------|------------------------|----------|----------|----------|
|                        | High Low |          | High Low |                        | High Low |          | High Low |
| Bias 0                 |          | TX Pwr 0 |          | $Bias \Omega$          |          | TX Pwr 0 |          |
| Bias 1                 |          | TX Pwr 1 |          | Bias 1                 |          | TX Pwr 1 |          |
| Bias 2                 |          | TX Pwr 2 |          | Bias 2                 |          | TX Pwr 2 |          |
| Bias 3                 |          | TX Pwr 3 |          | Bias 3                 |          | TX Pwr 3 |          |
| Bias 4                 |          | TX Pwr 4 |          | Bias 4                 |          | TX Pwr 4 |          |
| Bias 5                 | a<br>33  | TX Pwr 5 |          | Bias 5                 | ×        | TX Pwr 5 |          |
| Bias 6                 |          | TX Pwr 6 |          | Bias 6                 |          | TX Pwr 6 |          |
| Bias 7                 |          | TX Pwr 7 |          | Bias 7                 |          | TX Pwr 7 |          |
| Bias 8                 |          | TX Pwr 8 |          | Bias 8                 |          | TX Pwr 8 |          |
| Bias 9                 |          | TX Pwr 9 |          | Bias 9                 |          | TX Pwr 9 |          |
| Laser T° 0             |          | RX Pwr 0 |          | Laser T° 0             |          | RX Pwr 0 |          |
| Laser T° 1             |          | RX Pwr 1 |          | Laser T <sup>*</sup> 1 |          | RX Pwr 1 |          |
| Laser T° 2             |          | RX Pwr 2 |          | Laser T° 2             |          | RX Pwr 2 |          |
| Laser T° 3             |          | RX Pwr 3 |          | Laser T <sup>*</sup> 3 |          | RX Pwr 3 |          |
| Laser T <sup>e</sup> 4 |          | RX Pwr 4 |          | Laser T° 4             |          | RX Pwr 4 |          |
| Laser T° 5             |          | RX Pwr 5 |          | Laser T <sup>*</sup> 5 |          | RX Pwr 5 |          |
| Laser T° 6             |          | RX Pwr 6 |          | Laser T° 6             |          | RX Pwr 6 |          |
| Laser T° 7             |          | RX Pwr 7 |          | Laser T <sup>*</sup> 7 |          | RX Pwr 7 |          |
| Laser T° 8             |          | RX Pwr 8 |          | Laser T° 8             |          | RX Pwr 8 |          |
| Laser $T^{\circ}$ 9    |          | RX Pwr 9 |          | Laser T <sup>*</sup> 9 |          | RX Pwr 9 |          |

**Figure 25 Network Lane n Alarms and Warnings LEDs**

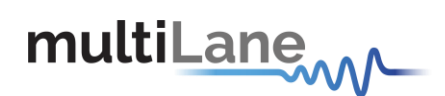

The above windows represent the status LEDs of flags shown in fig 23. There are 4 alarms/warnings that are defined as follows: Laser Bias Current, Laser Temperature, Laser Output Power and Receiver Input Power. When a flag is asserted, the corresponding LED is illuminated red.

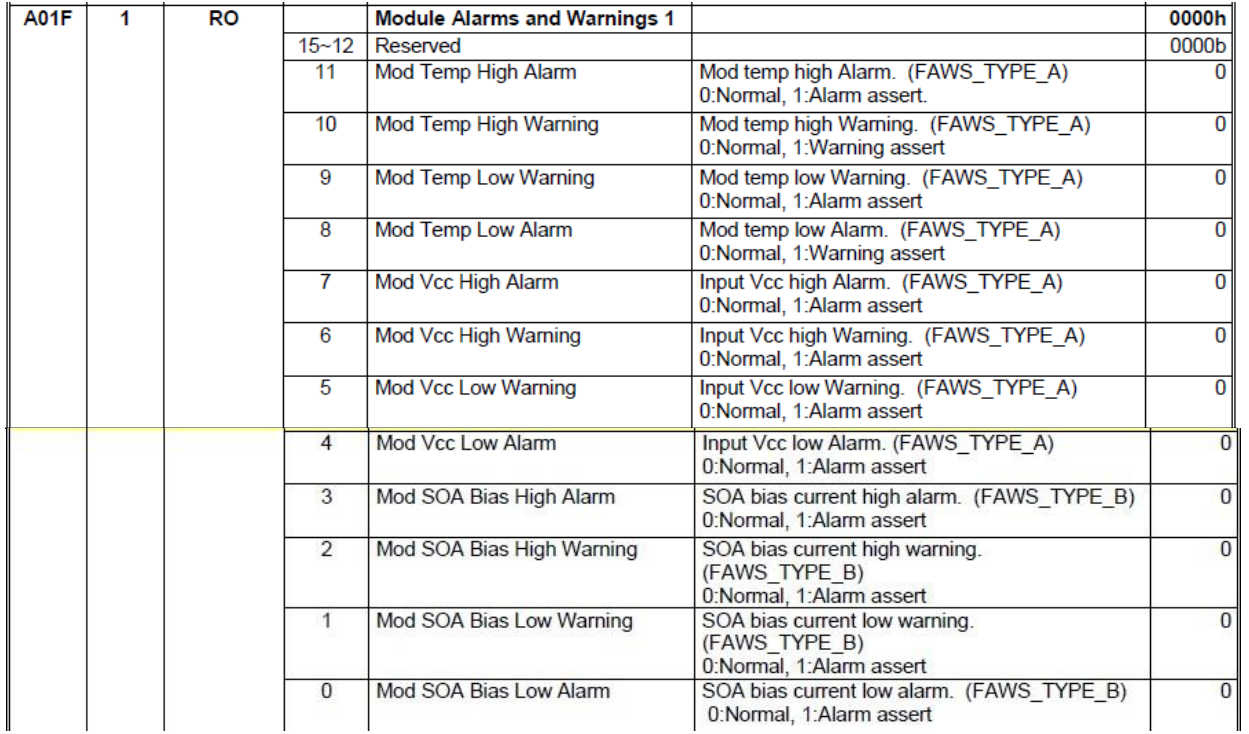

# **II- Module Alarms and Warnings**

**Figure 26 Module Alarms and Warnings Register**

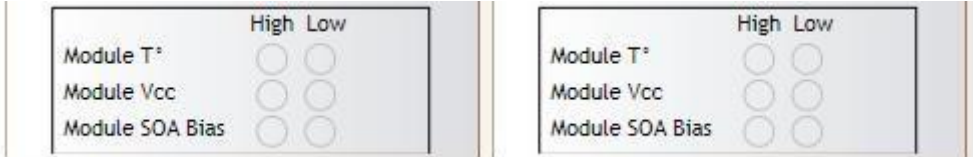

**Figure 27 Module Alarms and Warnings LEDs**

The above section represents the status LEDs of flags shown in figure 25.

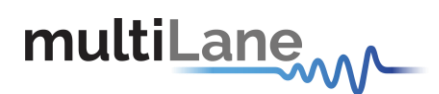

# **III- Measurements**

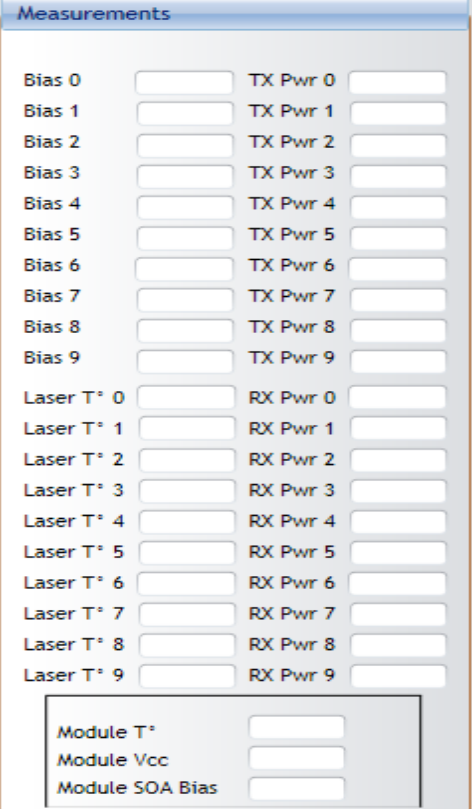

**Figure 28 Measurement window**

Network Lane n A2D measurements:

Network Lane n Laser Bias Current monitor A2D value: Measured laser bias current, representing a total measurement range of 0 to 131.072 mA.

Network Lane n Laser Output Power monitor A2D value: Measured TX output power, representing a range of laser output power from 0 to 6.5535 mW.

Network Lane n Laser Temp Monitor A2D value: Internally measured temperature in degrees Celsius.

Network Lane n Receiver Input Power monitor A2D value: Measured received input power, representing a power range from 0 to 6.5535 mW.

Module A2D value measurements:

Three analog values, Module Temperature Monitor A/D Value, Module Power Supply 3.3V Monitor A/D Value, and SOA Bias Current A/D Value are measured.

These monitoring values are at the module level and non-network lane specific. The values in these registers are automatically updated by the CFP2 module every 100ms.

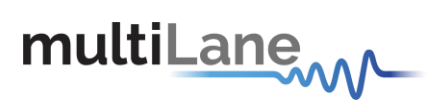

# **8.6.2 Interrupt Masks**

|                                               | Interrupt Masks: Channel Status                                          | Interrupt Masks: Channel Monitor                                       |                                                                                                    |
|-----------------------------------------------|--------------------------------------------------------------------------|------------------------------------------------------------------------|----------------------------------------------------------------------------------------------------|
|                                               | TEC WUF<br>APD<br>TX.<br>RX<br>TX<br>RS.<br>Fault<br>PF LOSF LOL LOS LOL | <b>Alarms</b>                                                          | <b>Warnings</b>                                                                                                    |
| Refresh page                                  |                                                                          | <b>High Low</b><br><b>High Low</b>                                     | <b>High Low</b><br><b>High Low</b>                                                                                                   |
|                                               | Lane 0                                                                   | $\Box$<br>$\Box$<br>Bias 0<br>TX Pwr 0<br>П<br>E                       | $\left\vert \psi \right\vert$<br>$\overline{\phantom{a}}$<br>$\overline{\phantom{a}}$<br><b>Bias 0</b><br>TX Pwr 0<br>$\mathbb{R}^n$ |
|                                               | Lane 1                                                                   | $\overline{\phantom{a}}$<br>П<br><b>Bias 1</b><br>П<br>TX Pwr 1        | $\blacksquare$<br>$\overline{\phantom{a}}$<br>$\overline{\mathbb{R}}$<br><b>Bias 1</b><br>TX Pwr 1                                   |
| Mask is Set. Interrupt<br>$\boxed{J}$         | Lane 2                                                                   | $\Box$<br>$\Box$<br><b>Bias 2</b><br>TX Pwr 2<br>m                     | $\overline{\phantom{a}}$<br>П<br>TX Pwr 2<br>$\overline{\phantom{a}}$<br><b>Bias 2</b>                                               |
| doesn't assert                                | П<br>Lane 3                                                              | П<br>П<br>F<br><b>Bias 3</b><br>TX Pwr 3                               | $\blacksquare$<br>П<br>П<br><b>Bias 3</b><br>TX Pwr 3                                                                                |
| Mask is Clear.<br>$\Box$<br>Interrupt asserts | Lane 4                                                                   | $\Box$<br>П<br>TX Pwr 4<br>$\overline{\phantom{a}}$<br><b>Bias 4</b>   | П<br>$\Box$<br>П<br>TX Pwr 4<br>Bias 4                                                                                               |
|                                               | П<br>Lane 5                                                              | $\Box$<br>П<br><b>Bias 5</b><br>TX Pwr 5                               | $\Box$<br>$\blacksquare$<br><b>Bias 5</b><br>TX Pwr 5<br>$\overline{\phantom{a}}$                                                    |
|                                               | П<br>Lane 6                                                              | П<br>П<br>E<br>TX Pwr 6<br>Bias 6                                      | $\blacksquare$<br>$\overline{\phantom{a}}$<br>П<br>TX Pwr 6<br>Bias 6                                                                |
|                                               | Lane 7                                                                   | ▣<br><b>Bias 7</b><br>П<br>TX Pwr 7<br>m                               | $\overline{\phantom{a}}$<br>TX Pwr 7<br>F<br>Bias 7                                                                                  |
|                                               | Lane 8                                                                   | $\blacksquare$<br>П<br>TX Pwr 8<br><b>Bias 8</b>                       | $\overline{\phantom{a}}$<br>TX Pwr 8<br>П<br><b>Bias 8</b>                                                                           |
| Module State Enable                           | Lane 9                                                                   | $\Box$<br>П<br>$\Box$<br>TX Pwr 9<br><b>Bias 9</b>                     | П<br>П<br>П<br>Bias 9<br>TX Pwr 9                                                                                                    |
|                                               | * WUF<br>: Wavelength Unlocked Fault                                     | Laser T' 0<br>П<br>RX Pwr 0                                            | Laser T <sup>*</sup> 0<br>E<br>RX Pwr 0<br>П                                                                                         |
| П<br><b>Initialize State</b>                  | * APD PF : APD Power Supply Fault                                        | m<br>RX Pwr 1<br>Laser T° 1<br>I                                       | RX Pwr 1<br>П<br>Laser T° 1<br>m                                                                                                    |
| $\Box$<br>Low-Power State                     | Module General Status Enable :                                           | П<br>RX Pwr 2<br>Laser T <sup>+</sup> 2                                | П<br>п<br>RX Pwr 2<br>Laser T <sup>*</sup><br>2                                                                                      |
| $\blacksquare$<br>High-Power-up State         | $\Box$<br><b>GLBALRM Master Enable</b>                                   | RX Pwr 3<br>n<br>Laser T° 3<br>П                                       | RX Pwr 3<br>E<br>Laser T° 3<br>O                                                                                                    |
| $\Box$<br><b>TX-Off State</b>                 | $\Box$<br>Module HWInterlock                                             | П<br>RX Pwr 4<br>Laser T <sup>*</sup> 4                                | RX Pwr 4<br>Laser 1° 4                                                                                                    |
| $\Box$<br>TX-Turn-on State                    | $\Box$<br>Module TXLOSE                                                  | RX Pwr 5<br>E<br>Laser T° 5<br>$\blacksquare$                          | RX Pwr 5<br>F<br>Laser T° 5<br>П                                                                                                    |
| <b>Ready State</b>                            | $\blacksquare$<br>Module TXLOL<br>$\blacksquare$<br>Module RXLOS         | m<br>RX Pwr 6<br>Laser T° 6                                            | RX Pwr 6<br>F<br>Laser T° 6<br>m                                                                                                    |
| $\Box$<br><b>Fault State</b>                  | $\blacksquare$<br>Module RXLOL                                           | П<br>RX Pwr 7<br>Laser T <sup>*</sup> 7                                | F<br>П<br>RX Pwr 7<br>Laser T <sup>*</sup>                                                                                           |
| TX-Turn-off State                             |                                                                          | $\blacksquare$<br>Laser T° 8<br>E<br>RX Pwr 8<br>E                     | П<br>RX Pwr 8<br>$\overline{\phantom{a}}$<br>Laser T° 8                                                                              |
| $\Box$<br>High-Power-down State               | Module Fault Status Enable :<br>Module PLD or Flash Initialization       | Laser T° 9<br>П<br>RX Pwr 9<br>г<br>m                                  | Laser 1° 9<br>RX Pwr 9                                                                                                    |
|                                               | E<br><b>Module Power Supply</b>                                          | High Low                                                               | High Low                                                                                                    |
| Set All                                       | Π<br>Module CEP Checksum                                                 | Module T*<br>E<br>E<br>Set All                                         | Module T°<br>E<br>$\overline{\phantom{a}}$<br>Set All                                                                                |
|                                               |                                                                          | Module Vcc<br>П<br>$\Box$<br>Clear All                                 | Module Voc<br>Clear All                                                                                                    |
| Clear All                                     | Set All<br>Clear All                                                     | $\overline{\mathbb{R}}$<br>$\overline{\phantom{a}}$<br>Module SOA Bias | П<br>F<br>Module SOA Bias                                                                                                    |

**Figure 29 Interrupt Masks screen**

All the check boxes provided on this screen either set or clear the corresponding FAWS Enable Registers.

The CFP2 FAWS Enable registers allows the host to enable or disable any particular FAWS bits to contribute to GLB\_ALRM. When a mask bit is set, the corresponding alarm or warning will not contribute in triggering the Global Alarm. When a mask is cleared, then the assertion of an alarm or warning will trigger the Global Alarm.

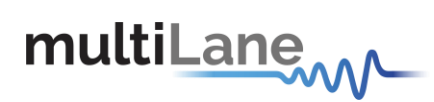

# **8.6.3 Module Command/Setup**

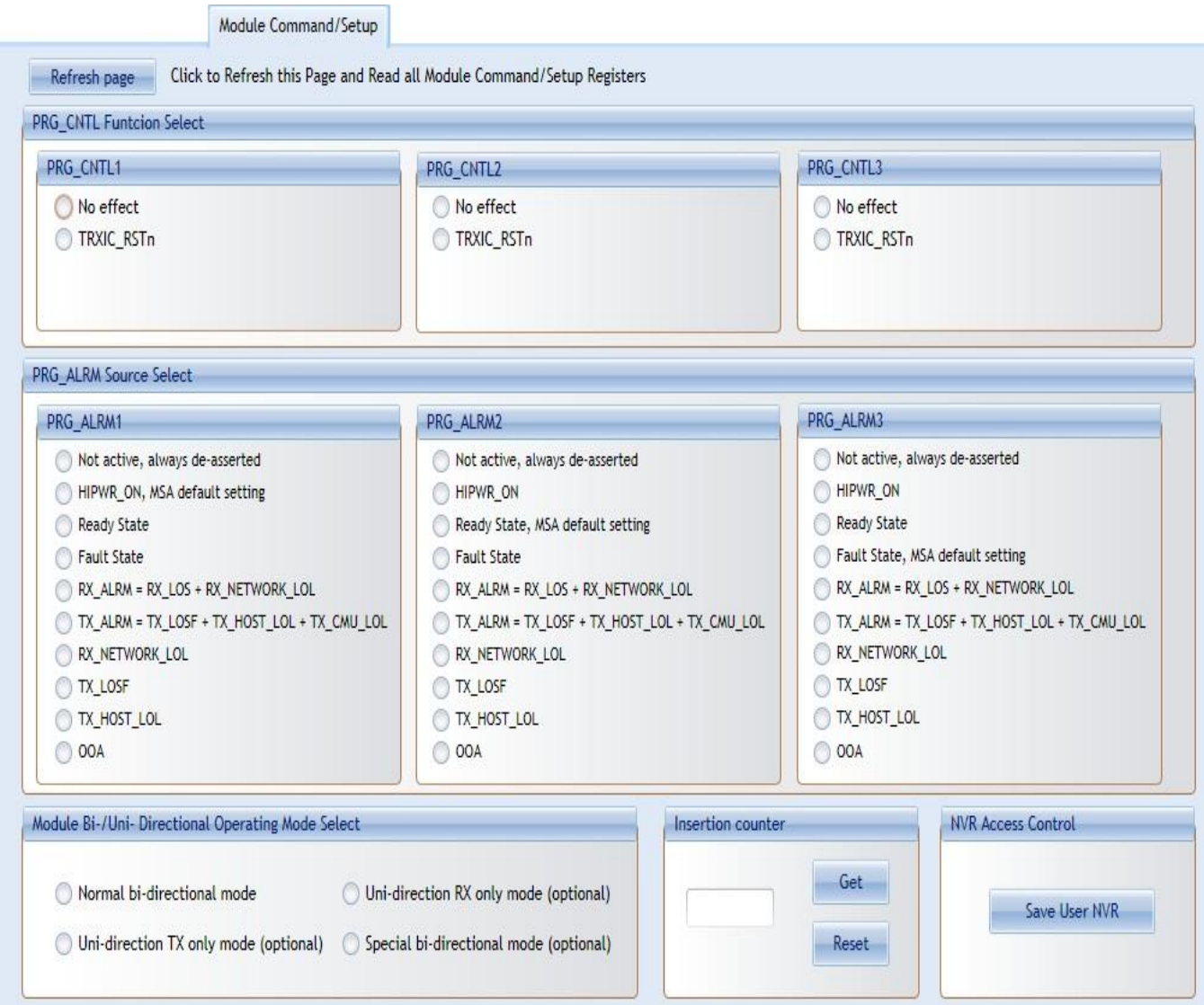

**Figure 30 Module Command/Setup screen**

This above screen allows customizing some registers that the host uses to control actual module behavior. Through this screen, the user can select a custom control function for the PRG\_CNTL hardware pin, or select a custom source for the PRG\_ALRM hardware pin alarm, and will also be able to define a module operating mode.

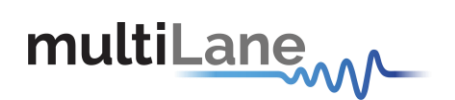

# *I- PRG\_CNTLs Function Select*

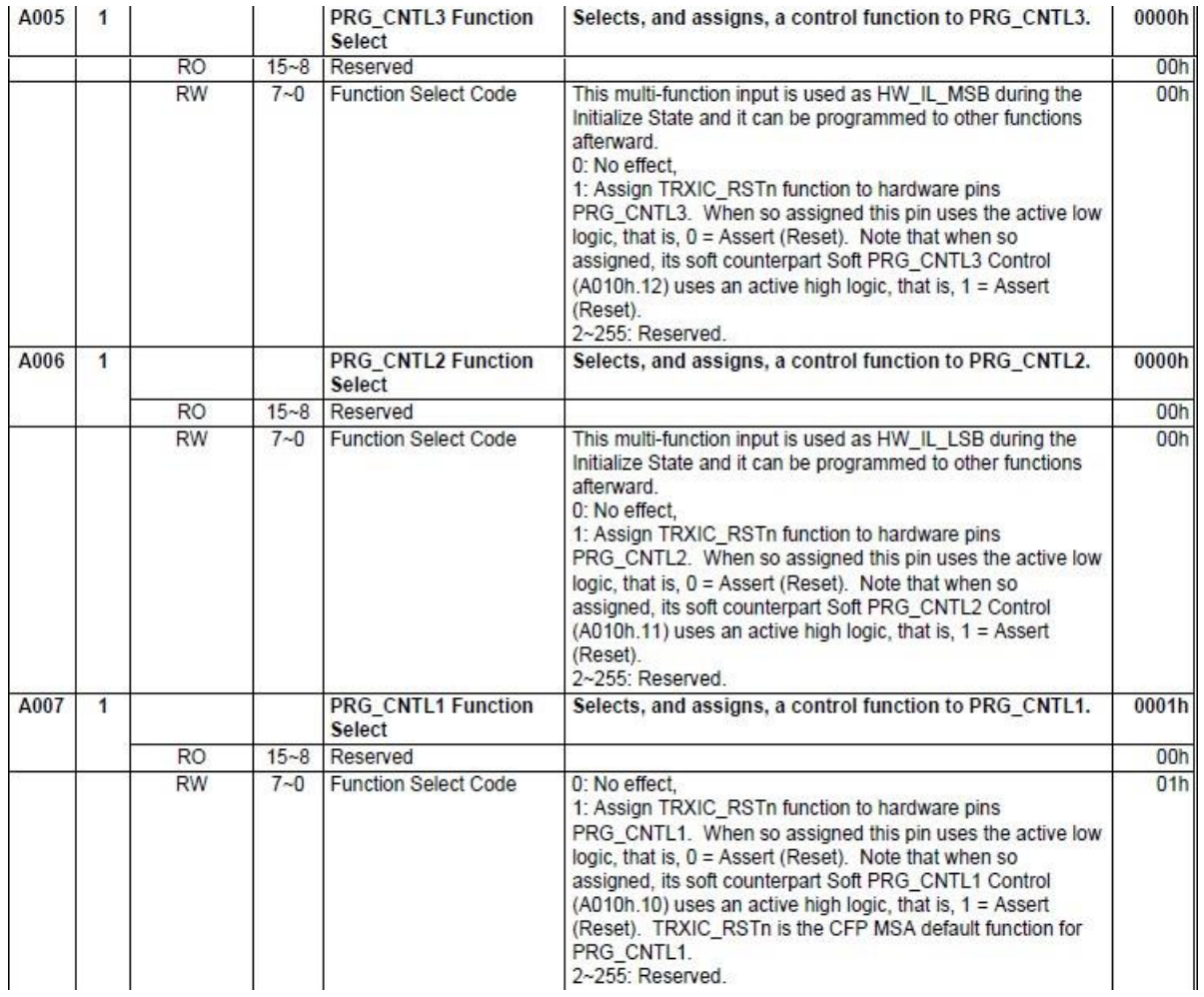

**Figure 31 CFP MSA PRG\_CNTLs Function Select (A005h, A006, A007h) registers**

The registers shown in Figure 30 select a control function for the programmable control pins. Each programmable

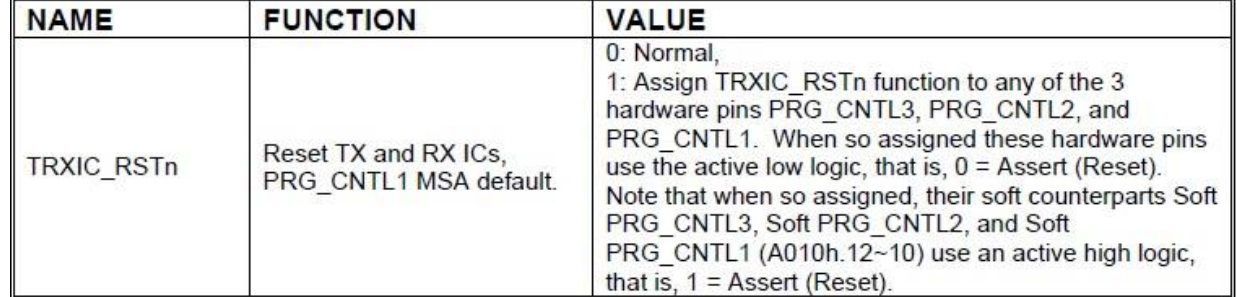

control pin can be programmed with the functions as defined below.

**Figure 32 Programmable Control Functions**

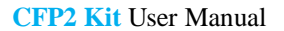

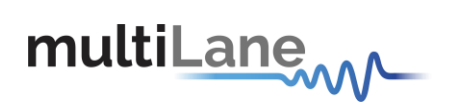

# *II- PRG\_ALRMs Source Select*

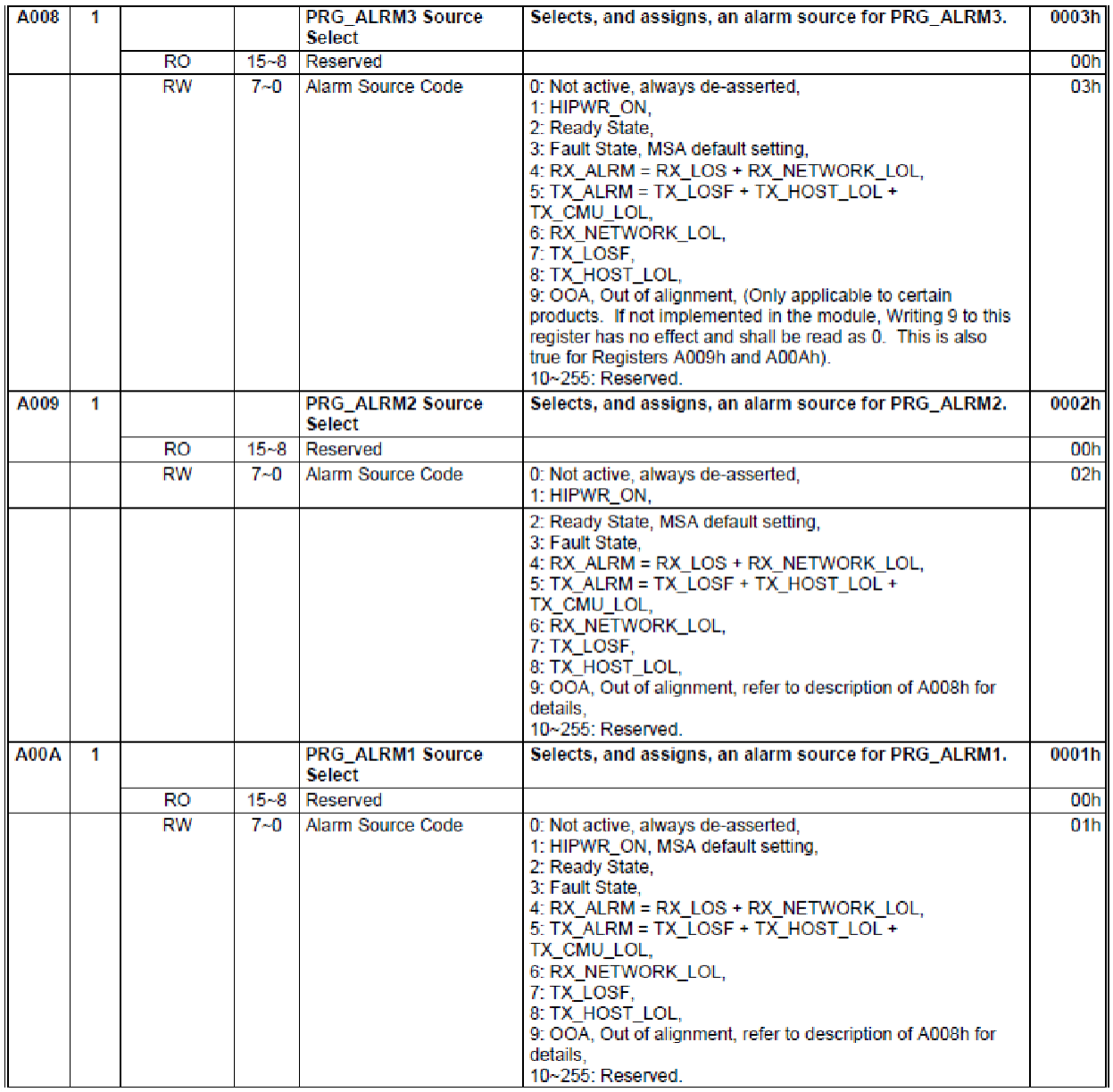

**Figure 33 CFP MSA PRG\_ALRMs Source Select (A008h, A009h, A00Ah) registers**

Each of the registers in Figure 32 select an alarm source for the programmable alarm pins. Each programmable alarm pin can be programmed with the alarm sources defined below.

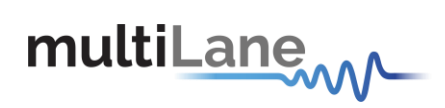

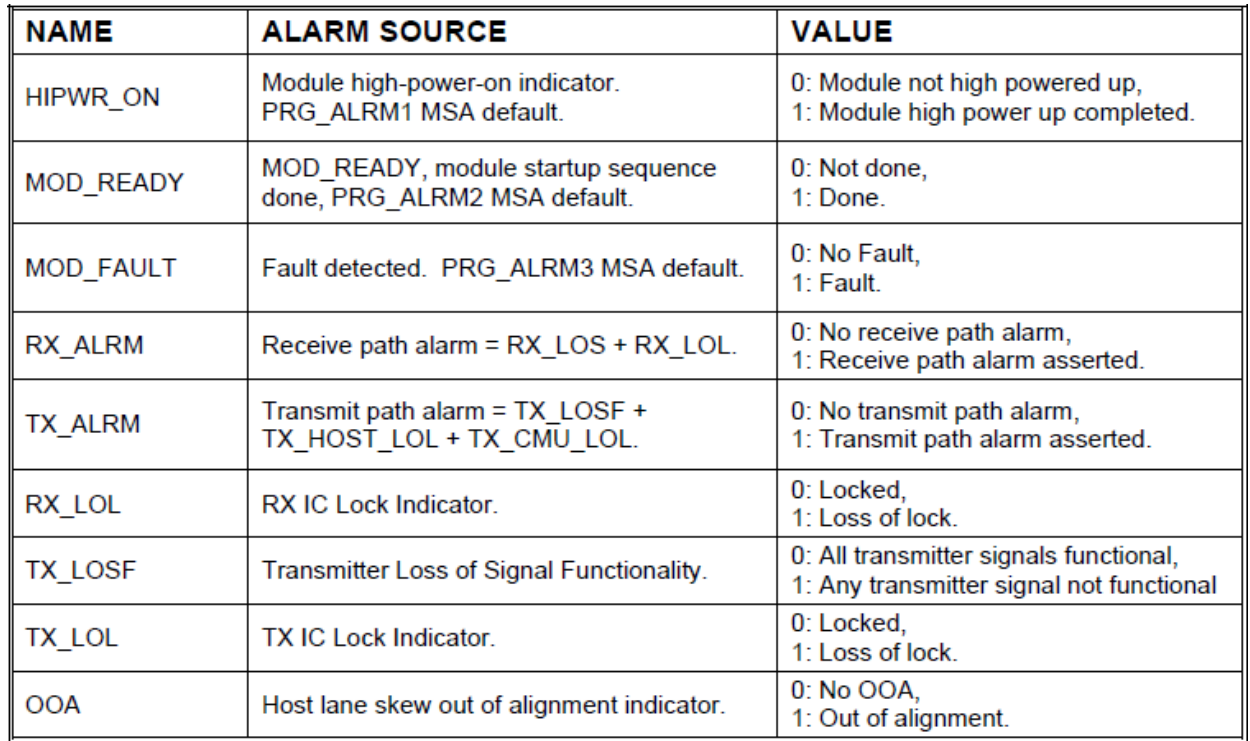

**Figure 34 Programmable Alarm Sources**

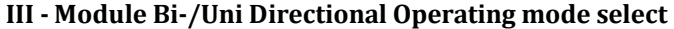

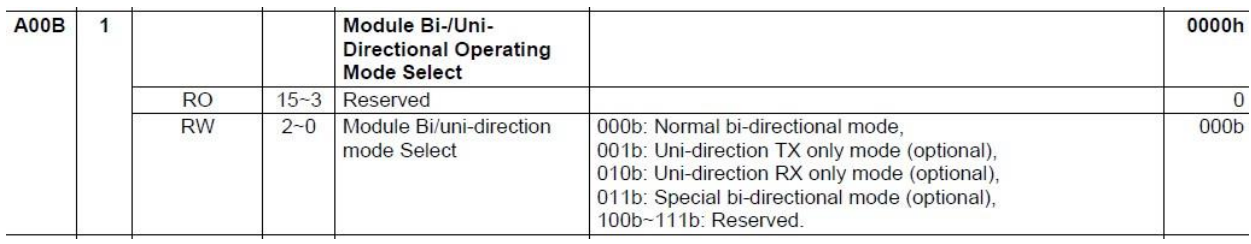

# *IV- Insertion Counter (Multilane CFP2 Modules specific)*

This feature is implemented in the ML4029,ML4030 and ML4043 CFP2 loopback modules; it shows the insertion counter saved in register 0x8400, user can reset this counter to zero (typical reset duration ~2 sec)

# *V- NVR Access Control*

Button Save User NVR will write 0x0020 to register A004 causing the NVR registers to be saved to NVM storage. Use this function with ML4029,ML4030 and ML4043 CFP2 loopback modules in order to save non volatile registers to the module's Flash memory.(typical time wait ~ 2sec).

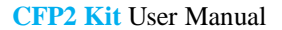

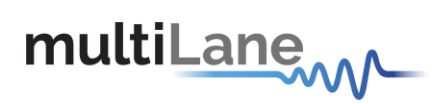

# **8.6.5 Controls**

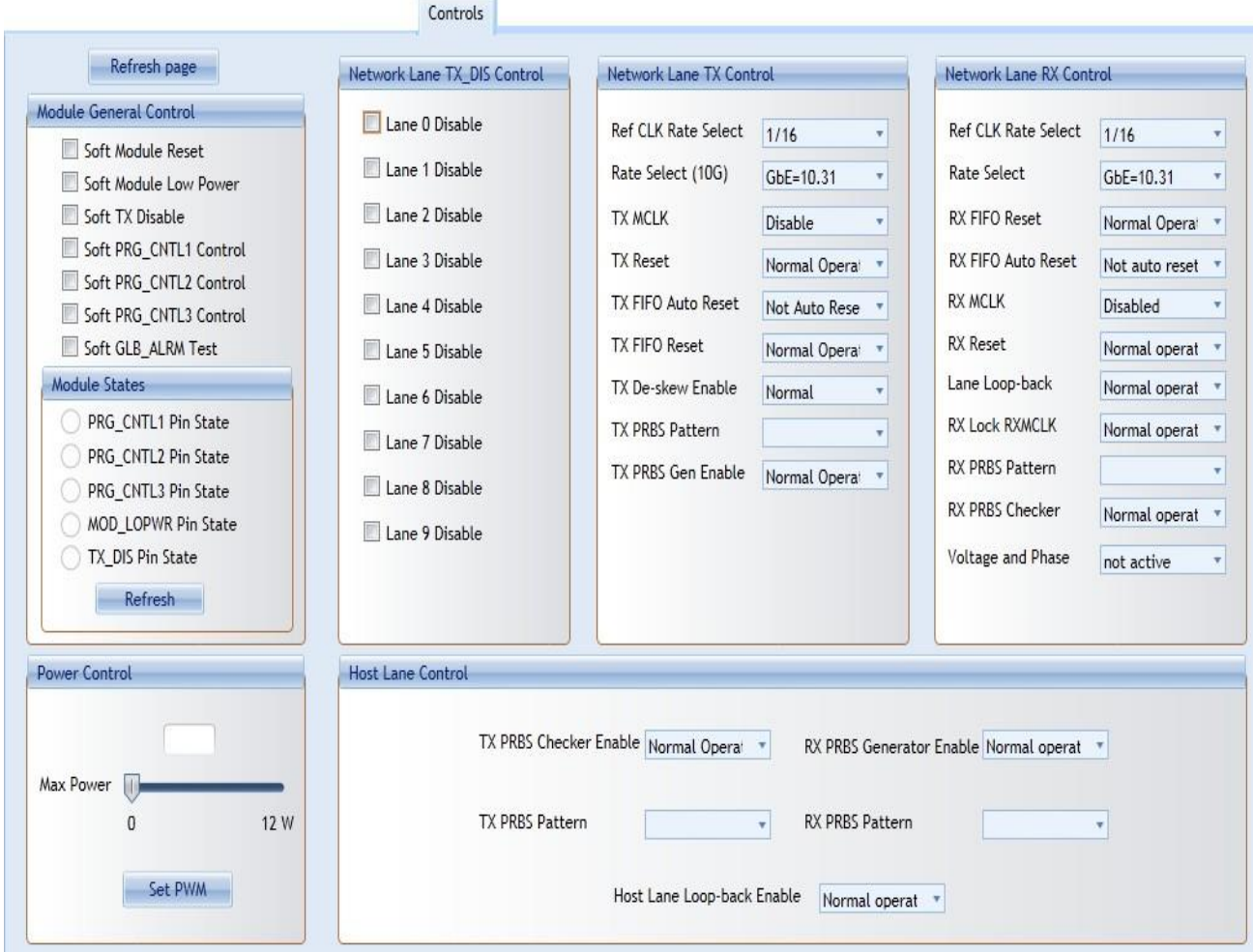

**Figure 35 Controls Screen**

The control screen shown above in Figure 24 provides additional and alternative controls to hardware pins and programmable control pins in controlling the CFP2 module. Please refer to the CFP MSA memory map for an additional description for each control function below.

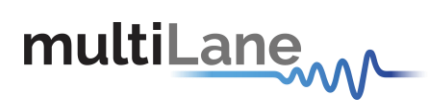

**CFP2 Kit** User Manual

# *I - Module General Control*

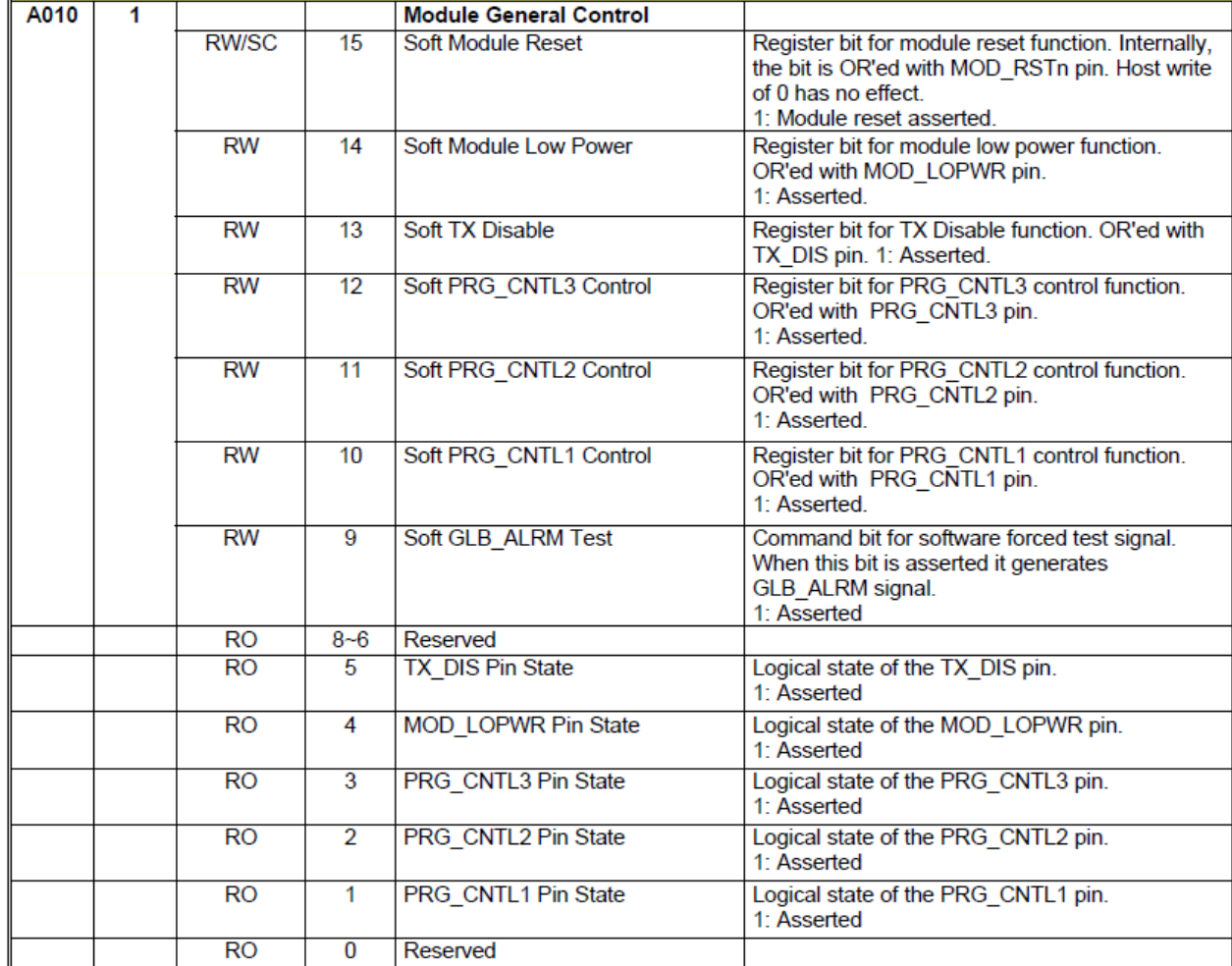

**Figure 36 CFP MSA Module General Control Register A010**

# *II- Power Control (ML4030 specific)*

The user can specify the maximum power consumed by the CFP2 module.

user should adjust Max Power to the desired value, then press Set PWM to set the maximum allowed values for each thermal spot.

# *III - Thermal Control (ML4030 specific)*

Spotted thermal control allows one to control the hot spots in the modules. There are a heating area inside the module which the user can program.

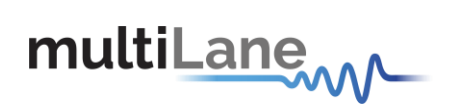

| A013 | 1 | <b>RW</b> |                 | IV - IVELWOI K LUIIE II IA DIS CONTIUI<br>Individual Network Lane TX DIS<br>Control | This register acts upon individual network<br>lanes. |
|------|---|-----------|-----------------|-------------------------------------------------------------------------------------|------------------------------------------------------|
|      |   |           | 15              | Lane 15 Disable                                                                     | 0 <sup>-</sup> Normal<br>1: Disable                  |
|      |   |           | 14              | Lane 14 Disable                                                                     | 0: Normal<br>1: Disable                              |
|      |   |           | 13 <sup>7</sup> | Lane 13 Disable                                                                     | 0: Normal<br>1: Disable                              |
|      |   |           | 12              | Lane 12 Disable                                                                     | 0: Normal<br>1: Disable                              |
|      |   |           | 11              | Lane 11 Disable                                                                     | 0: Normal<br>1: Disable                              |
|      |   |           | 10 <sup>1</sup> | Lane 10 Disable                                                                     | 0: Normal<br>1: Disable                              |
|      |   |           | 9               | Lane 9 Disable                                                                      | 0: Normal<br>1: Disable                              |
|      |   |           | 8               | Lane 8 Disable                                                                      | 0: Normal<br>1: Disable                              |
|      |   |           | 7               | Lane 7 Disable                                                                      | 0: Normal<br>1: Disable                              |
|      |   |           | 6               | Lane 6 Disable                                                                      | 0: Normal<br>1: Disable                              |
|      |   |           | 5.              | Lane 5 Disable                                                                      | 0: Normal<br>1: Disable                              |
|      |   |           | 4               | Lane 4 Disable                                                                      | 0: Normal<br>1: Disable                              |
|      |   |           | з               | Lane 3 Disable                                                                      | 0: Normal<br>1: Disable                              |
|      |   |           | $\overline{2}$  | Lane 2 Disable                                                                      | 0: Normal<br>1: Disable                              |
|      |   |           | 1.              | Lane 1 Disable                                                                      | 0: Normal<br>1: Disable                              |
|      |   |           | $\overline{0}$  | Lane 0 Disable                                                                      | 0: Normal<br>1: Disable                              |

*IV- Network Lane n TX\_DIS Control*

**Figure 37 CFP MSA Individual Network Lane TX\_DIS Control Register**

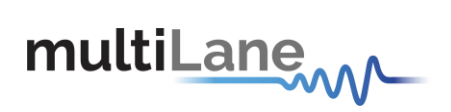

# *V - All Network Lanes TX Control*

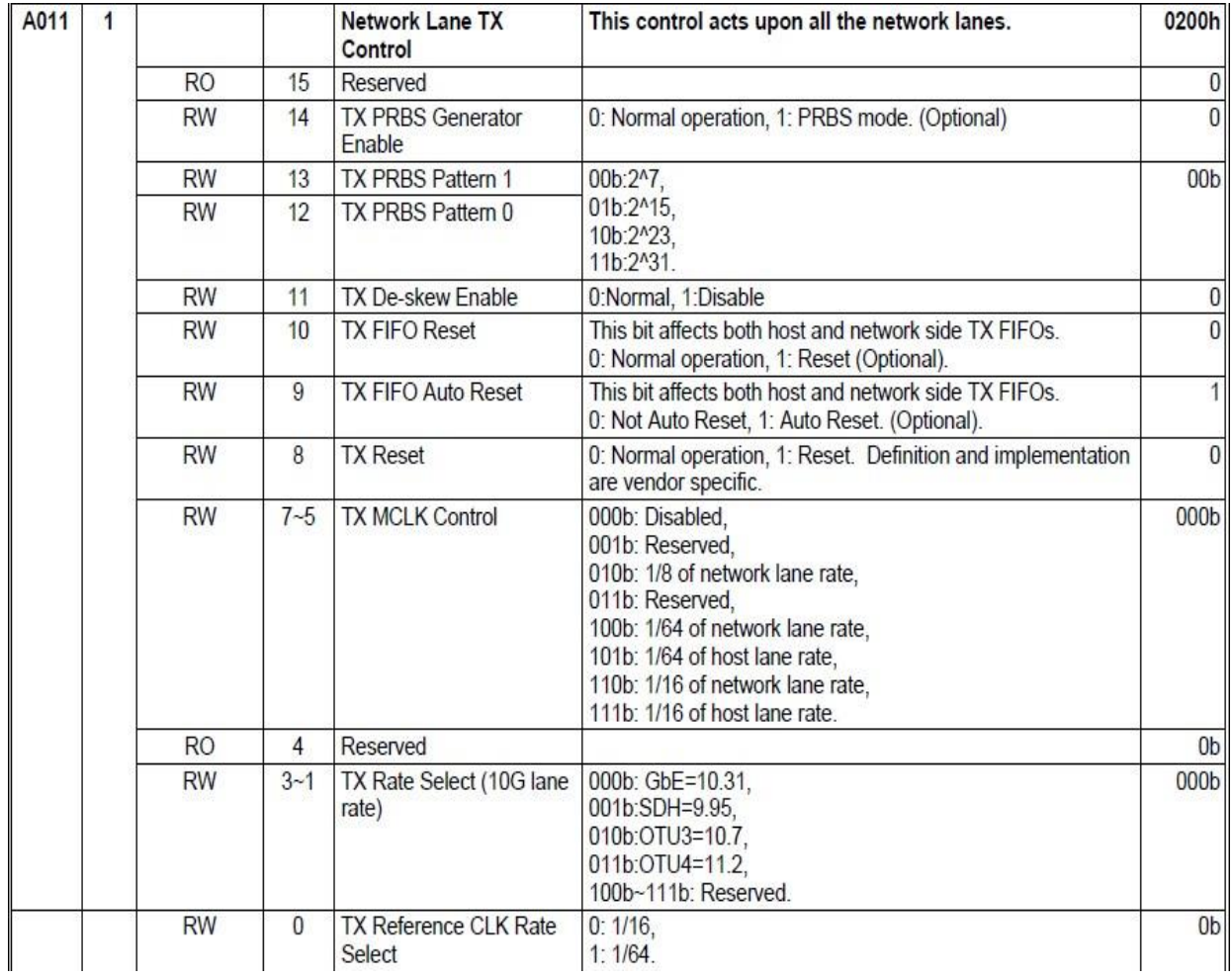

# **Figure 38 CFP MSA Network Lane TX Control Register**

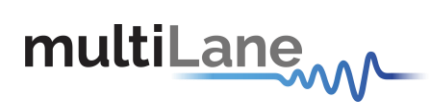

# *VI - All Network Lanes RX Control*

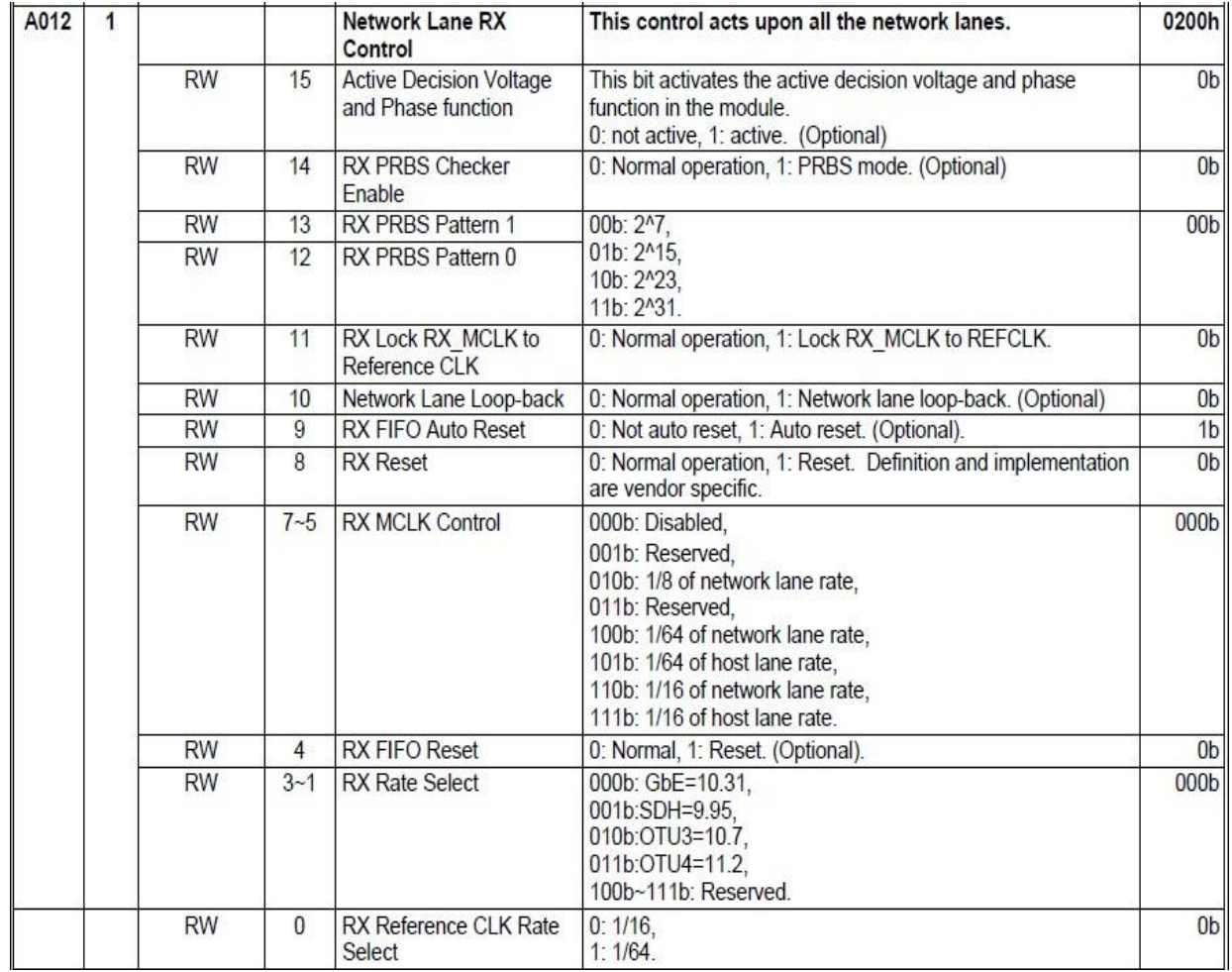

**Figure 39 CFP MSA Network Lane RX Control Register**

# *VII - Host Lane Control*

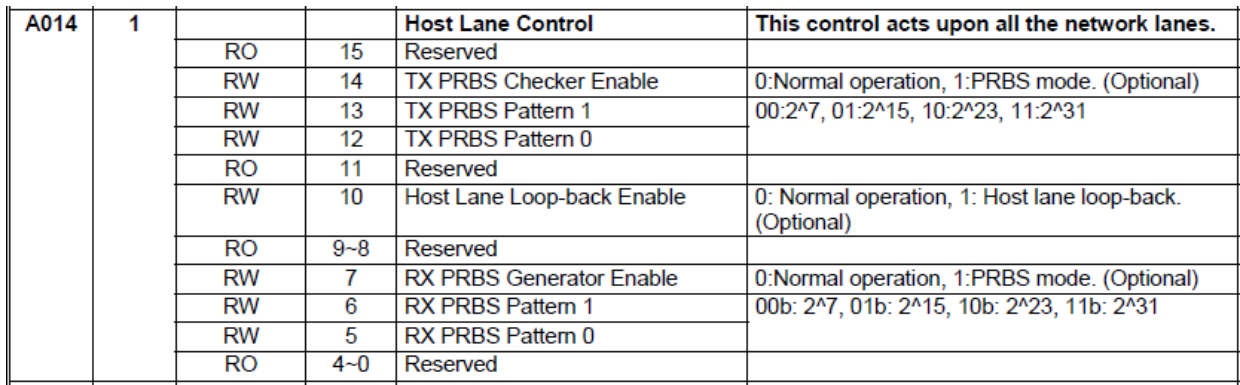

**Figure 40. CFP MSA Host Lane Control**

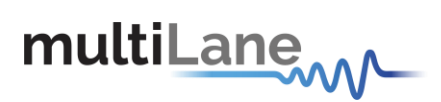

# **8.6.6 Identification**

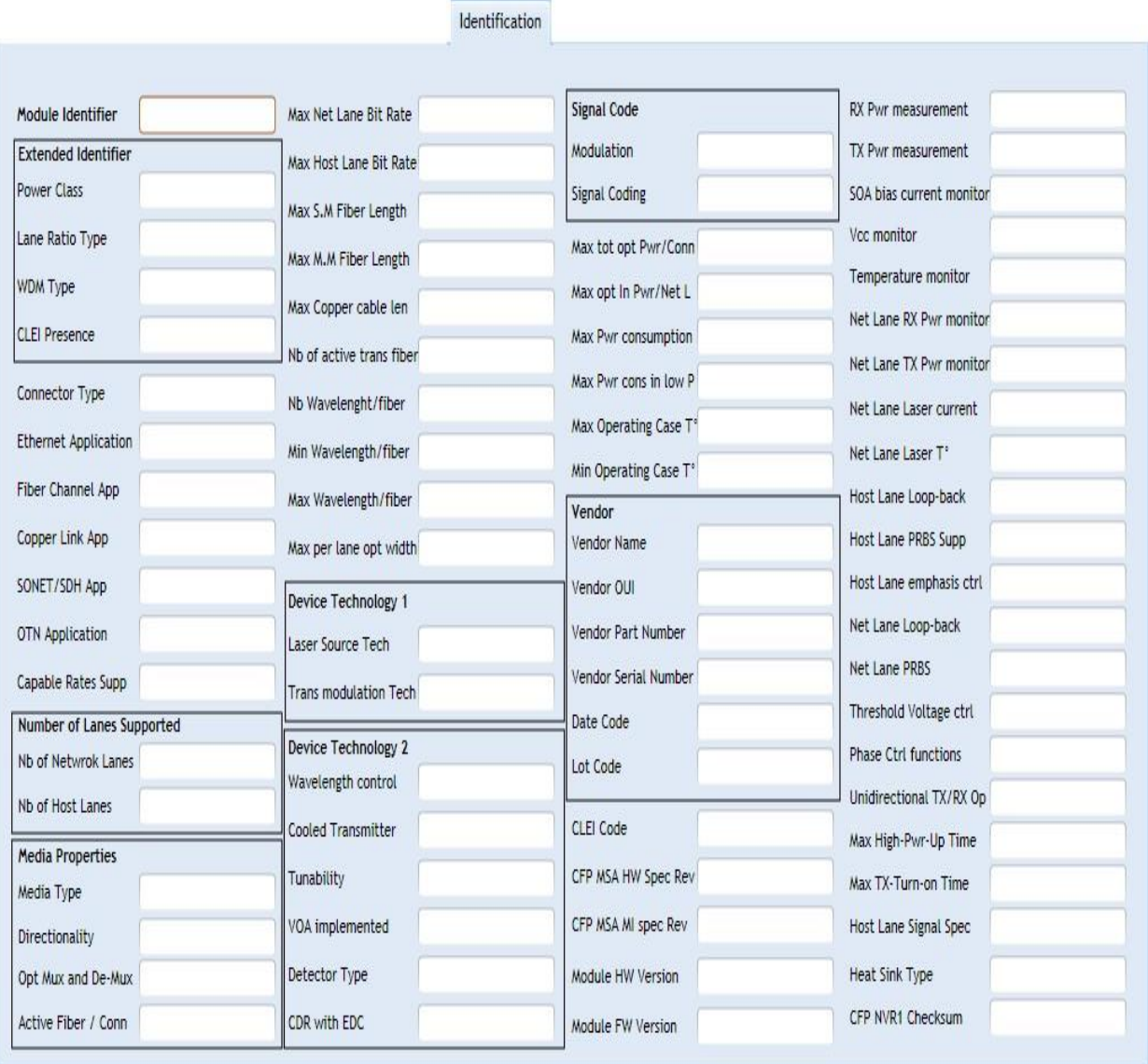

# **Figure 41 Identification screen**

The following sections refers to CFP MSA 1.4 R5 Release, and are presented without any modification or change, the targeted information is read from the correspondent registers, calculated or enumerated when required, and presented to the user on the above screen in a simple readable ASCII format.

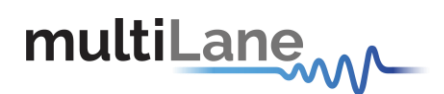

#### *8.6.6.1 Module Identifier (8000h)*

For CFP MSA compliant modules, this value shall be 0Eh. Other module form factors used in the industry are identified with other values. For details, please refer to CFP NVR Table 1.

#### *8.6.6.2 Extended Identifier (8001h)* It provides additional information about CFP module.

# 7.3.6.2.1 Power Class

As outlined in the CFP MSA Hardware Specification, there are four power classes identified for the CFP MSA. The power classes are provided to allow the host to identify the power requirements of the module and determine if the system is capable of providing and dissipating the specified power class. For a more detailed description, please refer to the CFP MSA Hardware Specification.

#### 7.3.6.2.2 Lane Ratio Type

The CFP module shall support network interfaces which may comply with various physical interfaces such as IEEE PMD, SONET/SDH, OTN or that from other standards body. For example, 100GBASE-LR4 network interface corresponds to the optical PMD specified in IEEE clause 88. The CFP module shall also support the Host interface which is instantiated as an electrical interface with multiple lanes operating at a nominal 10Gbps.

### 7.3.6.2.3 WDM Type

It shall identify any optical grid spacing which is in use by the CFP module.

# *8.6.6.3 Connector Type Code (8002h)*

It shall identify the connector technology used for the network interface. Early iterations of the CFP MSA have identified SC optical connectors, and it is expected that further connectors will be identified.

#### *8.6.6.4 Ethernet Application Code (8003h)*

It shall identify what if any Ethernet PMD application is supported. Any CFP module which supports an application not including Ethernet such as SONET/SDH, OTN, Fiber Channel or other, shall record a 00h to signify that the Ethernet application is undefined. Any CFP module which supports an application which includes Ethernet and additional applications such as SONET/SDH, OTN, Fiber Channel or other, shall record the value in Ethernet Application Code corresponding to the supported Ethernet application.

# *8.6.6.5 Fiber Channel Application Code (8004h)*

It shall identify what if any Fiber Channel PMD application is supported. Any CFP module which supports an application not including Fiber Channel such as SONET/SDH, OTN,Ethernet or other, shall record a 00h to signify that the Fiber Channel application is undefined. Any CFP module which supports an application which includes Fiber Channel and additional applications such as SONET/SDH, OTN, Ethernet or other, shall record the value in Fiber Channel Application Code corresponding to the supported Fiber Channel application.

# *8.6.6.6 Copper Link Application Code (8005h)*

In this CFP register, the CFP module shall identify what if any non-Ethernet Copper based PMD application which is supported. At the time of the writing, this application is undefined.

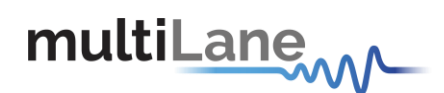

#### *8.6.6.7 SONET/SDH Application Code (8006h)*

It shall identify what if any SONET/SDH PMD application is supported. Any CFP module which supports an application not including SONET/SDH such as Ethernet, OTN, Fiber Channel or other, shall record a 00h to signify that the SONET/SDH application is undefined. Any CFP module which supports an application which includes SONET/SDH and additional applications such as Ethernet, OTN, Fiber Channel or other, shall record the value in SONET/SDH Application Code corresponding to the supported SONET/SDH application.

#### *8.6.6.8 OTN Application Code (8007h)*

#### It shall identify what if any OTN PMD application is supported. Any CFP module which

supports an application not including OTN such as SONET/SDH, Ethernet, Fiber Channel or other, shall record a 00h to signify that the OTN application is undefined. Any CFP module which supports an application which includes OTN and additional applications such as SONET/SDH, Ethernet, Fiber Channel or other, shall record the value in OTN Application Code corresponding to the supported OTN application.

#### *8.6.6.9 Additional Capable Rates Supported (8008h)*

#### *8.6.6.10 Number of Lanes Supported (8009h)*

The network lane number assignment shall always start from 0h and end with the number of lanes supported minus one, with no number skipped in between. This shall be applicable to both network and host lanes whether the lane numbers are different or the same. For example, a serial network lane implementation shall use lane 0 and a 4 network lane PMD shall use lane number  $0 \sim 3$ . A CAUI host interface shall use lane numbers  $0 \sim 9$ .

#### 7.3.6.2.4 Number of Network Lanes

It is a 4-bit number representing the number of network data I/O supported in this module. The value of 0 represents 16 network data I/O supported. The values of 1 through 15 represent the actual number of network lanes supported.

### 7.3.6.2.5 Number of Host Lanes

It is a 4-bit number representing the number of host data I/O supported in this module. The value of 0 represents 16 host data I/O supported. The values of 1 through 15 represent the actual number of host lanes supported.

# *8.6.6.11 Media Properties (800Ah)*

#### 7.3.6.2.6 Media Type

It shall identify the type of transmission media for the supported application using bits 7~6.

# 7.3.6.2.7 Directionality

It shall identify if supported application uses the same transmission media for the transmit/receive network interfaces (Bi-Directional) or if separate transmission media are required for transmit and receive network interfaces, respectively.

### 7.3.6.2.8 Optical Multiplexing and De-Multiplexing

It shall identify if optical multiplexing and optical de-multiplexing are supported within the CFP module.

#### 7.3.6.2.9 Active Fiber per Connector

It shall identify the number of active TX/RX fiber pairs in an optical connector. For

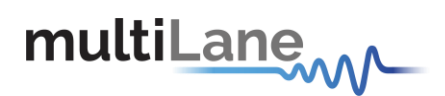

example, a CFP module supporting the 100GBASE-SR10 application using an MPO connector shall report 10 in Active Fiber per Connector.

### *8.6.6.12 Maximum Network Lane Bit Rate (800Bh)*

It shall identify maximum data rate supported per network lane. For more complex modulation schemes than OOK (on/off keying), the value reported shall be the bit rate and not the baud rate. The value shall be based upon units of 0.2 Gbps. A value of 0h is considered undefined.

#### *8.6.6.13 Maximum Host Lane Bit Rate (800Ch)*

It shall identify maximum data rate supported per host lane. The value shall be based upon units of 0.2 Gbps. The nominal lane rate suggested in the CFP MSA HW Specification is 10Gbps. However, various applications such as support for OTU4 and future applications will require higher lane rates. A value 0h is considered undefined.

# *8.6.6.14 Maximum Single Mode Optical Fiber Length (800Dh)*

It shall identify the specified maximum reach supported by the application for transmission over single mode fiber. The value shall be based upon units of 1km. For applications which operate over compensated transmission systems, it is suggested to enter an undefined value. A value of 0h is considered undefined.

# *8.6.6.15 Maximum Multi-Mode Optical Fiber Length (800Eh)*

It shall identify the specified maximum reach supported by the application for transmission over OM3 multi-mode fiber. The value shall be based upon units of 10 m. A value of 0h is considered undefined.

#### *8.6.6.16 Maximum Copper Cable Length (800Fh)*

The module shall identify the specified maximum reach supported by the application for transmission over copper cable. The value shall be based upon units of 1 m. A value of 0h is considered undefined.

# *8.6.6.17 Transmitter Spectral Characteristics 1 (8010h)*

#### 7.3.6.2.10 Number of Active Transmit Fibers

Bits 4~0 are a value identifying the number of active optical fiber outputs supported. The value 0 represents 0 active transmit fibers (i. e., receive-only), copper or undefined. The values of 1 through 31 represent the actual number of active transmit fibers. For example, the value for 100GBASE-SR10 is 10.

# *8.6.6.18 Transmitter Spectral Characteristics 2 (8011h)*

# 7.3.6.2.11 Number of Wavelengths per Active Transmit Fiber

Bits 4~0 are a value representing the number of wavelengths per active transmit fiber. The value 0h represents an 850 nm multimode source or undefined. The values 1 through 31 represent the actual number of wavelengths per transmit fiber. For example, the value for 100GBASE-LR4 is 4.

# *8.6.6.19 Minimum Wavelength per Active Fiber (8012h, 8013h)*

It is a 16-bit unsigned value data field and shall identify the minimum wavelength, in the unit of 25 pm, of any supported optical fiber output per the application. For an example, the value for 100GBASE-LR4 with a minimum specified wavelength of 1294.53 nm would be CA45h. A value of 0 indicates a multimode source or undefined.

# *8.6.6.20 Maximum Wavelength per Active Fiber (8014h, 8015h)*

It is a 16-bit unsigned value data field and shall identify the maximum wavelength, in the unit of 25 pm, of any supported optical fiber output per the application. For an example, the value for 100GBASE-LR4 with

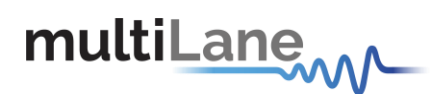

a maximum specified wavelength of 1310.19 nm would be CCB8h. A value of 0 indicates a multimode source or undefined.

#### *8.6.6.21 Maximum per Lane Optical Width (8016h, 8017h)*

It shall identify the maximum network lane optical wavelength width, in the unit of 1pm, of any supported optical fiber output per the application. For an example, the value for

100GBASE-LR4 with a maximum specified optical wavelength width of 2.1nm for network lane L3 would be 834h. A value of 0 indicates a multimode source or undefined.

#### *8.6.6.22 Device Technology 1 (8018h)*

#### 7.3.6.2.12 Laser Source Technology

It shall identify the type of laser technology which is used. There is a CFP register value for electrical/copper (non-laser) transmission, as well as additional reserved space for as of yet undefined laser types.

#### 7.3.6.2.13 Transmitter Modulation Technology

It shall identify the type of modulation technology used. This is a 4-bit unsigned value representing commonly used modulation technologies with reserved values to represent for as of yet undefined modulator types.

#### *8.6.6.23 Device Technology 2 (8019h)*

Several data fields in this register are related to tunable transmitters. However the full support of tunability is not fully covered in the Draft. It shall be supported either in the future release of this draft or in a follow-up MSA.

### 7.3.6.2.14 Wavelength Control

It shall identify if the wavelength of the laser technology which is used includes an active wavelength control mechanism. Active wavelength control mechanism is defined to be a wavelength sensitive device which can be used to compare the actual transmitted wavelength from the expected transmitted wavelength. The value of 0b signifies no control mechanism and 1b signifies the presence of such a mechanism within the CFP module.

#### 7.3.6.2.15 Cooled Transmitter

It shall identify if the transmitter is coupled to a cooling mechanism within the module. A

popular implementation for such a coupled cooling mechanism is to mount a laser such that it is thermally coupled to a thermoelectric cooler which is controlled to keep the laser within a defined temperature range. If any cooling mechanism is present the transmitter is considered to be cooled. A transmitter is considered to be cooled even if the cooling mechanism is not always active. The value of 0b signifies no cooling mechanism and 1b signifies the presence of such a cooling mechanism within the CFP module.

#### 7.3.6.2.16 Tunability

It shall identify if the transmitted optical wavelength may be tuned over a specified spectral range. The value of 0b signifies no tuning mechanism and 1b signifies the presence of such a tuning mechanism within the CFP module.

#### 7.3.6.2.17 VOA Implemented

It shall identify if the optical receiver implements a variable optical attenuator (VOA) within the optical receive chain. The value of 0b signifies no VOA mechanism and 1b signifies the presence of such a VOA mechanism within the CFP module.

#### 7.3.6.2.18 Detector Type

It shall identify the type of detector technology which is used. There is a CFP register value for undefined detector types.

multiLanew

# 7.3.6.2.19 CDR with EDC

It shall identify if the Clock and Data Recovery (CDR) circuitry within the CFP module receive path contains any electronic dispersion compensation (EDC) techniques to improve the receiver performance. It is recognized that there exist a variety of EDC techniques with varying performance enhancements and tradeoffs – this CFP register does not convey any detail, only if the CFP module implements EDC within the receiver. The value of 0b signifies no EDC mechanism and "1" signifies the presence of such an EDC mechanism within the CFP module.

# *8.6.6.24 Signal Code (801Ah)*

7.3.6.2.20 Modulation It shall identify the polarity coding used in the optical modulation. A value of 0b is considered undefined.

#### 7.3.6.2.21 Signal Coding It shall identify the signaling coding used in the optical modulation. A value of 0b is considered undefined.

*8.6.6.25 Maximum Total Optical Output Power per Connector (801Bh)* It shall identify the maximum optical output power of any supported optical fiber output per the application. A value of 0h is considered undefined.

*8.6.6.26 Maximum Optical Input Power per Network Lane (801Ch)* It shall identify the maximum optical input power of any supported optical fiber input per the application. A value of 0h is considered undefined.

# *8.6.6.27 Maximum Power Consumption (801Dh)*

It shall identify the maximum power consumption of any supported application. A value of 0h is considered undefined.

*8.6.6.28 Maximum Power Consumption in Low Power Mode (801Eh)* It shall identify the maximum power consumption of the low power mode state. The low power mode state is described in detail in the CFP MSA Hardware specification. A value of 0h is considered undefined.

# *8.6.6.29 Maximum Operating Case Temp Range (801Fh)*

It shall identify the maximum operating case temperature specified of any supported application. It is a signed 8-bit value expressed in two's-complement, representing a total range from - 127 to +127 in increments of 1 degree C'. The value -128 (80h) indicates the value is not defined.

# *8.6.6.30 Minimum Operating Case Temp Range (8020h)*

It shall identify the minimum operating case temperature specified of any supported application. It is a signed 8-bit value expressed in two's-complement, representing a total range from - 127 to +127 in increments of 1 degree C'. The value -128 (80h) indicates the value is not defined.

# *8.6.6.31 Vendor Name (8021h)*

It shall identify the CFP module Vendor name in ASCII code. The vendor name is a 16 byte field that contains ASCII characters, left aligned and padded on the right with ASCII spaces (20h). The vendor name shall be the full name of the corporation, a commonly accepted abbreviation of the name or the stock exchange code for the corporation. Vendor is the CFP module vendor.

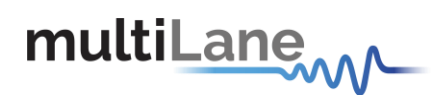

#### *8.6.6.32 Vendor OUI (8031h)*

It is a 3 byte field that contains the IEEE Company Identifier for CFP module vendor (as

opposed to the OUI of any third party ICs which may be used therein). Bit order for the OUI follows the format of IEEE 802.3 Clause 22.2.4.3.1 and is therefore reversed in comparison to other NVRs. A value of all zero in the 3 byte field indicates that the Vendor OUI is unspecified. Vendor is the CFP module vendor.

#### *8.6.6.33 Vendor Part Number (8034h)*

It is a 16 byte field that contains ASCII characters, left aligned and padded on the right with ASCII spaces (20h), defining the vendor part number or product name. A value of all zero in the 16 byte field indicates that the Vendor Part Number is unspecified. Vendor is the CFP module vendor.

#### *8.6.6.34 Vendor Serial Number (8044h)*

It is a 16 byte field that contains ASCII characters, left aligned and padded on the right with ASCII spaces (20h), defining the vendor's serial number. A value of all zero in the 16 byte field indicates that the Vendor SN is unspecified. Vendor is the CFP module vendor.

#### *8.6.6.35 Date Code (8054h)*

It is an 8 byte field that contains the vendor's date code in ASCII characters. A value of all zero in the 8 byte field indicates that the Vendor date code is unspecified. Vendor is the CFP module vendor.

#### *8.6.6.36 Lot Code (805Ch)*

It is a 2-byte field that contains the vendor's lot code in ASCII characters. A value of all zero in the 2-byte field indicates that the Vendor lot code is unspecified. Vendor is the CFP module vendor.

### *8.6.6.37 CLEI Code (805Eh)*

It is a 10 byte field that contains the Common Language Equipment Identifier code in ASCII characters. A value of all zero in the 10 byte field indicates that the CLEI code is unspecified.

*8.6.6.38 CFP MSA Hardware Specification Revision Number (8068h)* It indicates the CFP MSA hardware specification version number supported by the transceiver. This 8-bit value represents the version number times 10. This yields a max of 25.5 revisions.

# *8.6.6.39 CFP MSA Management Interface Specification Revision Number (8069h)*

It indicates the CFP MSA Management specification version number supported by the CFP module. This 8-bit value represents the version number times 10. This yields a max of 25.5 revisions.

#### *8.6.6.40 Module Hardware Version Number (806Ah)*

It is a 2-byte number in the format of x.y with x at lower address and y at higher address. In each register this 8-bit value represents the version number from 0 to 255. A value of all zero in this 2-byte field indicates that the vendor HW version number is unspecified.

#### *8.6.6.41 Module Firmware Version Number (806Ch)*

It is a 2-byte field in the format of "x.y". The "x" value is contained within the lower address. The "y" value is contained in the upper address. In each register this 8-bit value represents the release number from 0 to 255. A value of all zero in this 2-byte field indicates that the vendor FW version number is unspecified.

# *8.6.6.42 Digital Diagnostic Monitoring Type (806Eh)*

It is a one byte field with 8 single bit indicators describing how DDM functions are implemented in CFP module.

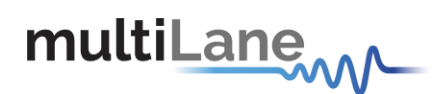

**CFP2 Kit** User Manual

# *8.6.6.43 Digital Diagnostic Monitoring Capability 1 (806Fh)*

# It describes DDM functions implemented at CFP module level (not lane specific). This

MSA draft specifies 4 A/D inputs, transceiver SOA bias current monitor, transceiver power supply voltage monitor, transceiver internal temperature monitor, and transceiver case temperature monitor. The last quantity, transceiver case temperature monitor is intended for supplying an additional monitor to transceiver internal temperature monitor. The definition and implementation of case temperature is left to be specified by vendor

datasheet.

*8.6.6.44 Digital Diagnostic Monitoring Capability 2 (8070h)* It describes DDM functions implemented at network lane level.

#### *8.6.6.45 Module Enhanced Options (8071h)*

It describes enhanced optional functions implemented in CFP module. Refer to register description for details.

#### *8.6.6.46 Maximum High-Power-up Time (8072h)*

It is for a vendor defined parameter which specifies the maximum time to transit the "High- Power-up" state shown in *Figure 3 State Transition Diagram during Startup and Turn-off*. The Host may use this value as the time-out value. It is an unsigned 8-bit value \* 1 second. Use 1 second if the actual time is less than one second.

#### *8.6.6.47 Maximum TX-Turn-on Time (8073h)*

It is for a vendor defined parameter which specifies the maximum time to transit the "TX Turn-on" state shown in *Figure 3 State Transition Diagram during Startup and Turn-off*. The Host may use this value as the time-out value. It is an unsigned 8-bit value in units of 1 second. Use 1 second if the actual time is less than 1 second.

#### *8.6.6.48 Host Lane Signal Spec (8074h)*

It specifies the host lane signal type a module supports. Refer to register description for details.

# *8.6.6.49 Heat Sink Type (8075h)*

It identifies if the top surface of the CFP module has a flat top or integrated heat sink. The CFP MSA supports various networking applications which may require different thermal management solutions. The default top surface of the CFP module is a flat top, however, some networking applications will benefit from an integrated heat sink. An integrated heat sink complies with the total module height requirements and shall not disrupt, disable nor damage any riding heat sink system. For further details, refer to the CFP MSA Hardware specification.

# *8.6.6.50 Maximum TX-Turn-off Time (8076h)*

It is for a vendor defined parameter which specifies the maximum time to transit the "TX Turn-off" state shown in *Figure 3 State Transition Diagram during Startup and Turn-off*. The Host may use this value as the time-out value. It is an unsigned 8-bit value in units of ms. Use 1 ms if the actual time is less than 1 second.

# *8.6.6.51 Maximum High-Power-down Time (8077h)*

It is for a vendor defined parameter which specifies the maximum time to transit the "High- Power-down" state shown in *Figure 3 State Transition Diagram during Startup and Turn-off*. The Host may use this value as the time-out value. It is an unsigned 8-bit value \* 1 second. Use 1 second if the actual time is less than one second.

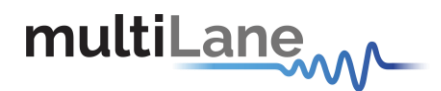

#### *8.6.6.52 Module Enhanced Options 2 (8078h)*

It describes the second enhanced optional functions implemented in CFP module. Refer to register description for details.

#### *8.6.6.53 Transmitter Monitor Clock Options (8079h)*

This register contains the transmitter monitor clock option bits. The clock is intended to be used as a reference for measurements of the optical output. If provided, the clock shall operate at a rate relative to the optical lane rate of 1/16 rate for 40Gbit/s applications and a 1/8 rate of 25Gbit/s for 100Gbit/s applications. Another option is a clock at 1/16 or 1/64 the rate of transmitter electrical input data.

#### *8.6.6.54 Receiver Monitor Clock Options (807Ah)*

This register contains the receiver monitor clock option bits. The clock is intended to be used as a reference for measurements of the optical input. If provided, the clock shall operate at a rate relative to the optical lane rate of 1/16 rate for 40Gbit/s applications and a 1/8 rate of 25Gbit/s for 100Gbit/s applications. Another option is a clock at 1/16 or 1/64 the rate of transmitter electrical input data.

#### *8.6.6.55 Module Enhanced Options 3 (807Bh)*

It describes the third enhanced optional functions implemented in CFP module. Refer to register description for details.

### *8.6.6.56 CFP NVR 1 Checksum (807Fh)*

It is the 8 bit unsigned result of the checksum of all of the CFP register LSB contents from addresses 8000h to 807Eh inclusive. Note that all the reserved registers have zero value contribution to the calculation of this Checksum.

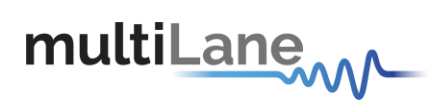

# **8.6.7 Load/Save MSA**

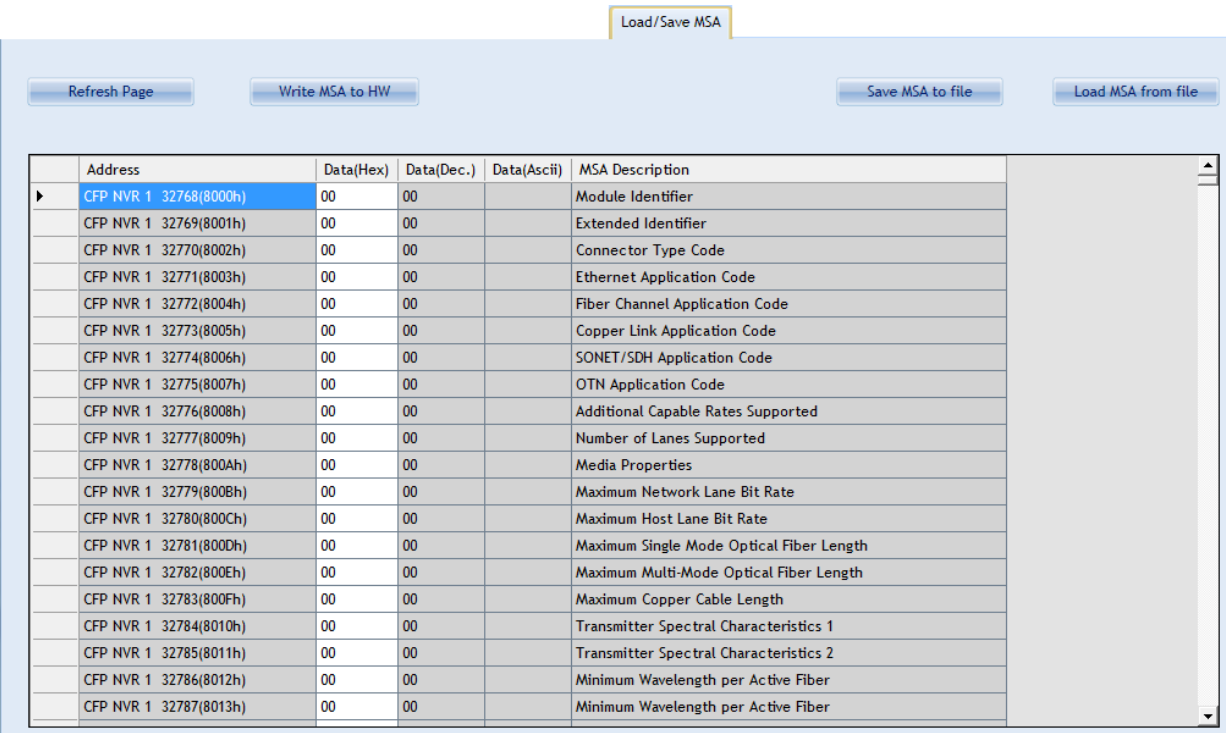

#### **Figure 42 Load/Save MSA screen**

this screen allows user to Load or Save his custom CFP2 configuration . once data is gathered , it will be displayed in a grid showing : register address, hex value, ASCII value, register description.

- **Refresh Page button:** Read CFP MSA Registers, and refresh values.
- **Write MSA to HW button:** Write the current MSA configuration to CFP2 module.
- **Save MSA to file button:** saves the current MSA memory to a file using csv(comma separated values) format.
- **Load MSA from file button:** Loads MSA values from file and map it to MSA memory.

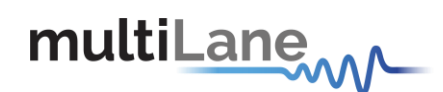

# **8.6.8 CFP Module Vendor I/O pins**

These pins can be controlled by the external pin header J18 on the Host Board, or from the GUI.

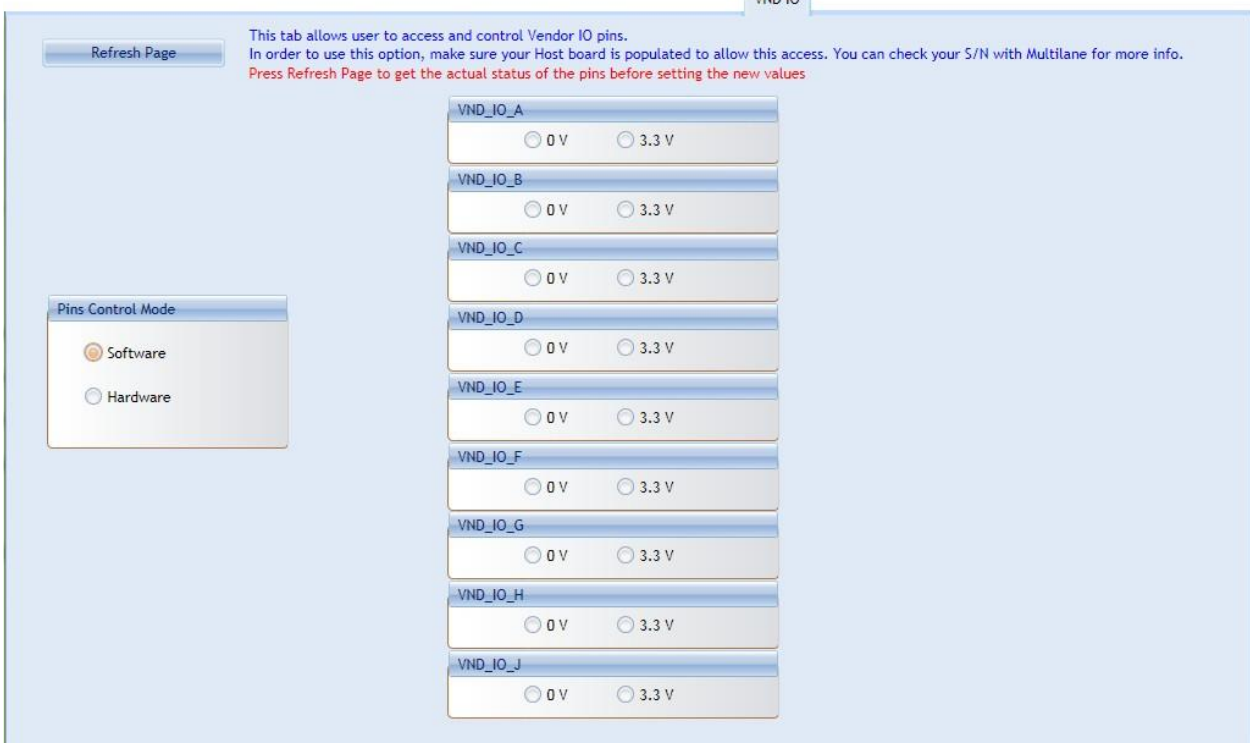

**Figure 43. VND IO Tab**

This is the VND IO tab which provides control access to CFP2 Module Vendor I/O pins.

In Pins Control Mode

-Select Software option to gain Software control for VND\_IO pins, and drive them from the host microcontroller -Select Hardware option to release the pins from microcontroller and control them from pin header male J18 on the Host by either applying 3.3V or 0V from an external source.

#### **Software Mode:**

The Refresh Page button will read the current pins status and update the GUI values accordingly, thus user can check the current state of all VND\_IO pins at any time by pressing the refresh button.

Each VND<sub>-IO</sub> pin can be controlled from its corresponding GroupBox, allowing user to set any pin independently to 0V or 3.3V.

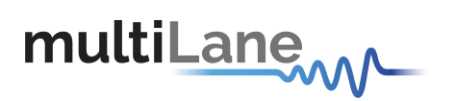

**CFP2 Kit** User Manual

**8.6.9 Monitor ACO**

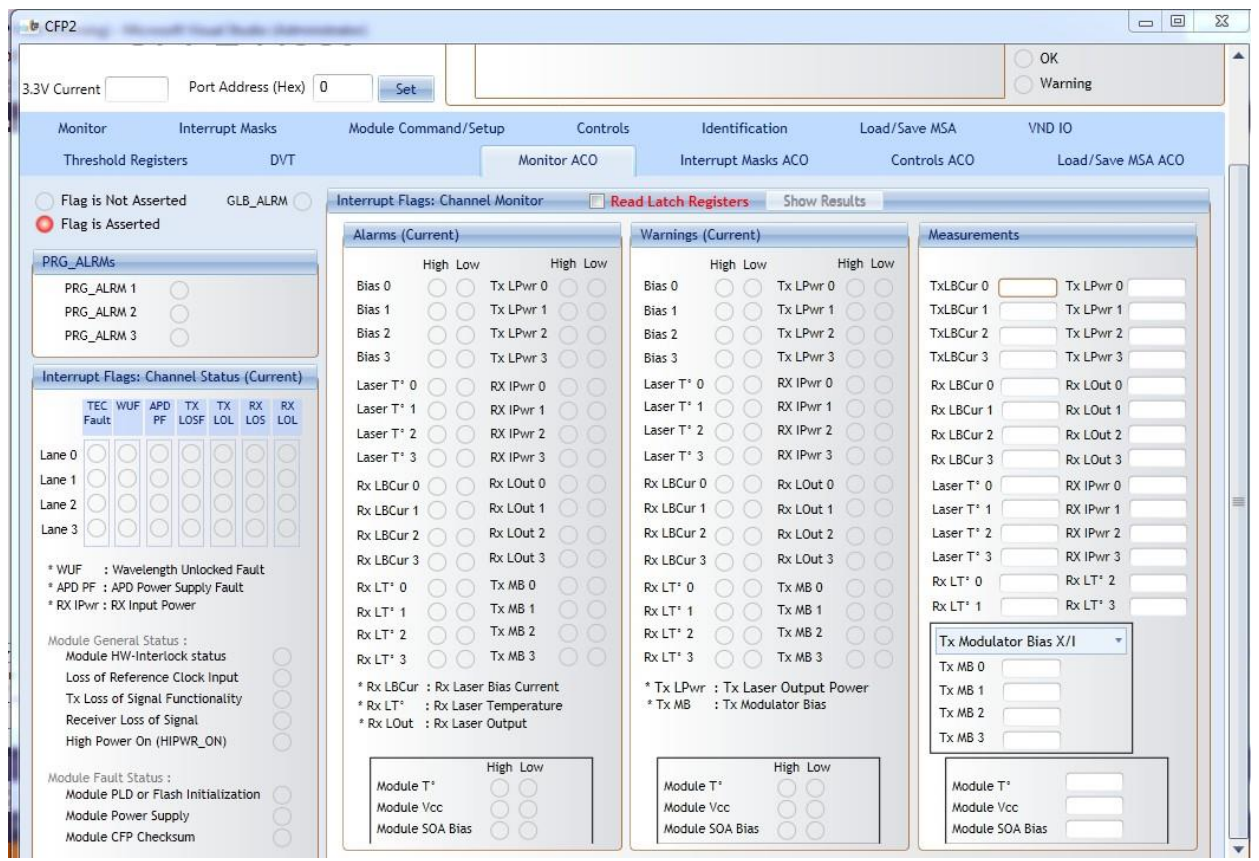

**Figure 44. Monitor ACO tab**

The Monitor ACO Window shown in Figure 43 above is the main source of the module status and alarm/warning flags conditions. It shows the current status of a flag, the default flag update rate is 2 Hz, so the flag status is updated every 0.5 seconds.

#### *8.6.9.1 Flag Statuses:*

- o Flag is not asserted: the corresponding LED is OFF (Transparent).
- o Flag is asserted: the corresponding LED is ON (Red).

# *8.6.9.2 Read Latch Registers Option*

If the **Read Latch Registers** checkbox is checked, the Show Results button is enabled and it must be clicked so the latched flag statuses are shown. Note that a label will appear indicating the exact time when the results are shown. Then, it is possible to refresh the results by clicking the button again, and the time will be updated according to the latest results shown.

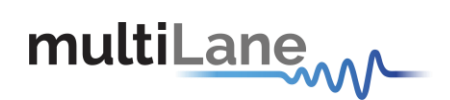

# *8.6.9.3 PRG\_Alarms*

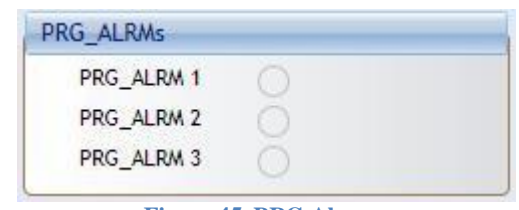

**Figure 45. PRG Alarms**

PRG\_ALRM1, PRG\_ALRM2 and PRG\_ALRM3 are programmable alarm pins that can be programmed with custom alarm sources. When the custom select alarm is enabled, the corresponding LED is asserted on the monitor screen. Please refer to section 3.3-II for information about how to set a custom alarm source for PRG\_ALRMs.

# *8.6.9.4 Interrupt flags: Channel Status*

**Current**:

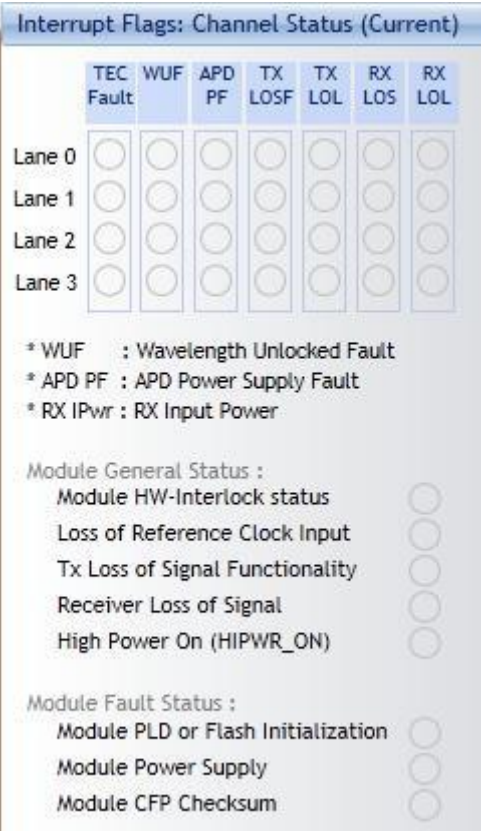

**Figure 46. Interrupt flags: Channel Status (Current)**

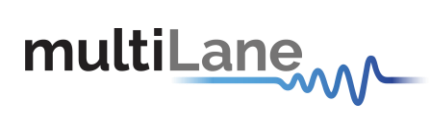

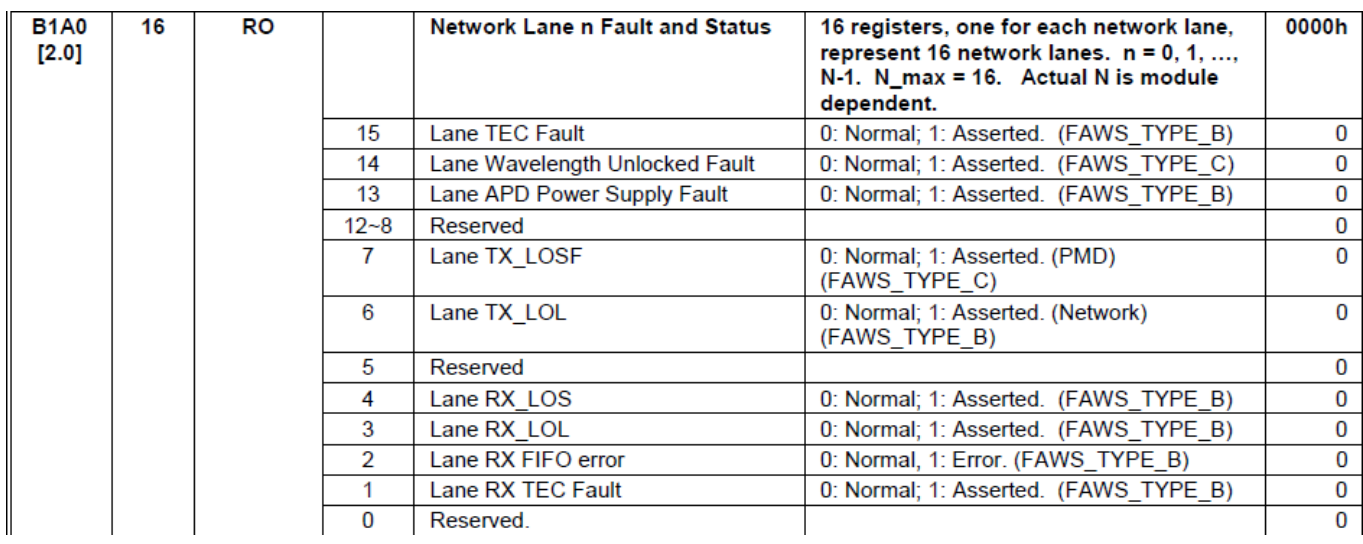

**Figure 47. Network Lane n Fault and Status (current)**

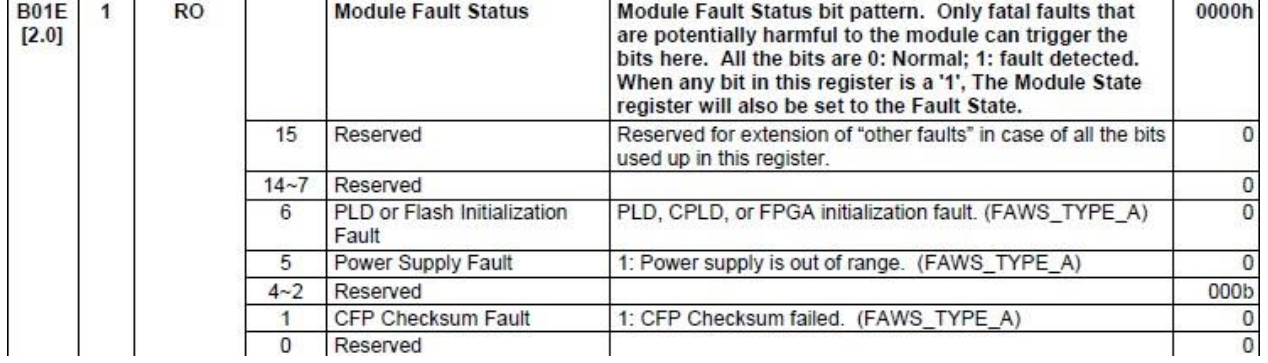

**Figure 48. Module Fault Status (current)**

# **CFP2 Kit** User Manual

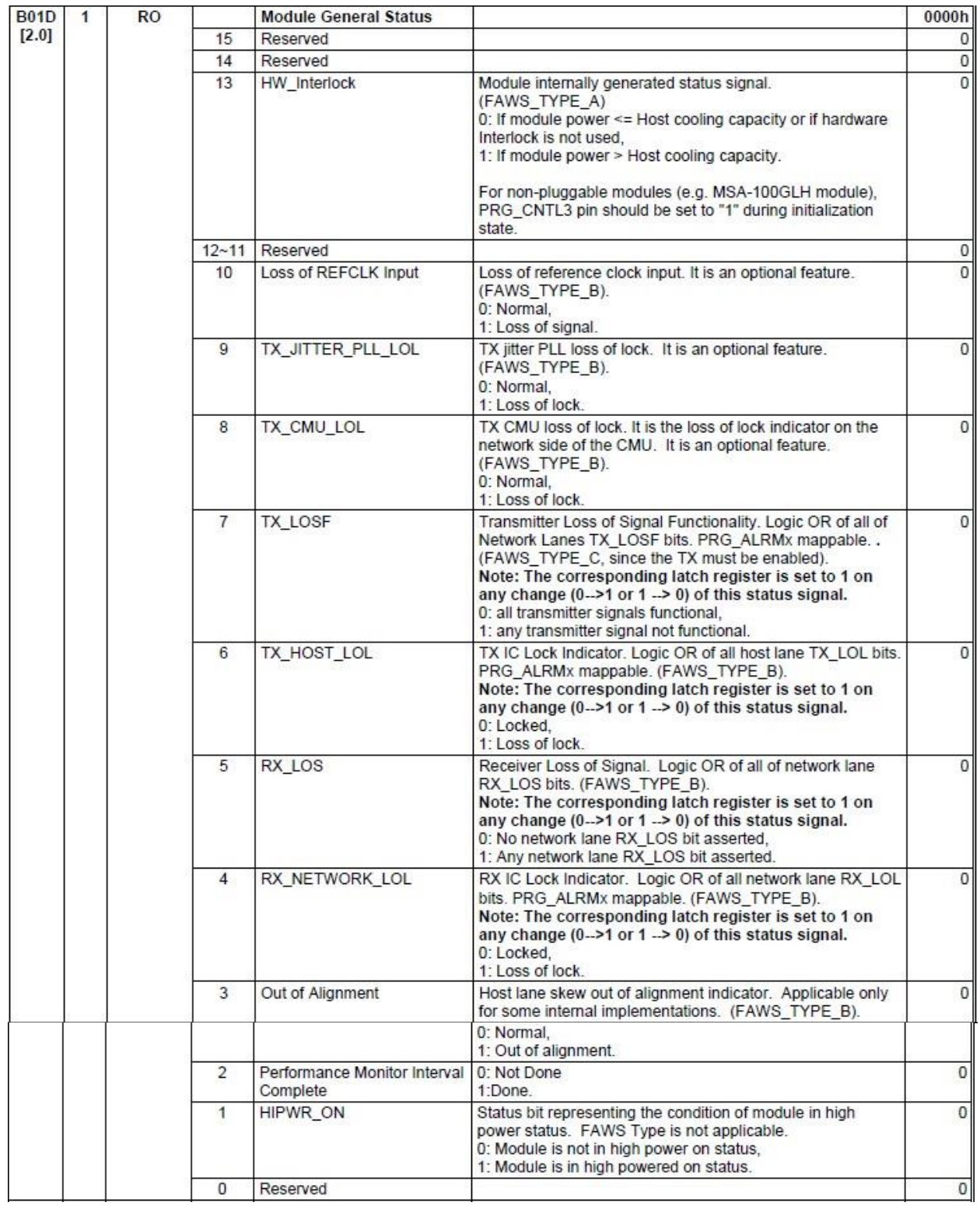

Τ

multiLanew

**Figure 49. CFP MSA Module General Status (current)**

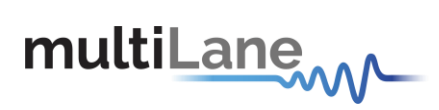

**Latch**:

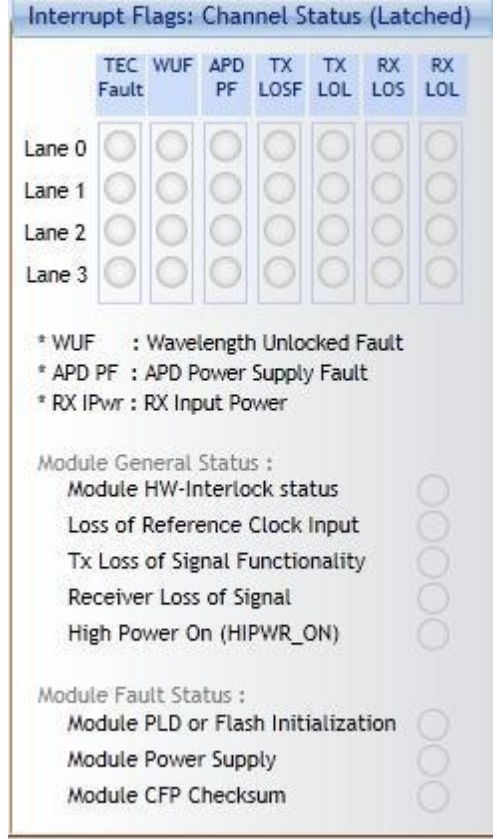

**Figure 50. Interrupt flags: Channel Status (Latched)**

| <b>B1D0</b><br>16<br>[2.0] |                      |                | <b>Network Lane n Fault and Status</b><br>Latch | 16 registers, one for each network lane,<br>represent 16 network lanes. $n = 0, 1, ,$<br>$N-1$ . N max = 16. Actual N is module<br>dependent. | 0000h        |
|----------------------------|----------------------|----------------|-------------------------------------------------|----------------------------------------------------------------------------------------------------|--------------|
|                            | RO/LH/C<br>OR        | 15             | Lane TEC Fault Latch                            | 1: Latched.                                                                                                    | 0            |
|                            | RO/LH/C<br>OR        | 14             | Lane Wavelength Unlocked Fault<br>Latch         | 1: Latched.                                                                                                    | $\Omega$     |
|                            | RO/LH/C<br>OR        | 13             | Lane APD Power Supply Fault Latch               | 1: Latched.                                                                                                    | 0            |
|                            | RO                   | $12 - 8$       | Reserved                                        |                                                                                                    | 0            |
|                            | RO/LH/C<br>0R.       |                | Lane TX LOSF Latch                              | 1: Latched.                                                                                                    | $\Omega$     |
|                            | RO/LH/C<br>OR        | 6              | Lane TX LOL Latch                               | 1: Latched.                                                                                                    | 0            |
|                            | RO                   | 5              | Reserved                                        |                                                                                                    | $\bf{0}$     |
|                            | RO/LH/C<br>OR        | 4              | Lane RX LOS Latch                               | 1: Latched.                                                                                                    | O            |
|                            | <b>RO/LH/C</b><br>OR | 3              | Lane RX LOL Latch                               | 1: Latched.                                                                                                    | $\Omega$     |
|                            | RO/LH/C              | $\overline{2}$ | Lane RX FIFO Status Latch                       | 1: Latched.                                                                                                    | $\mathbf{0}$ |
|                            | OR                   |                |                                                 |                                                                                                    |              |
|                            | RO/LH/C<br>0R        |                | Lane RX TEC Fault Latch                         | 1: Latched.                                                                                                    | 0            |
|                            | <b>RO</b>            | 0              | Reserved<br>________________                    | the common contract of the common contract of the common contract of the common contract of the common common common                          | 0            |

**Figure 51. Network Lane n Fault and Status Latch**

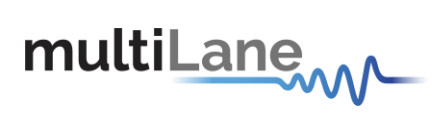

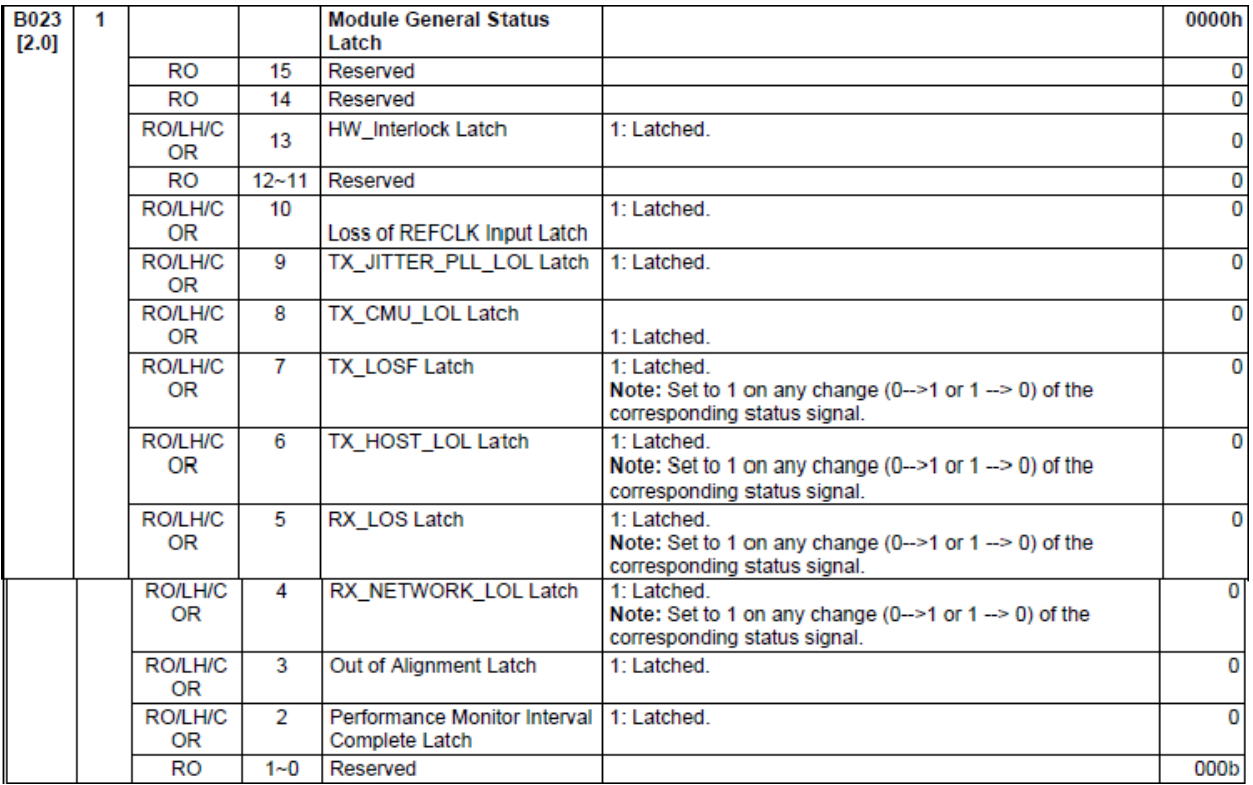

**Figure 52. Module General Status Latch**

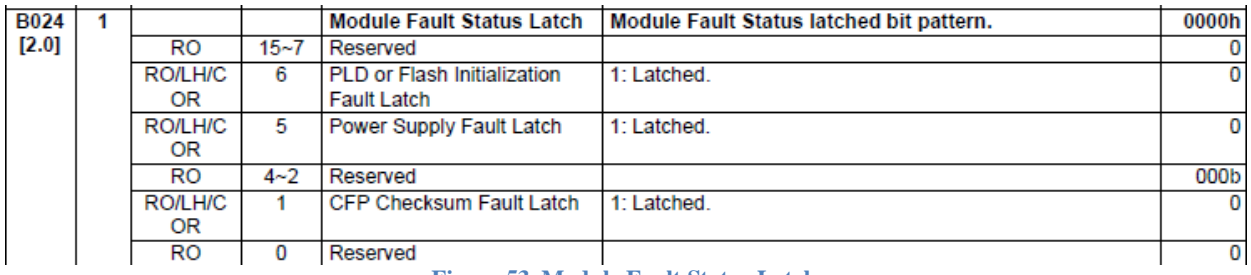

**Figure 53. Module Fault Status Latch**
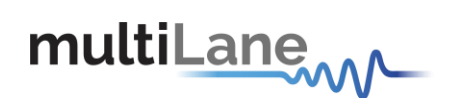

## *8.6.9.5 Interrupt Flags: Channel Monitor-Alarms and Warnings*

#### **Current:**

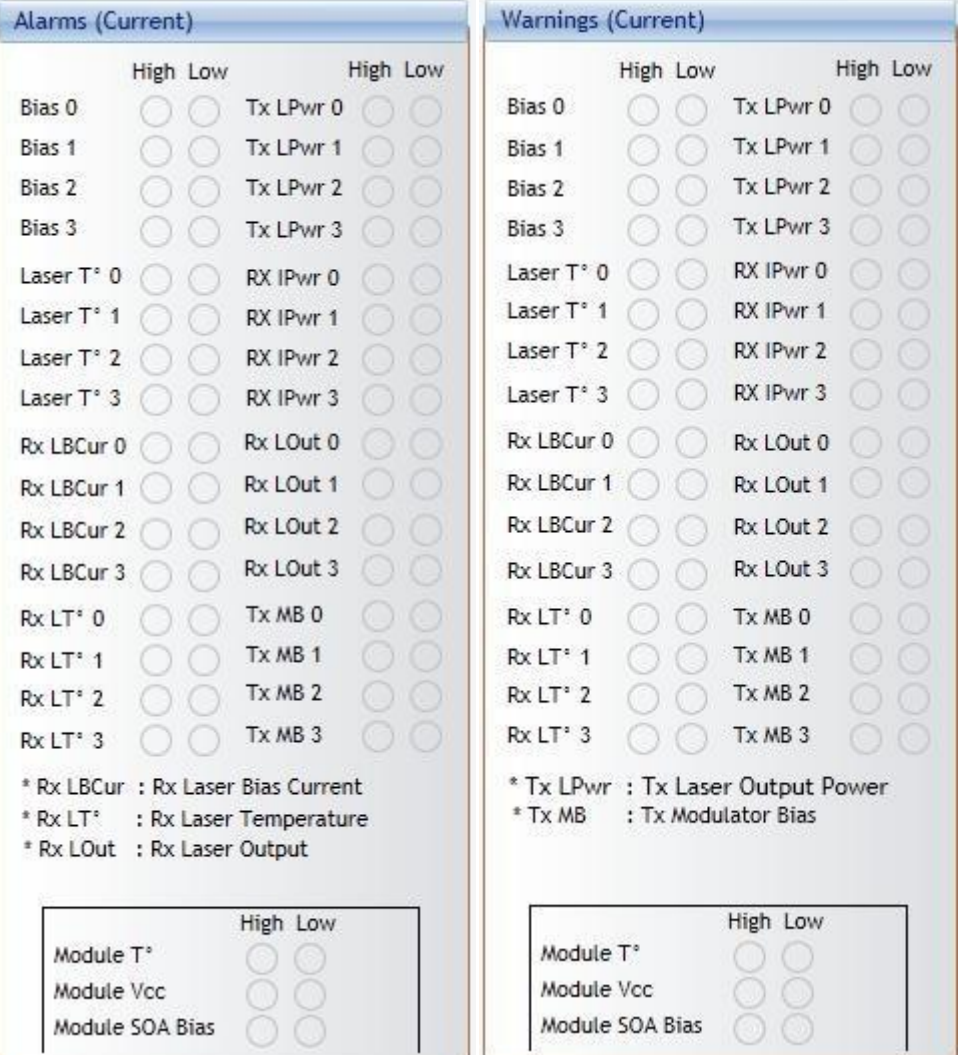

**Figure 54. Network Lane n Alarms and Warnings (Current)**

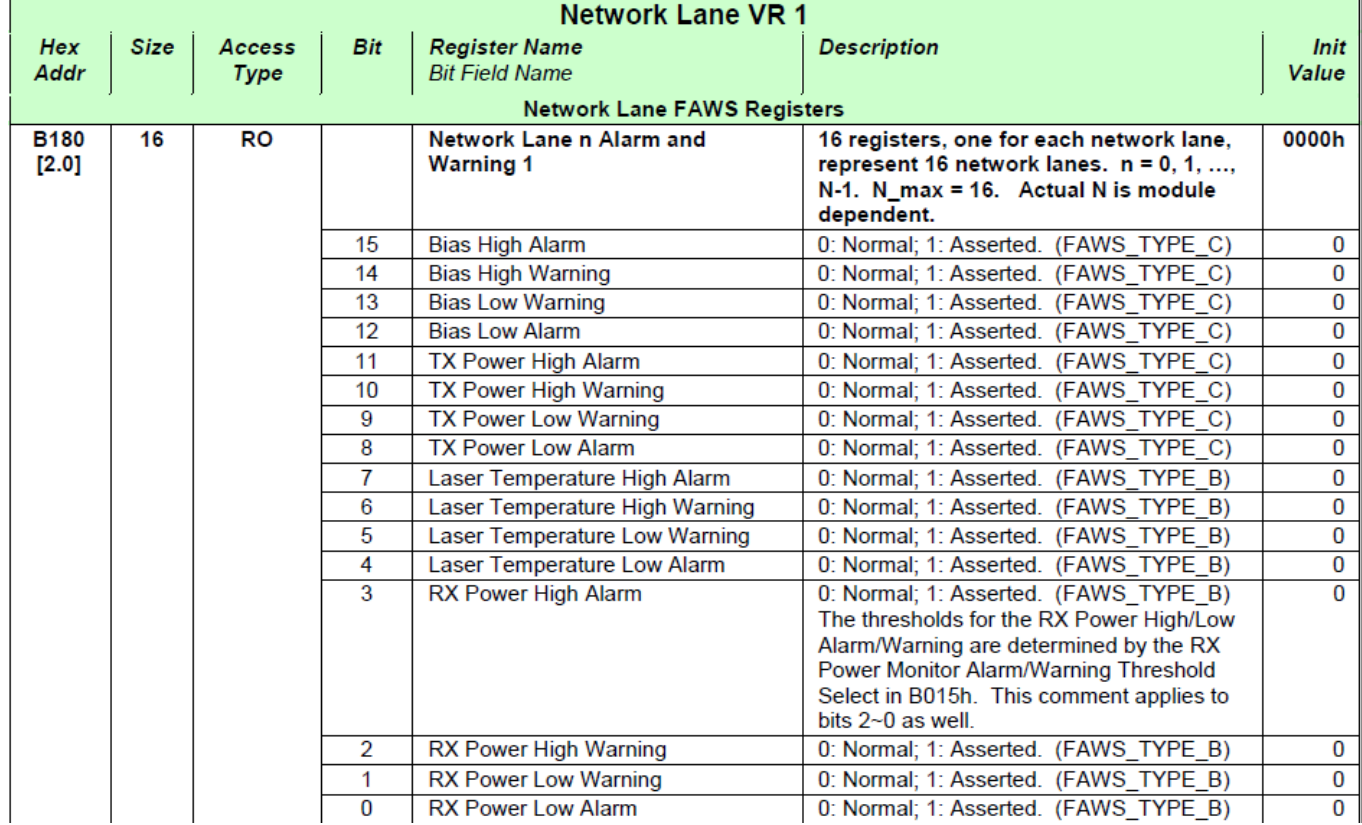

multiLanew

**Figure 55. CFP MSA Network Lane n Alarm and Warning 1**

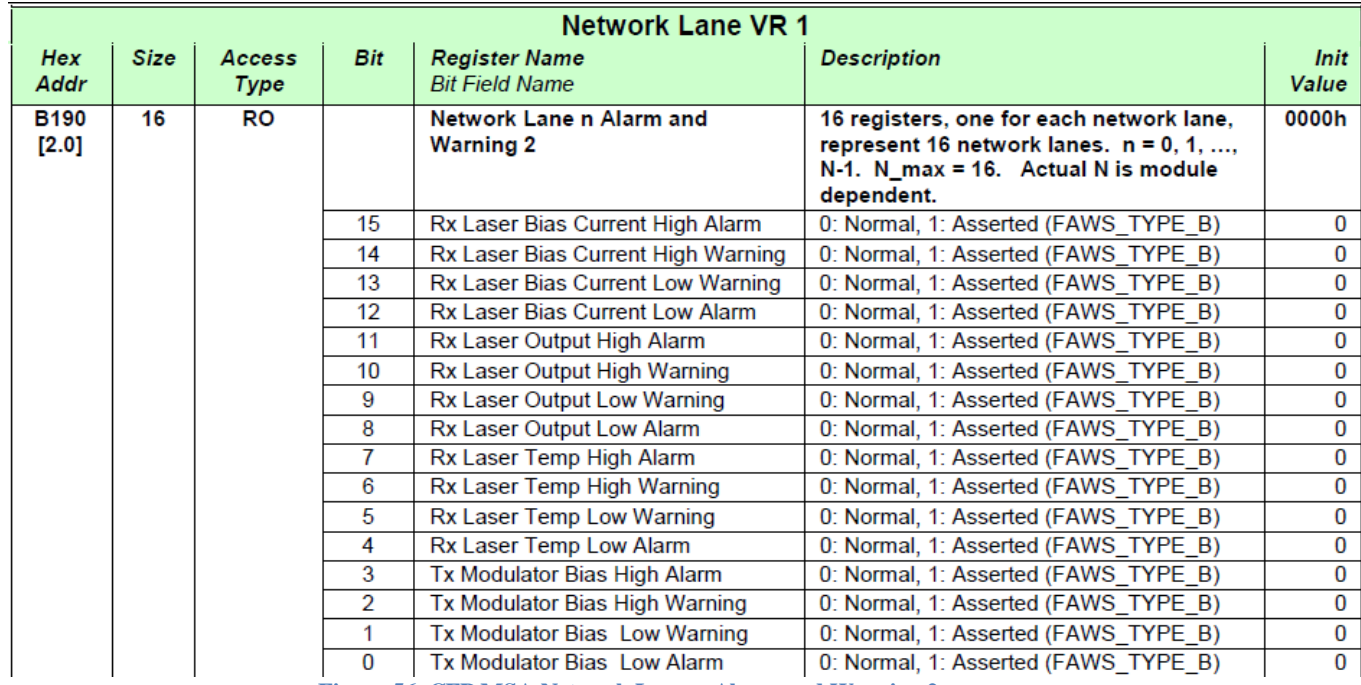

**Figure 56. CFP MSA Network Lane n Alarm and Warning 2**

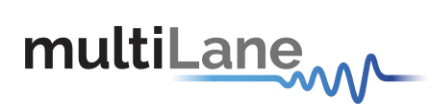

## **Latch:**

| Alarms (Latched)                                                                                           | Warnings (Latched)                                                  |  |  |
|----------------------------------------------------------------------------------------------------|---------------------------------------------------------------------|--|--|
| High Low                                                                                                   | High Low                                                            |  |  |
| High Low                                                                                                   | High Low                                                            |  |  |
| Bias 0                                                                                                    | Bias 0                                                              |  |  |
| Tx LPwr 0                                                                                                  | Tx LPwr 0                                                           |  |  |
| Bias 1                                                                                                    | Tx LPwr 1                                                           |  |  |
| Tx LPwr 1                                                                                                  | Bias 1                                                              |  |  |
| Bias 2                                                                                                    | Tx LPwr 2                                                           |  |  |
| Tx LPwr 2                                                                                                  | Bias 2                                                              |  |  |
| Bias 3                                                                                                    | Tx LPwr 3                                                           |  |  |
| Tx LPwr 3                                                                                                  | Bias 3                                                              |  |  |
| Laser T° 0                                                                                                 | RX IPwr 0                                                           |  |  |
| RX IPwr 0                                                                                                  | Laser T° 0                                                          |  |  |
| Laser T° 1                                                                                                 | Laser T° 1                                                          |  |  |
| RX IPwr 1                                                                                                  | RX IPwr 1                                                           |  |  |
| Laser T° 2                                                                                                 | Laser T <sup>°</sup> 2                                              |  |  |
| RX IPwr 2                                                                                                  | RX IPwr 2                                                           |  |  |
| Laser T° 3                                                                                                 | RX IPwr 3                                                           |  |  |
| RX IPwr 3                                                                                                  | Laser T° 3                                                          |  |  |
| Rx LOut 0                                                                                                  | Rx LBCur 0                                                          |  |  |
| Rx LBCur 0                                                                                                 | Rx LOut 0                                                           |  |  |
| Rx LOut 1                                                                                                  | Rx LBCur 1                                                          |  |  |
| Rx LBCur 1                                                                                                 | Rx LOut 1                                                           |  |  |
| Rx LOut 2                                                                                                  | Rx LBCur 2                                                          |  |  |
| Rx LBCur 2                                                                                                 | Rx LOut 2                                                           |  |  |
| Rx LOut 3                                                                                                  | Rx LOut 3                                                           |  |  |
| Rx LBCur 3                                                                                                 | Rx LBCur 3                                                          |  |  |
| Tx MB <sub>0</sub>                                                                                         | Rx LT <sup>*</sup> 0                                                |  |  |
| Rx LT <sup>*</sup> 0                                                                                       | Tx MB <sub>0</sub>                                                  |  |  |
| Tx MB 1                                                                                                    | Tx MB 1                                                             |  |  |
| $Rx$ <sub><math>1</math></sub> $+1$                                                                        | $Rx$ $LT$ <sup>*</sup> $1$                                          |  |  |
| Tx MB 2                                                                                                    | Tx MB 2                                                             |  |  |
| Rx LT <sup>*</sup> 2                                                                                       | Rx LT <sup>*</sup> 2                                                |  |  |
| Tx MB 3                                                                                                    | $Rx$ LT <sup><math>\cdot</math></sup> 3                             |  |  |
| $Rx$ $LT$ <sup>*</sup> 3                                                                                   | Tx MB 3                                                             |  |  |
| * Rx LBCur : Rx Laser Bias Current<br>* Rx LT*<br>: Rx Laser Temperature<br>* Rx LOut<br>: Rx Laser Output | * Tx LPwr : Tx Laser Output Power<br>* Tx MB<br>: Tx Modulator Bias |  |  |
| High Low                                                                                                   | High Low                                                            |  |  |
| Module T°                                                                                                  | Module T <sup>*</sup>                                               |  |  |
| Module Vcc                                                                                                 | Module Vcc                                                          |  |  |
| Module SOA Bias                                                                                            | Module SOA Bias                                                     |  |  |

**Figure 57. Network Lane n Alarms and Warnings (Latch)**

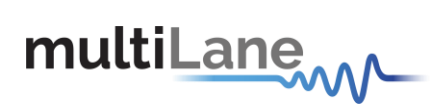

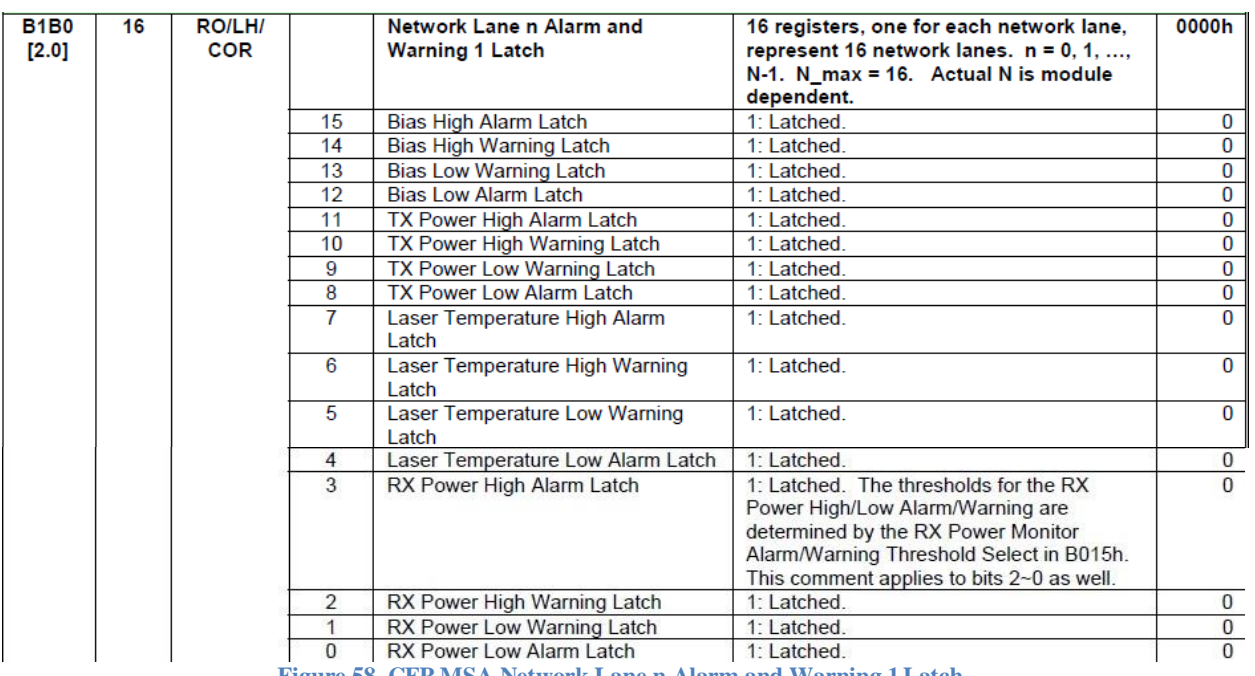

**Figure 58. CFP MSA Network Lane n Alarm and Warning 1Latch**

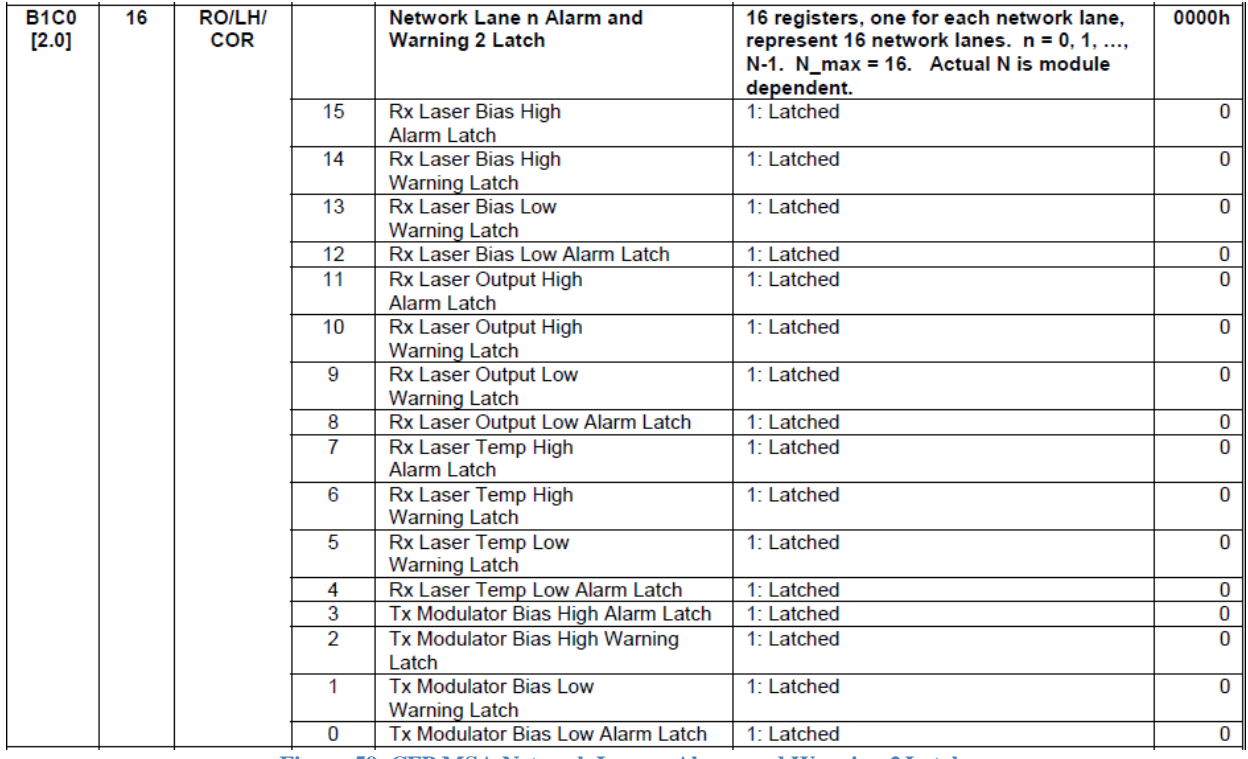

**Figure 59. CFP MSA Network Lane n Alarm and Warning 2Latch**

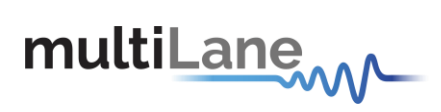

## *8.6.9.6 Measurements*

The measurements are always shown whether we are reading the current or latch registers.

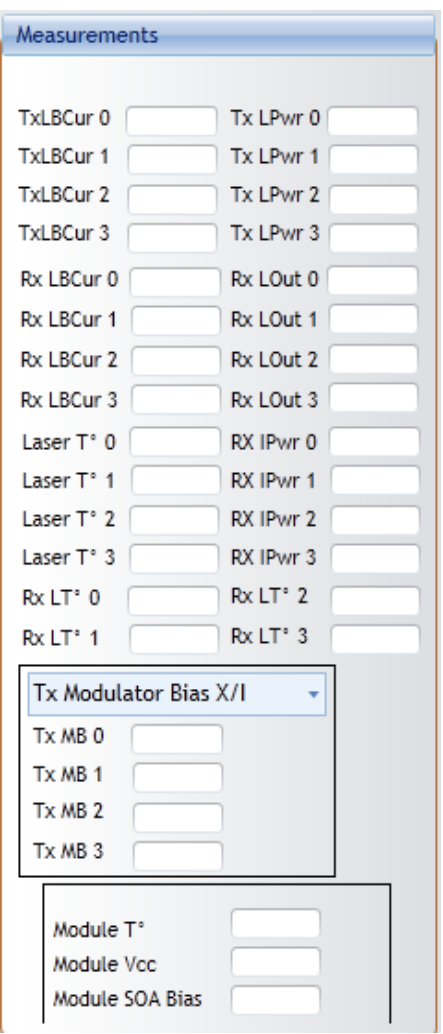

**Figure 60. Measurements**

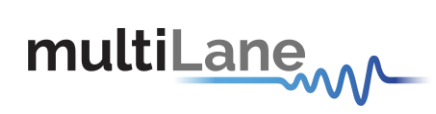

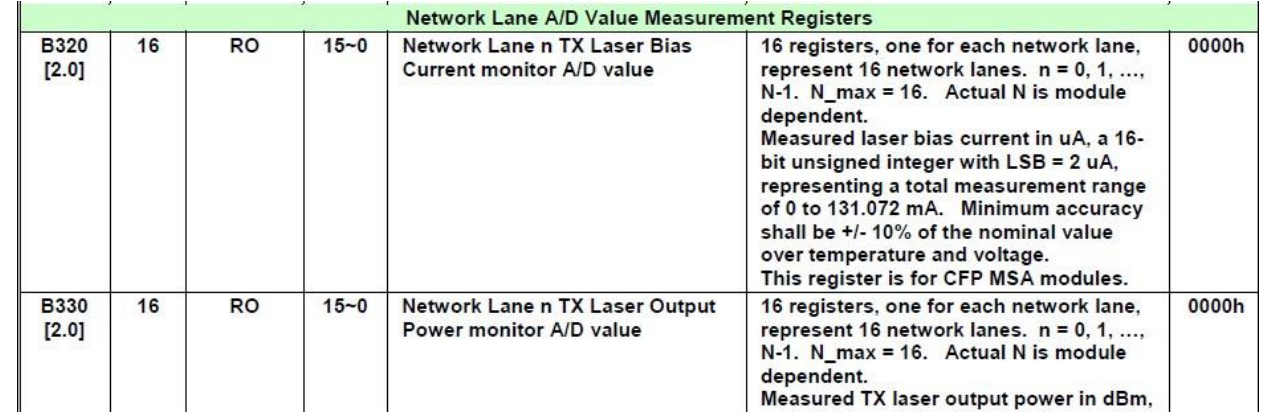

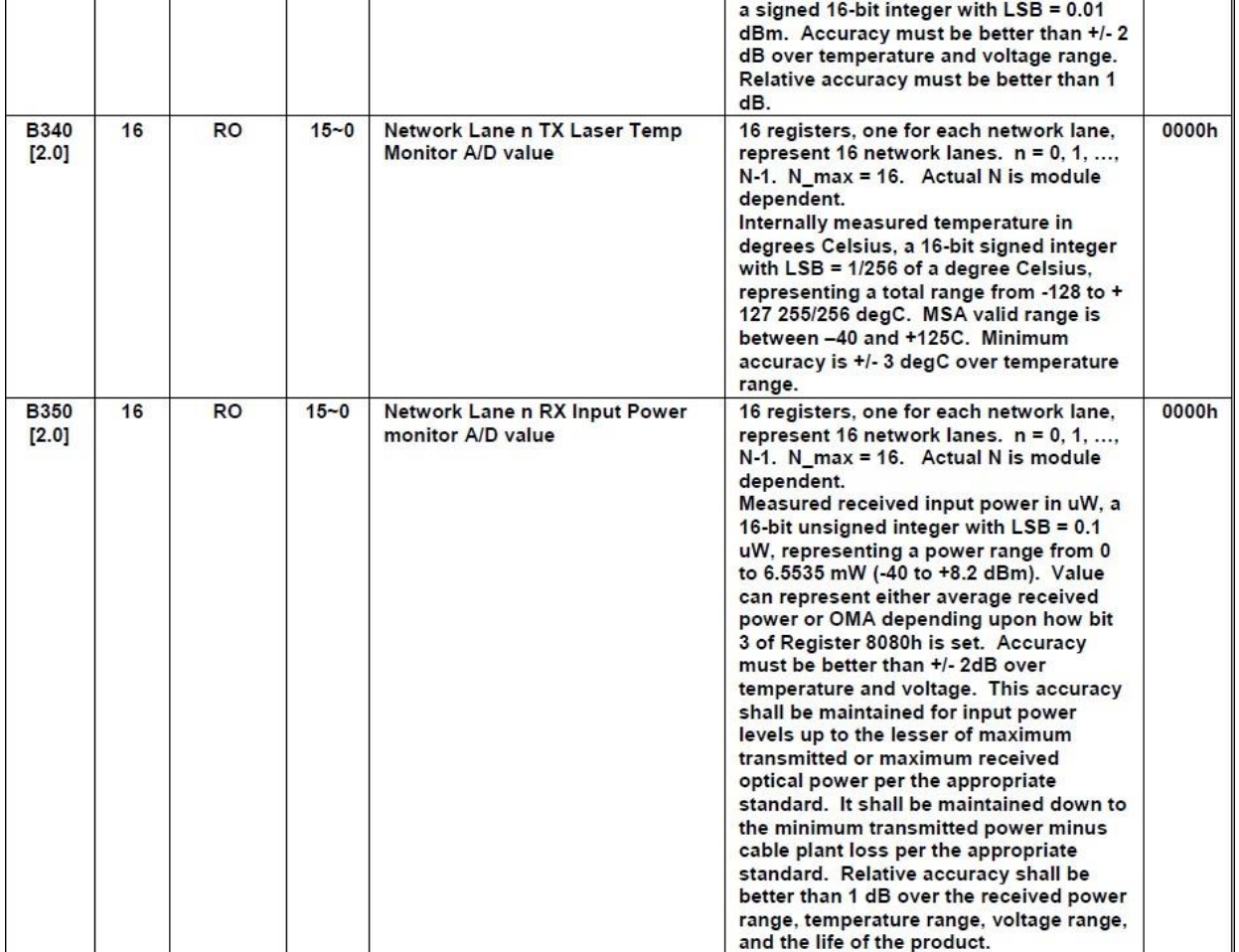

# multiLanew

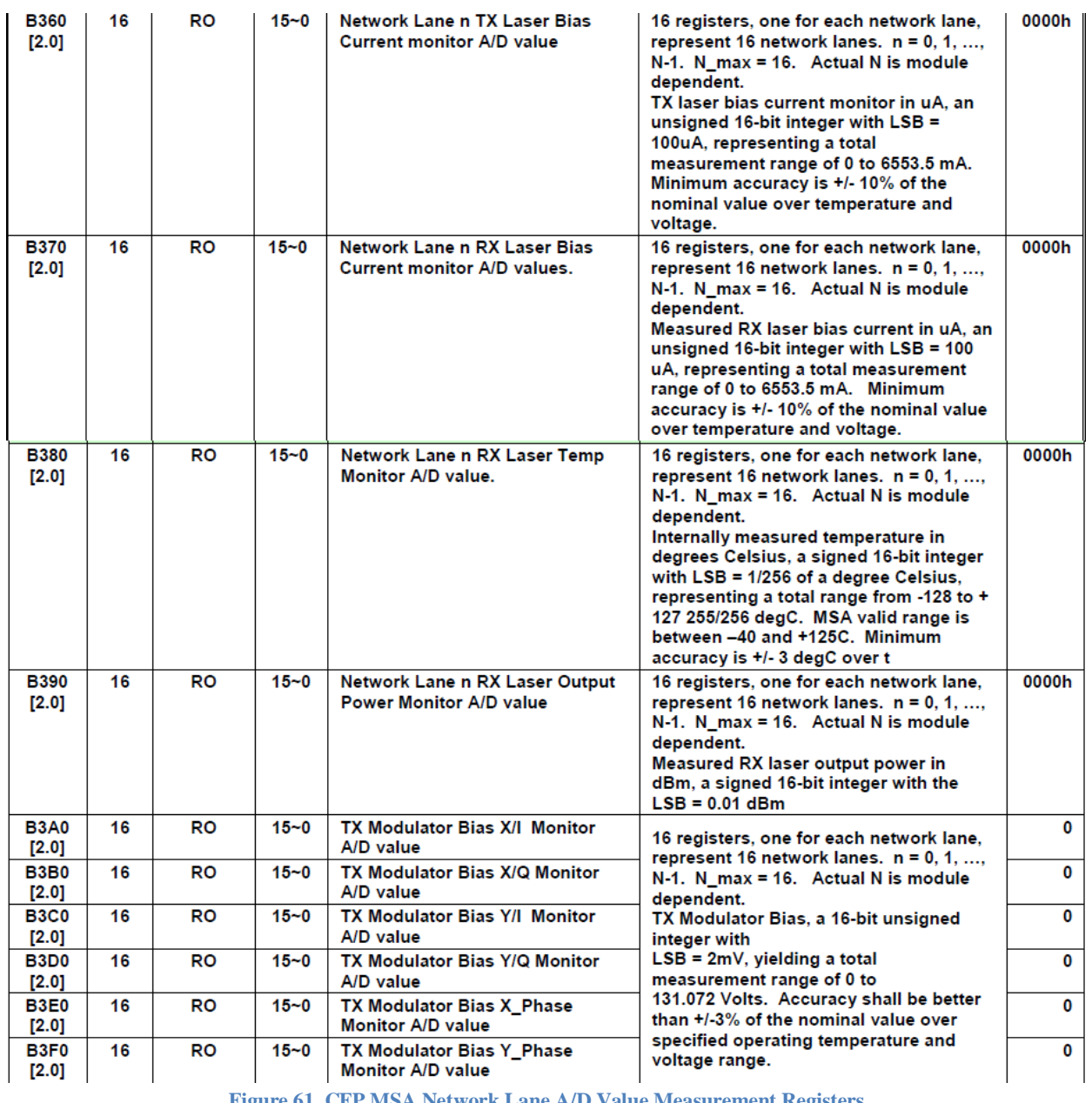

**Figure 61. CFP MSA Network Lane A/D Value Measurement Registers**

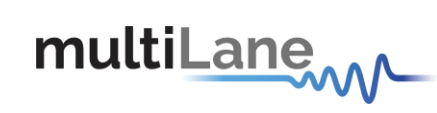

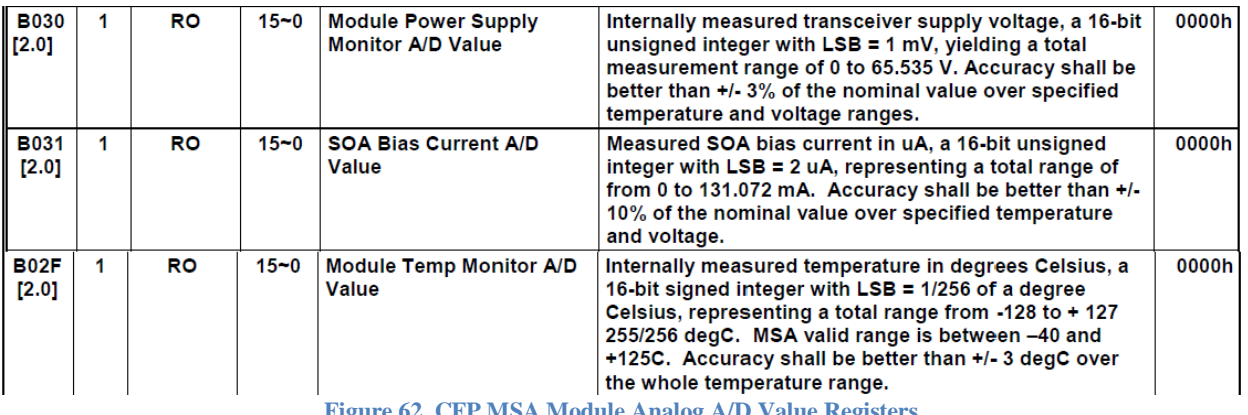

**Figure 62. CFP MSA Module Analog A/D Value Registers**

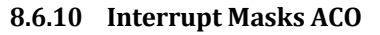

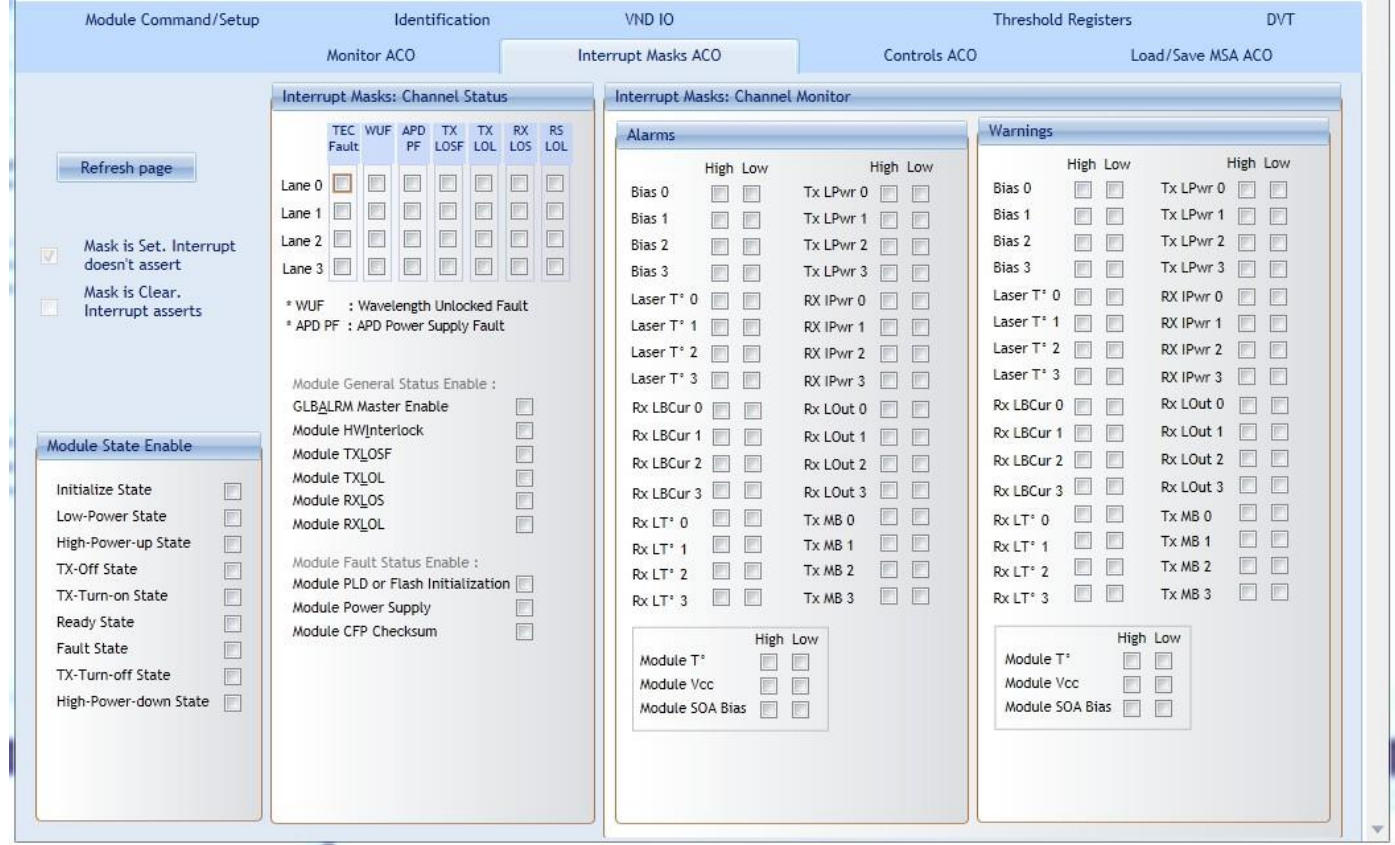

**Figure 63. Interrupt Masks ACO tab**

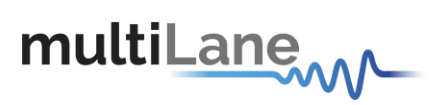

#### *8.6.10.1 Module State Enable*

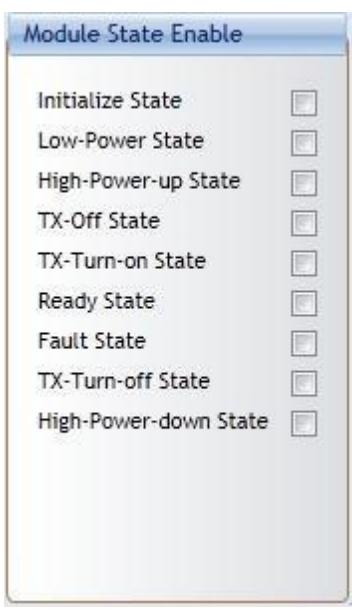

**Figure 64. Module State Enable**

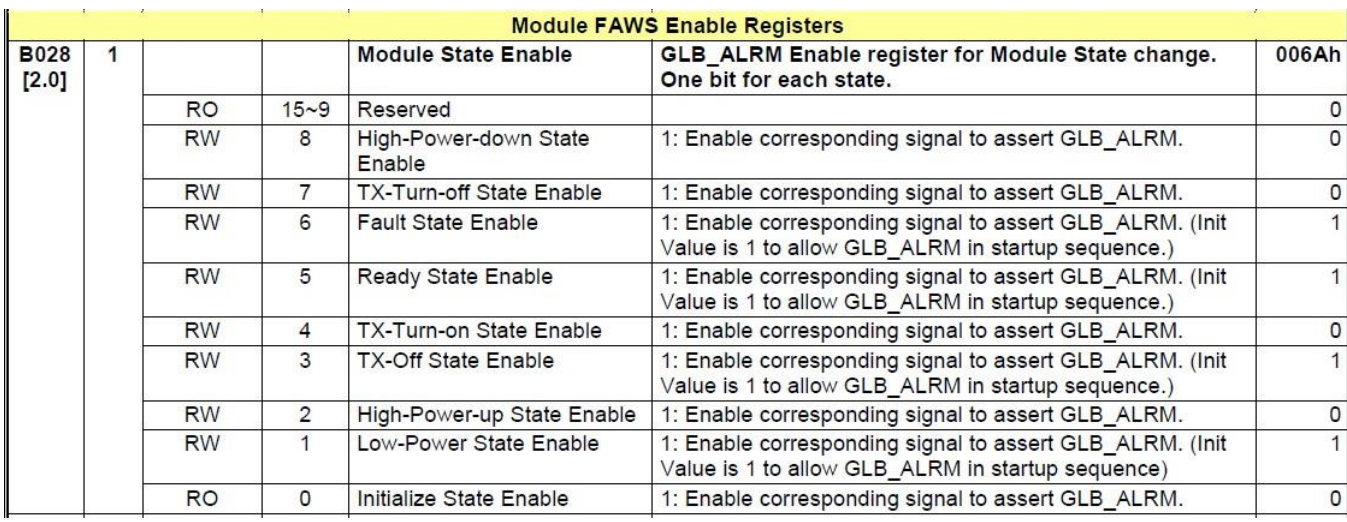

**Figure 65. CFP MSA Module FAWS Enable Registers**

#### *8.6.10.2 Interrupt Masks: Channel Status*

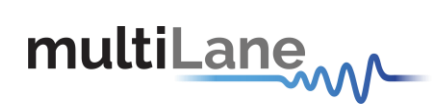

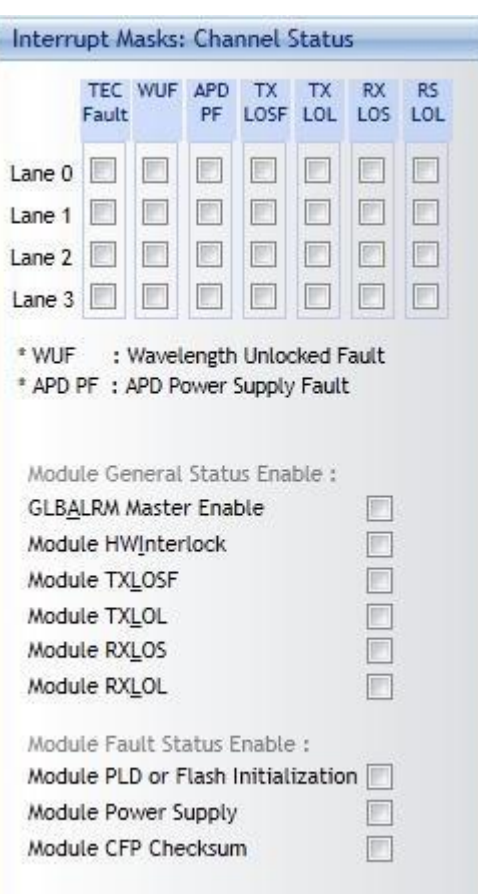

**Figure 66. Interrupt Masks: Channel Status**

| <b>B200</b><br>[2.0] | 16 |           |          | <b>Network Lane n Fault and Status</b><br><b>Enable</b> | 16 registers, one for each network lane,<br>represent 16 network lanes. $n = 0, 1, ,$<br>$N-1$ . N max = 16. Actual N is module<br>dependent. | E0D<br>Сh |
|----------------------|----|-----------|----------|---------------------------------------------------------|----------------------------------------------------------------------------------------------------|-----------|
|                      |    | <b>RW</b> | 15       | Lane TEC Fault Enable                                   | 0: Disable, 1: Enable.                                                                                                    |           |
|                      |    | RW        | 14       | Lane Wavelength Unlocked Fault<br>Enable                | 0: Disable, 1: Enable.                                                                                                    |           |
|                      |    | <b>RW</b> | 13       | Lane APD Power Supply Fault<br>Enable                   | 0: Disable, 1: Enable,                                                                                                    |           |
|                      |    | <b>RO</b> | $12 - 8$ | Reserved                                                |                                                                                                    | 0         |
|                      |    | <b>RW</b> |          | Lane TX LOSF Enable                                     | 0: Disable, 1: Enable.                                                                                                    |           |
|                      |    | <b>RW</b> | 6        | Lane TX LOL Enable                                      | 0: Disable, 1: Enable.                                                                                                    |           |
|                      |    | RO        | 5        | Reserved                                                |                                                                                                    | 0         |
|                      |    | <b>RW</b> | 4        | Lane RX LOS Enable                                      | 0: Disable, 1: Enable,                                                                                                    |           |
|                      |    | <b>RW</b> | 3        | Lane RX_LOL Enable                                      | 0: Disable, 1: Enable.                                                                                                    |           |
|                      |    | RW        | 2        | Lane RX FIFO Status Enable                              | 0: Disable, 1: Enable.                                                                                                    |           |
|                      |    | <b>RW</b> |          | Lane RX TEC Fault Enable                                | 0: Disable, 1: Enable.                                                                                                    |           |
|                      |    | RO        | 0        | <b>Reserved</b>                                         |                                                                                                    | 0         |

**Figure 67. CFP MSA Network Lane n Fault and Status Enable**

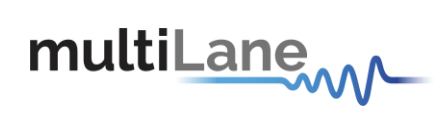

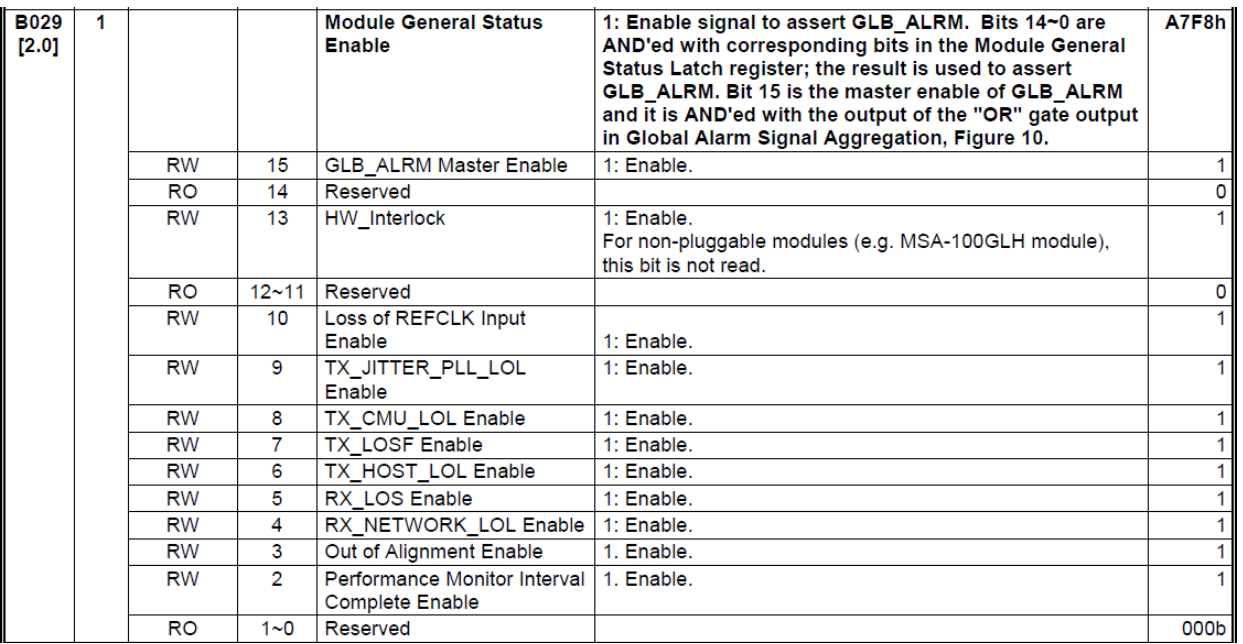

**Figure 68. CFP MSA Module General Status Enable**

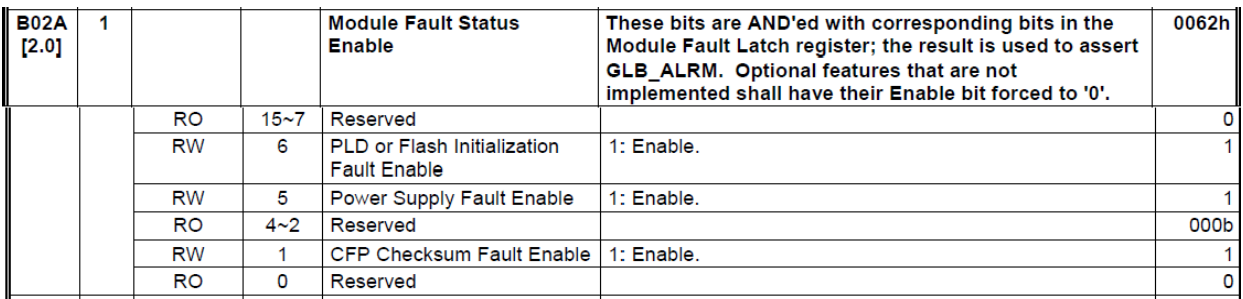

**Figure 69. CPF MSA Module Fault Status Enable**

## *8.6.10.3 Interrupt Masks: Channel Monitor-Alarms and Warnings*

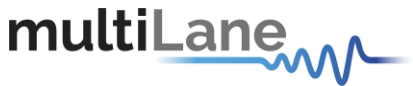

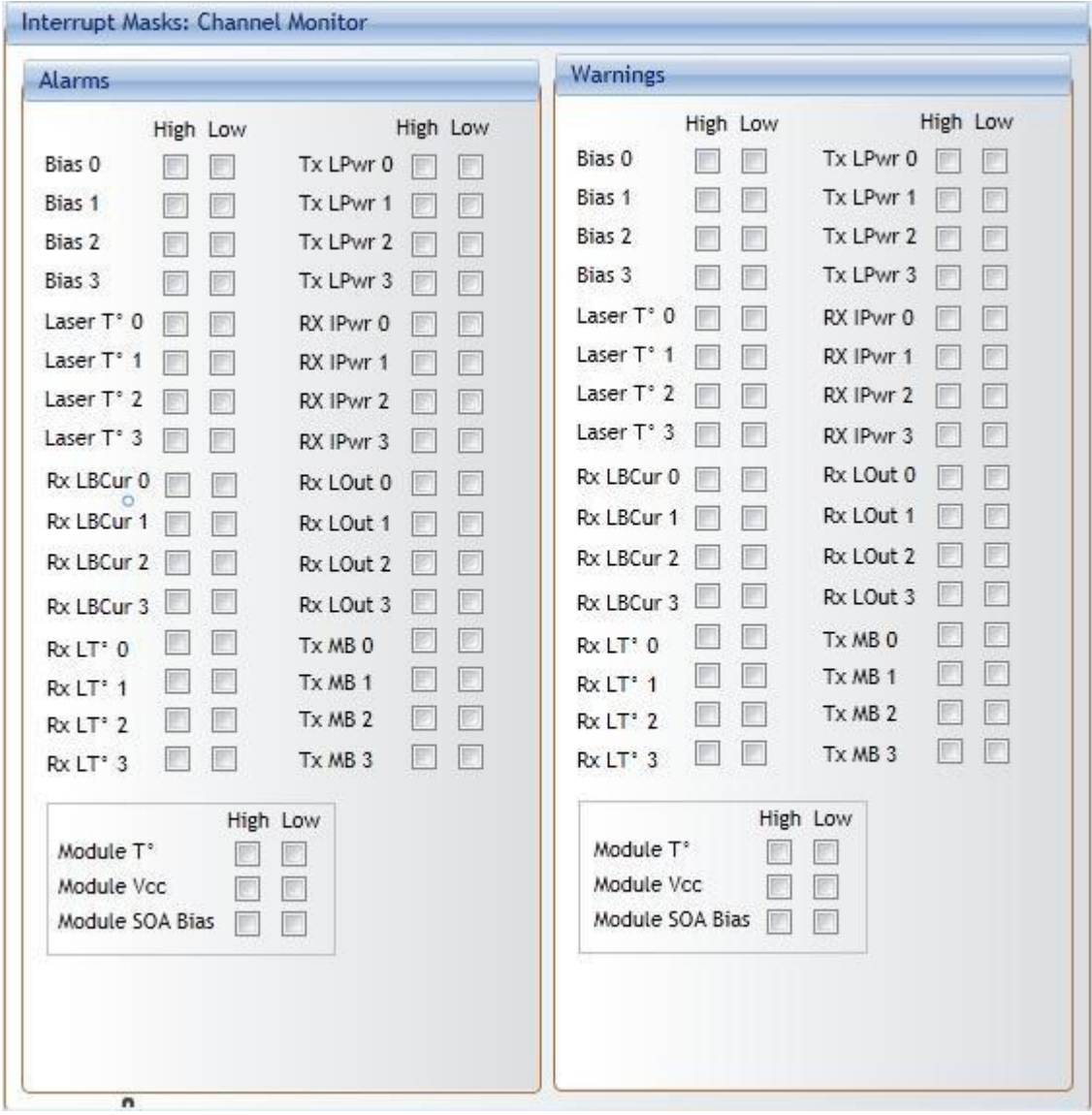

**Figure 70. Interrupt Masks: Channel Monitor**

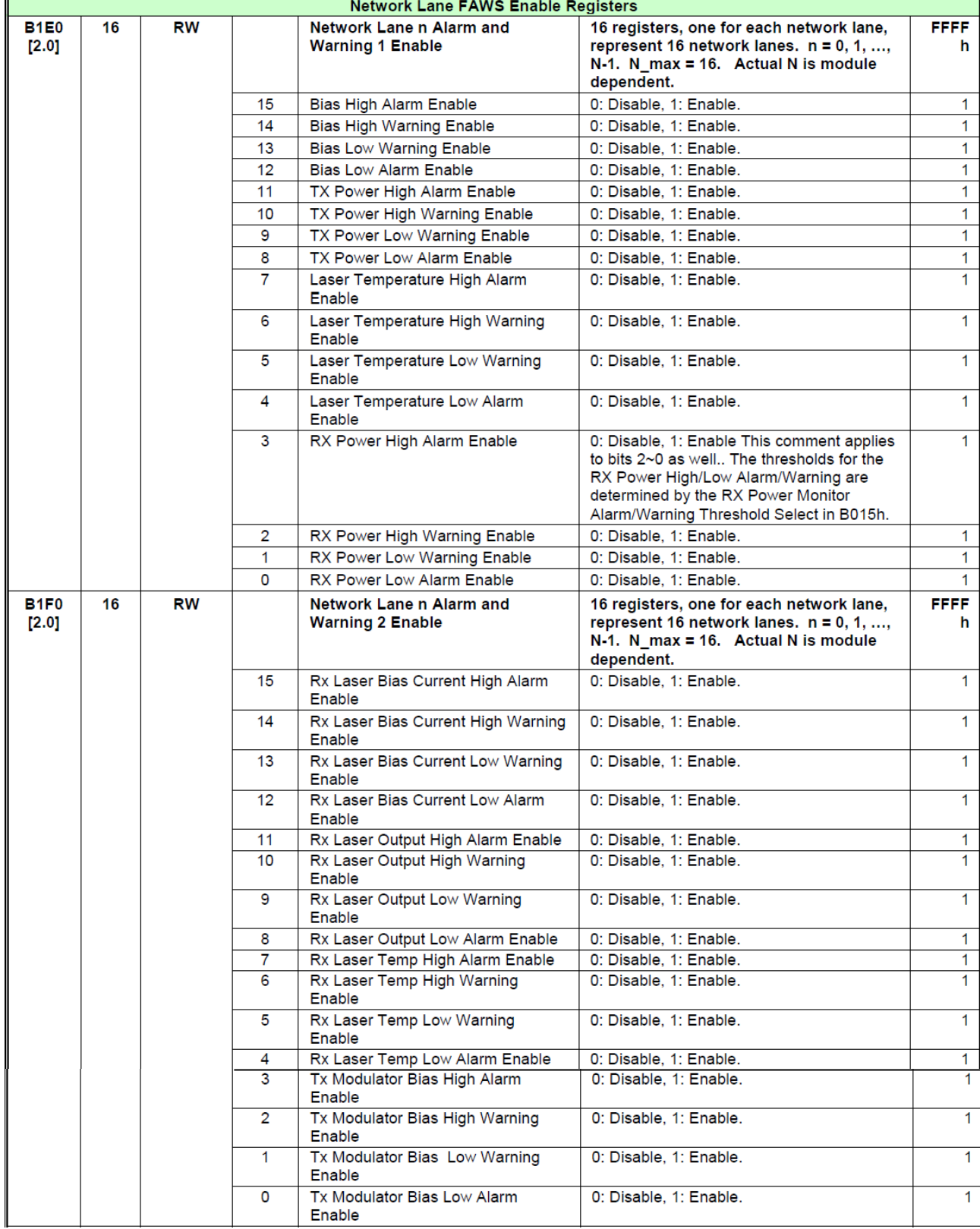

multiLanew

 $\mathbf{u}$ 

**Figure 71. CFP MSA Network FAWS Enable Registers**

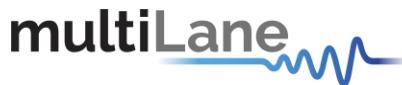

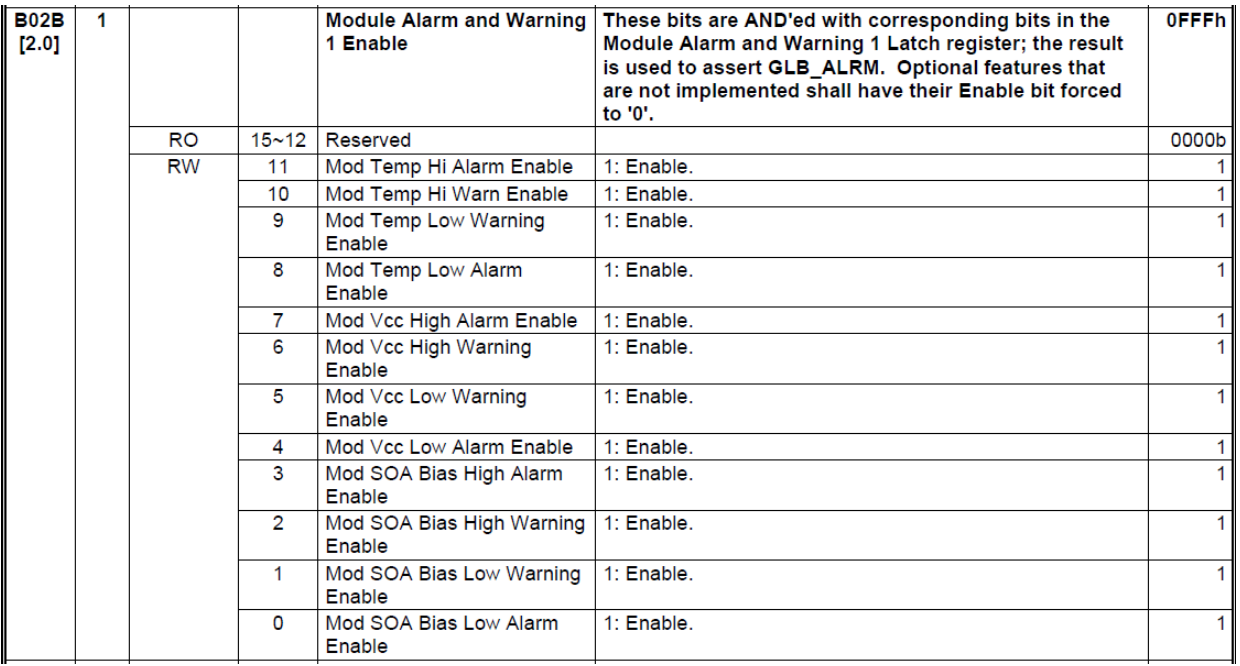

**Figure 72. CFP MSA Module Alarm and Warning 1 Enable**

#### **8.6.11 Controls ACO**

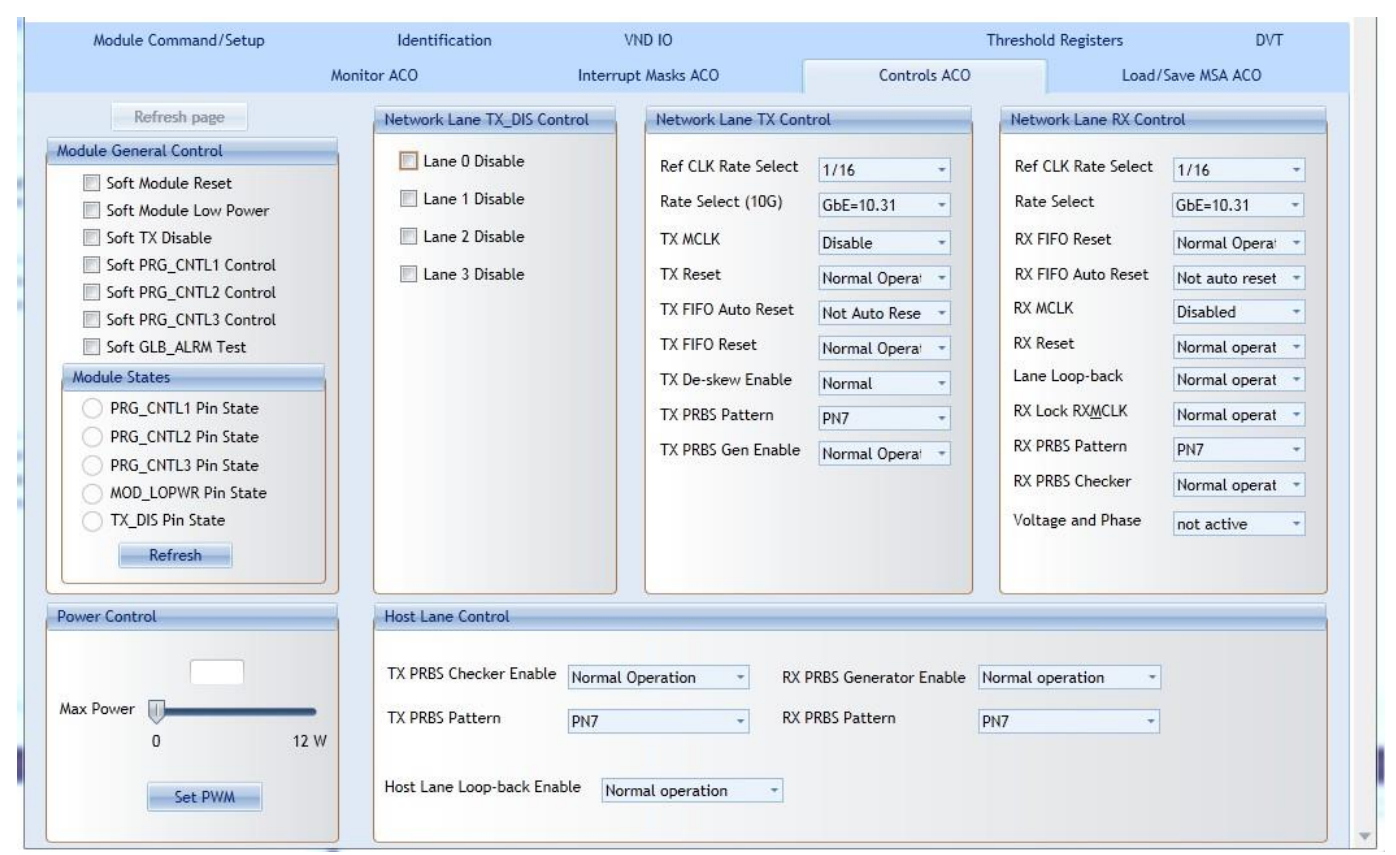

**Figure 73. Controls ACO tab**

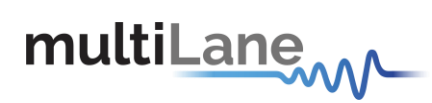

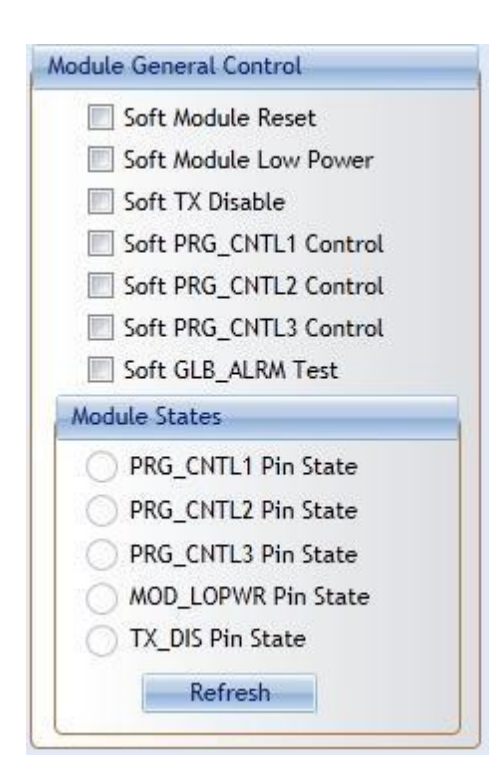

## *8.6.11.1 Module General Control And States*

**Figure 74. Module General Control and States**

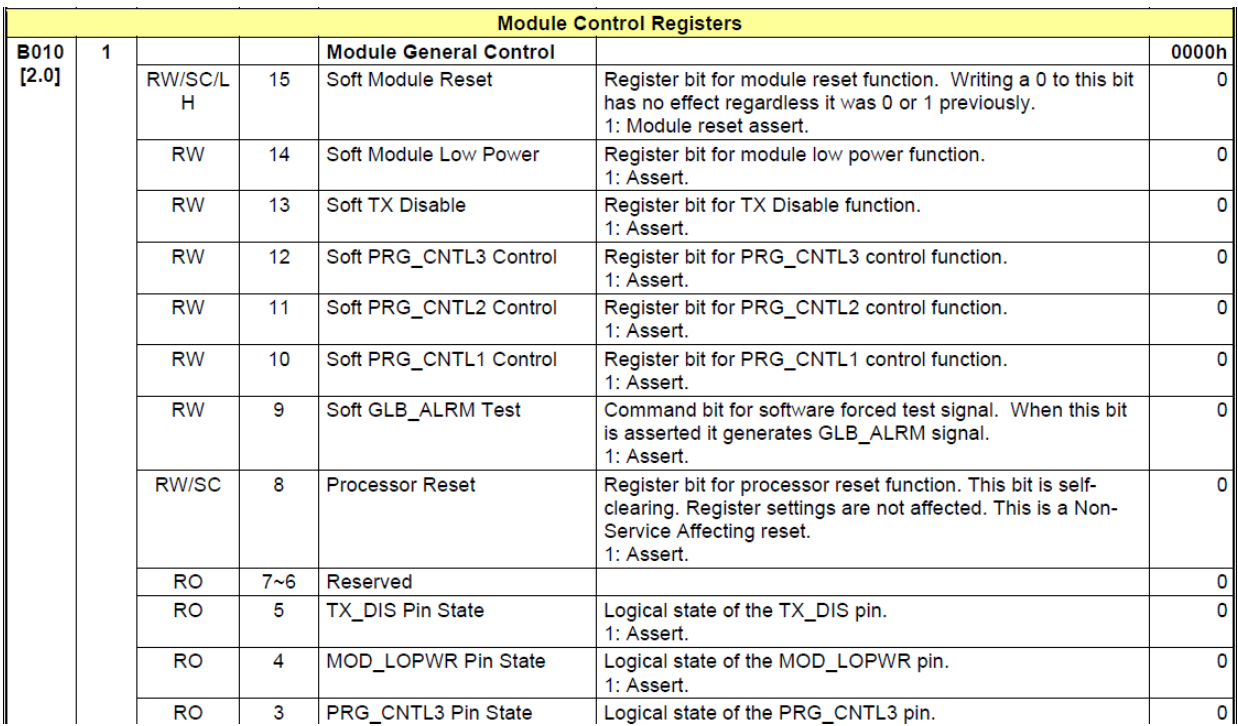

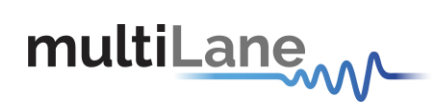

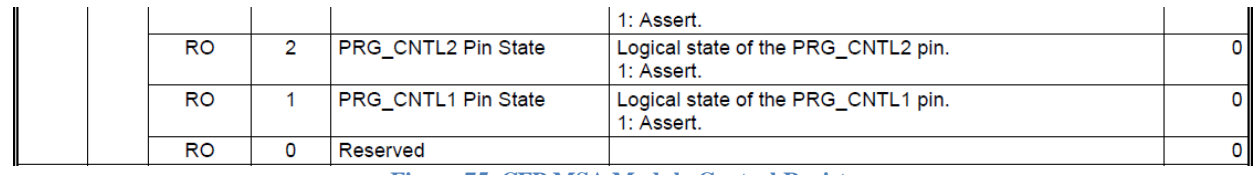

**Figure 75. CFP MSA Module Control Registers**

#### *8.6.11.2 Network Lane TX\_DIS Control*

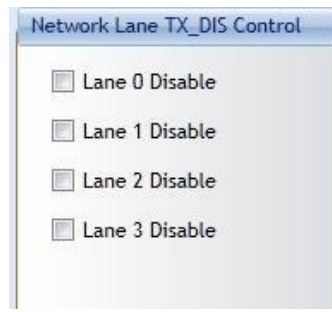

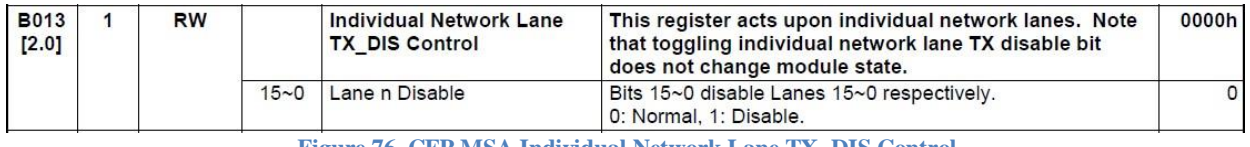

**Figure 76. CFP MSA Individual Network Lane TX\_DIS Control**

#### *8.6.11.3 Network Lane TX Control*

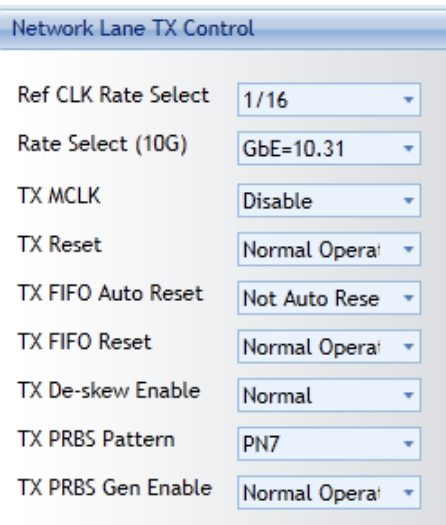

**Figure 77. Network Lane TX Control**

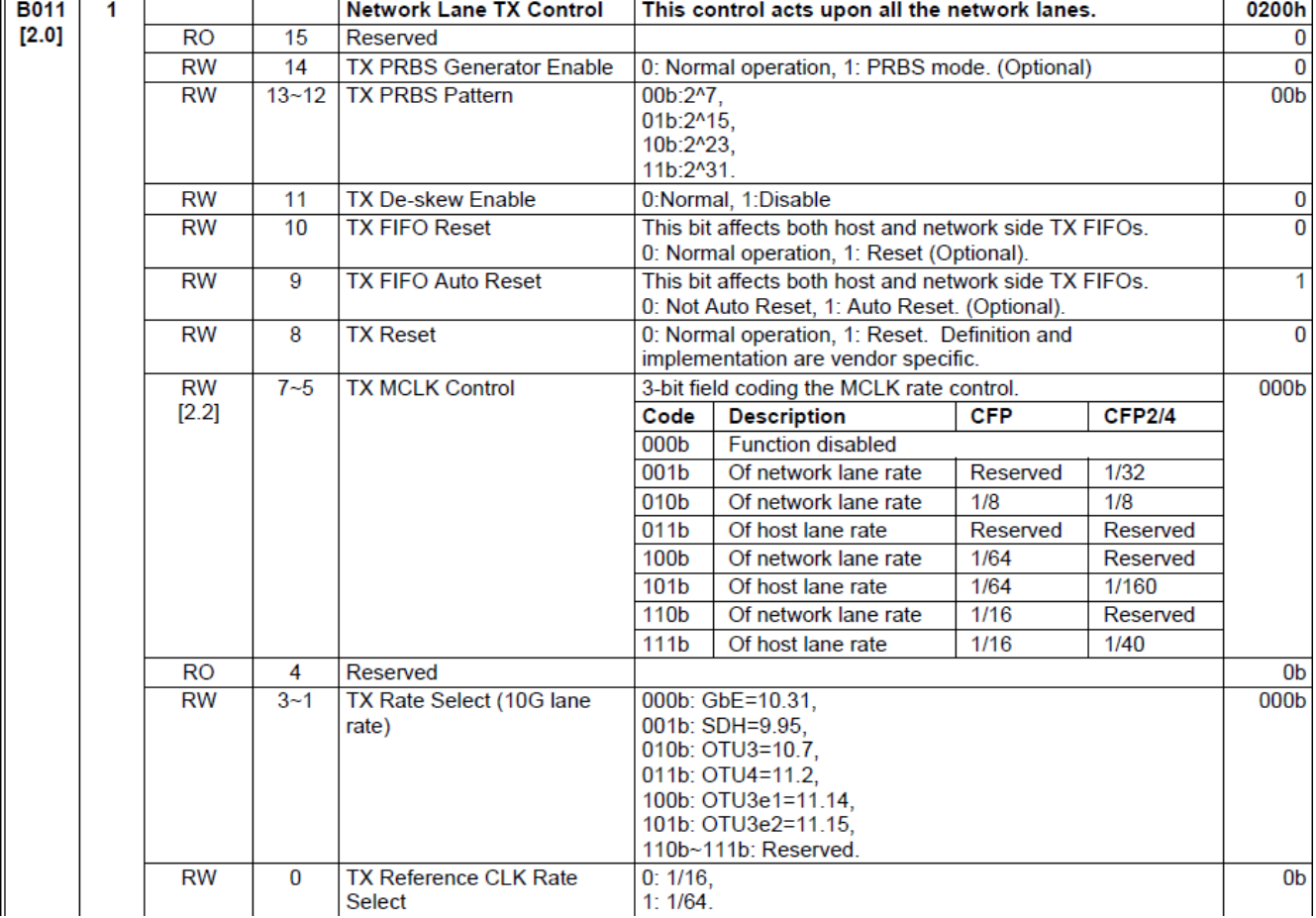

 $\rightarrow$ 

#### **Figure 78. CFP MSA Netwok Lane TX Control**

## *8.6.11.4 Network Lane RX Control*

multiLanew

TF.

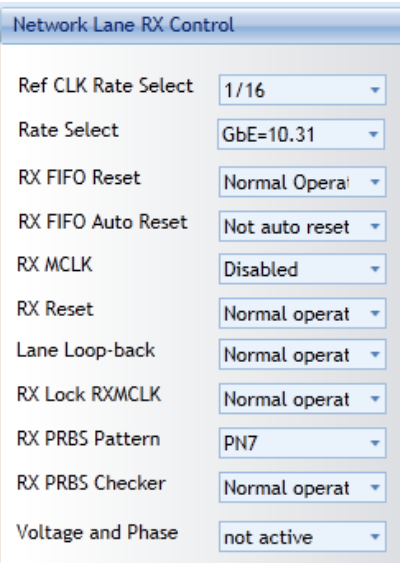

**Figure 79. Network Lane RX Control**

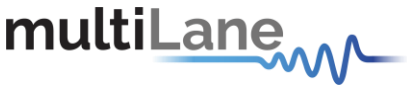

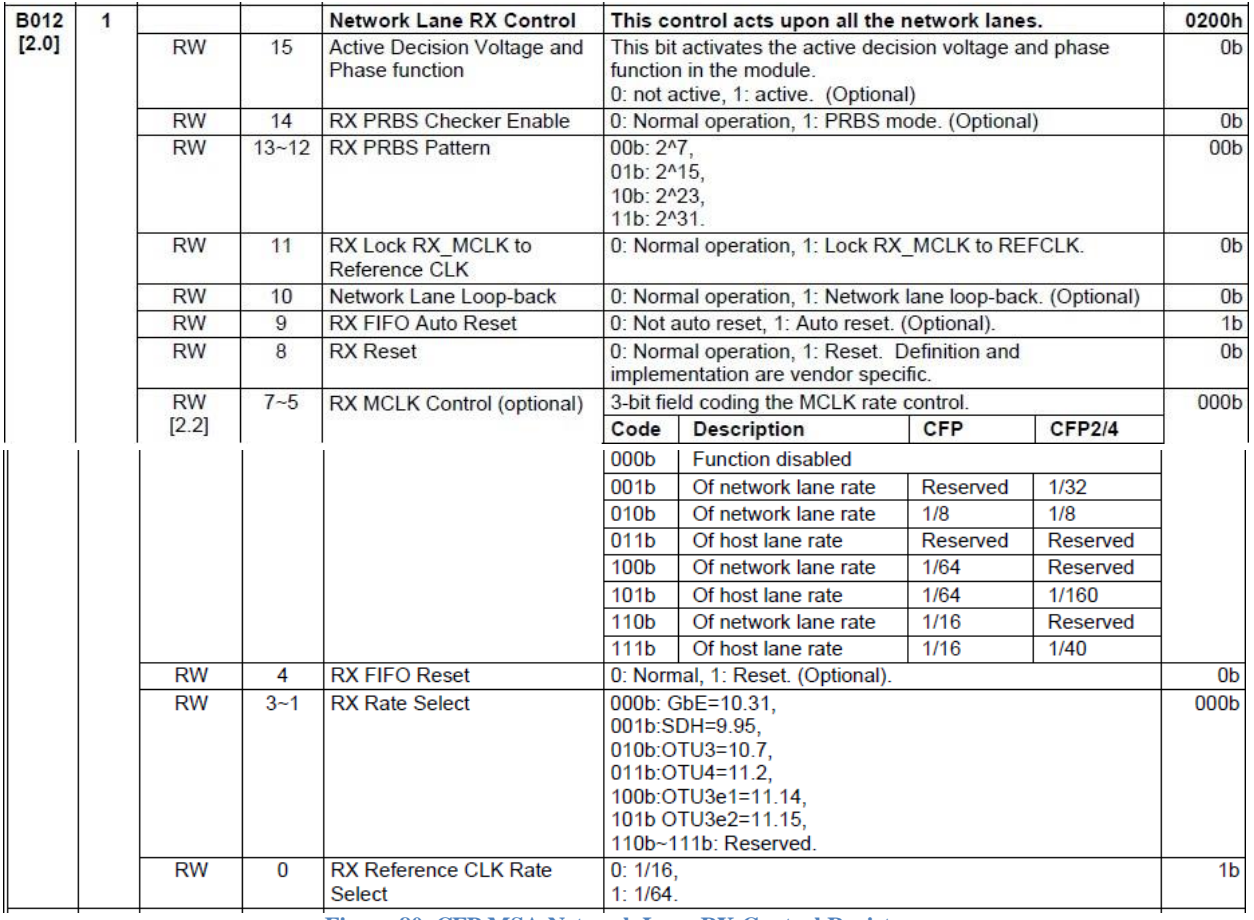

**Figure 80. CFP MSA Network Lane RX Control Registers**

*8.6.11.5 Power Control*

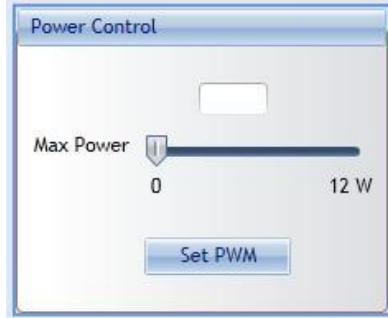

**Figure 81. Power Control**

The user can specify the maximum power consumed by the CFP2 module. He should adjust Max Power to the desired value, then press Set PWM to set the maximum allowed values for each thermal spot.

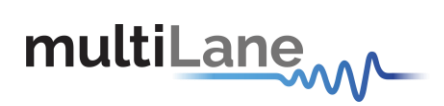

## *8.6.11.6 Host Lane Control*

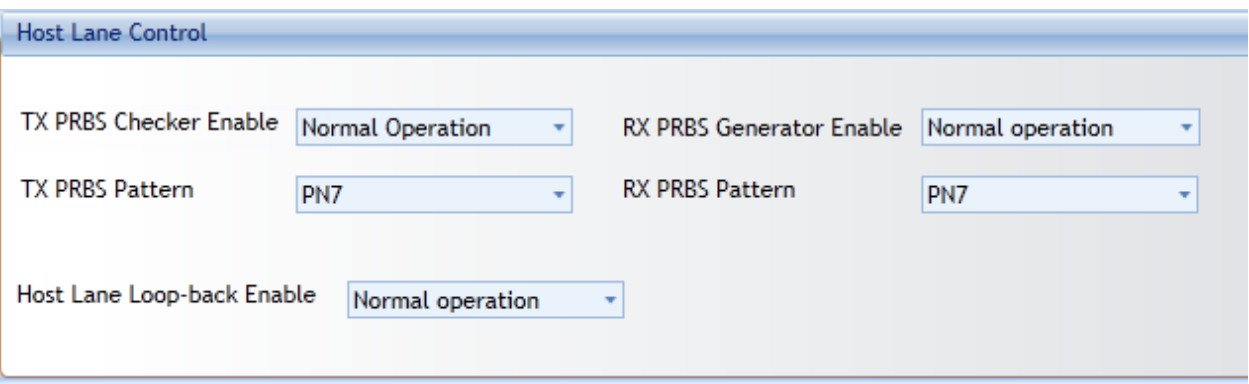

#### **Figure 82. Host Lane Control**

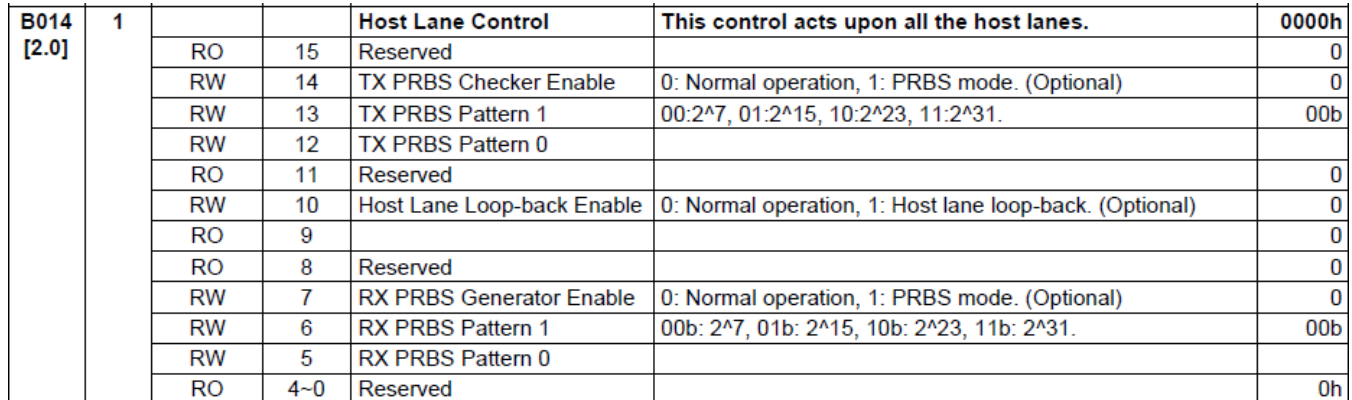

**Figure 83. CFP MSA Host Lane Control**

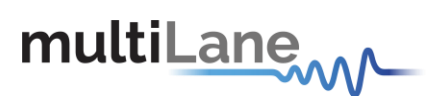

## **8.6.12 Load/Save MSAACO**

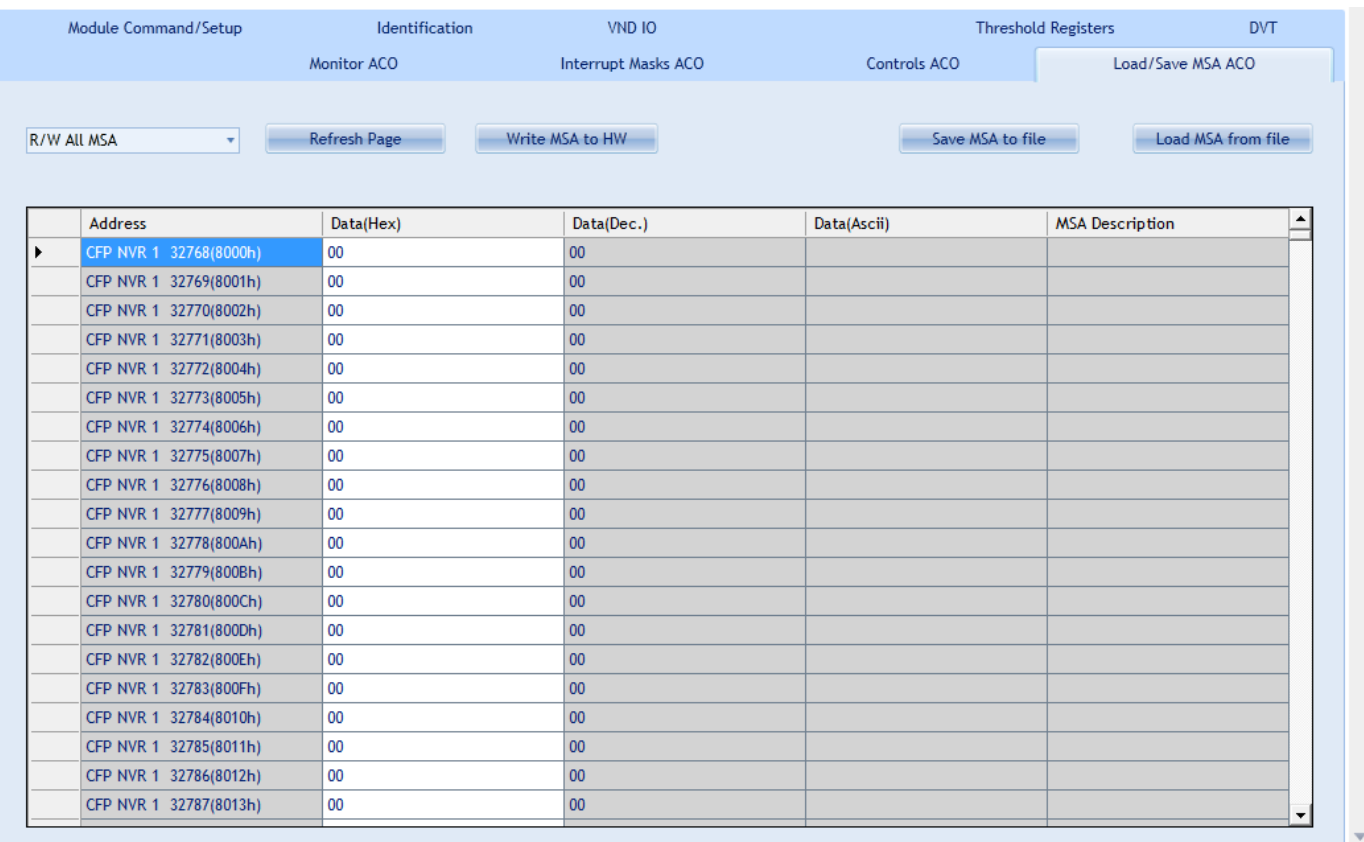

#### **Figure 84. Load/Save MSA ACO tab**

This screen allows user to Load or Save his custom CFP2 ACO configuration.

Once data is gathered, it will be displayed in a grid showing: register address, hex value, ASCII value, register description.

- **Refresh Page button:** Read CFP MSA Registers, and refresh values.
- **Write MSA to HW button:** Write the current MSA configuration to CFP2 module.
- **Save MSA to file button:** saves the current MSA memory to a file using CSV (comma separated values) format.
- **Load MSA from file button:** Loads MSA values from file and map it to MSA memory.

Note that the user can choose from the drop down list whether to read/write:

- $\checkmark$  Volatile registers
- $\checkmark$  Non volatile registers
- $\checkmark$  All MSA registers without

P.S: These registers exclude the reserved addresses.

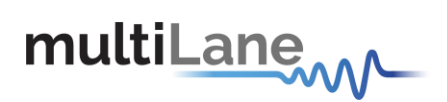

Additional Control

#### **8.6.13 Changing PortAddress**

When the module is initialized, the default port address is automatically set to 0.

However the user will be able to change the Port Address anytime by entering the new Hexadecimal value in the textbox shown in the below Figure and Press the Set button.

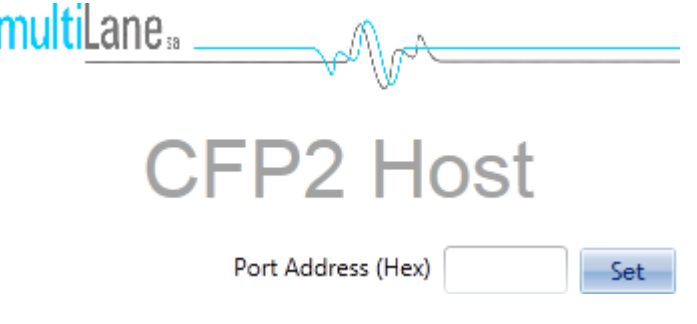

**Figure 85 GUI Header**

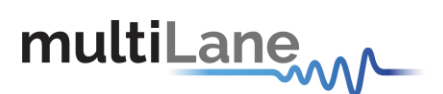

#### **8.6.14 Additional GUI tabs**

Two tabs can be brought up to allow additional control:

- 1- Threshold registers tab
- 2- DVT tab

In order to show these tabs, user can double click on the CFP2 Host label that is shown on Figure 43 above, the following Maintenance window will show up:

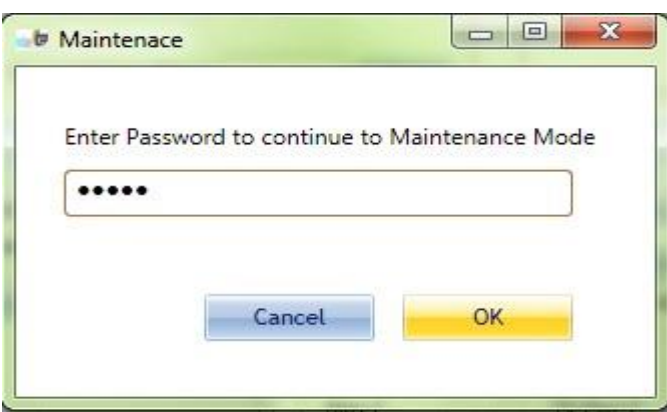

**Figure 86 Maintenance window**

The password to be entered is: MLCFP

When you press the OK button you will recognize that 2 new tabs are now available on the GUI, as the below figure shows:

**Figure 87 Additional tabs**

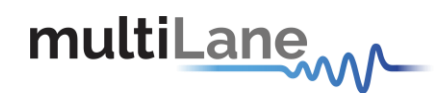

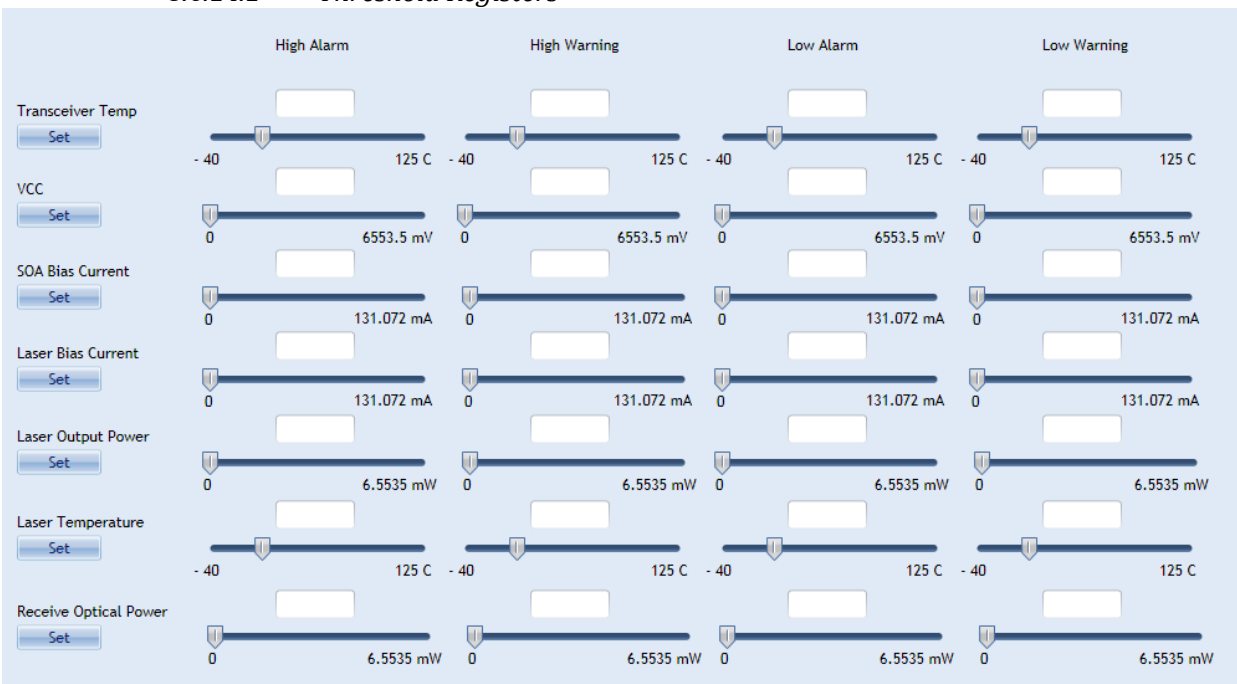

#### *8.6.14.1 Threshold Registers*

#### **Figure 88. Threshold registers**

This tab allows the user to update the values of the alarm and warning threshold registers.

the minimum and maximum scope of the values is as specified by CFP MSA.

Each A/D value has a corresponding high alarm, low alarm, high warning and low warning threshold.

The figure below shows the MSA memory map for the above values.

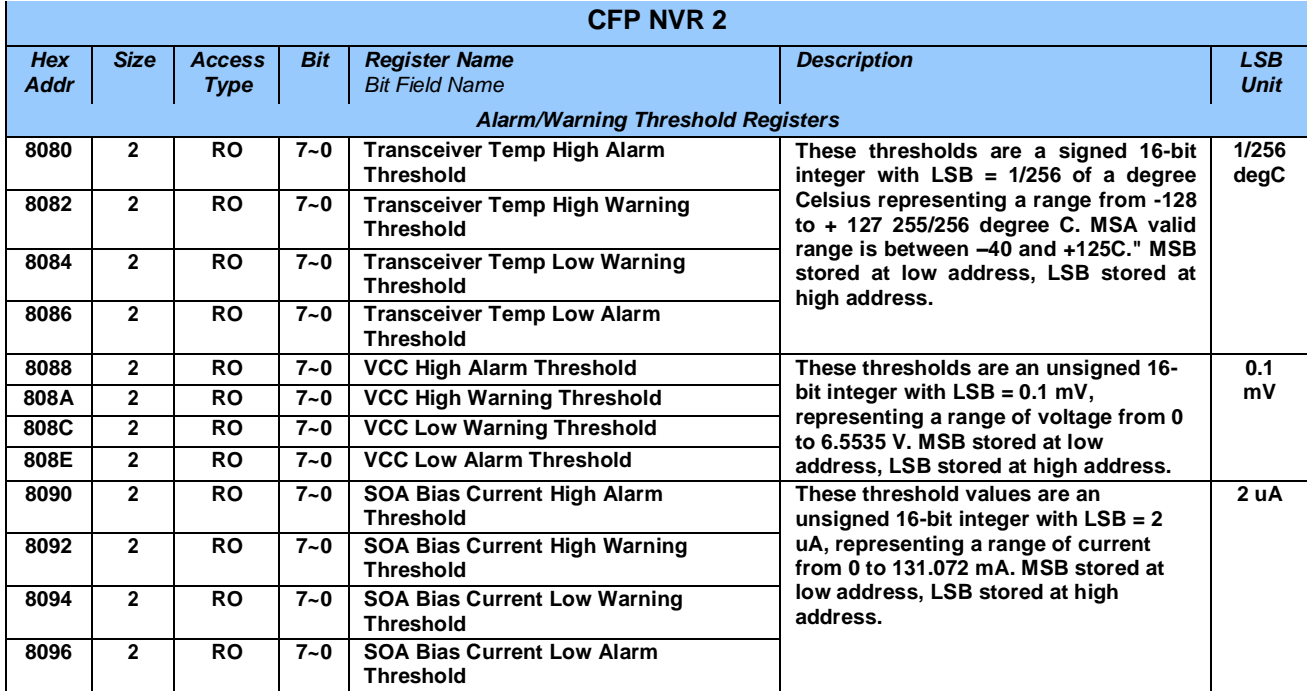

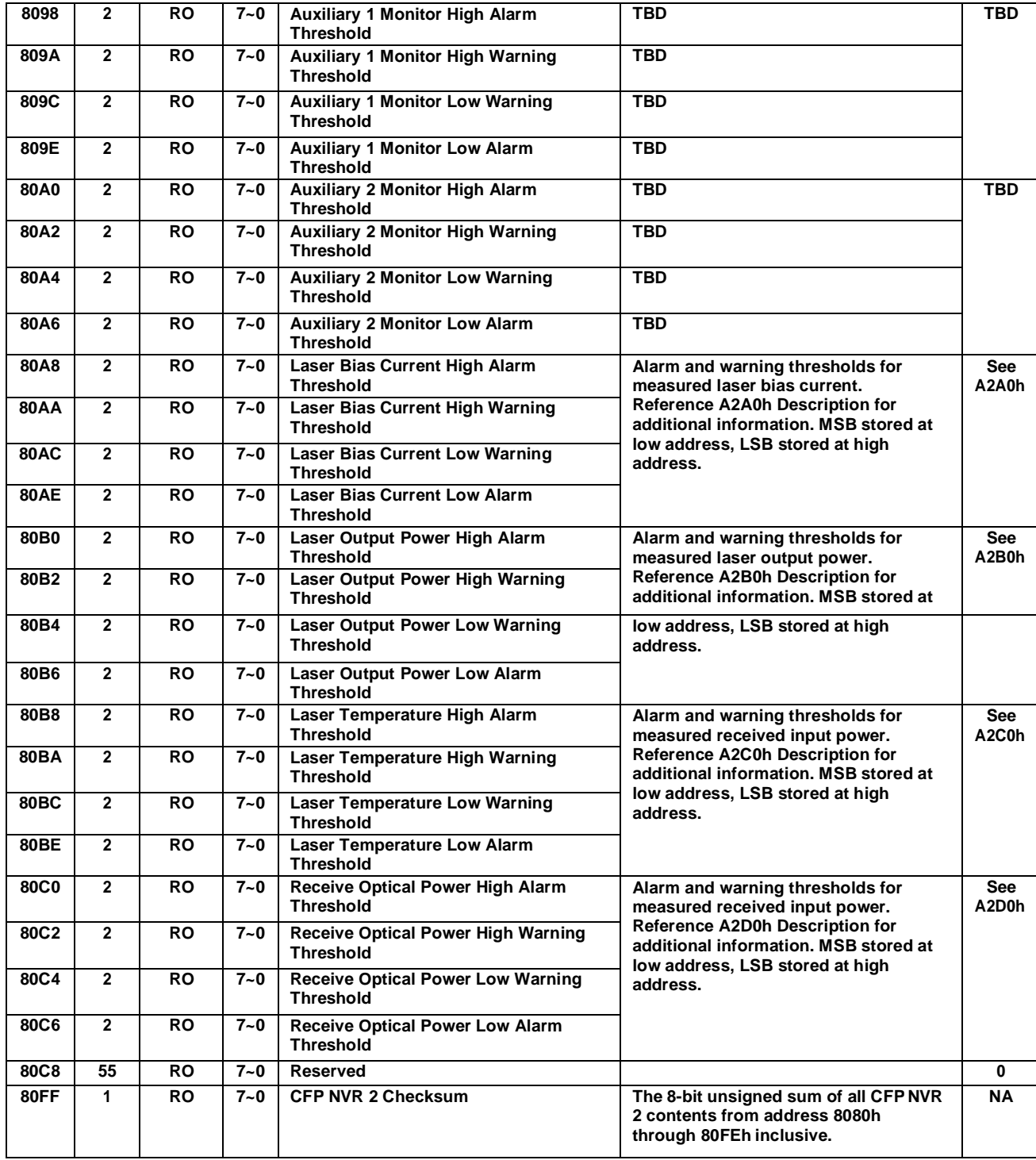

multiLanew

**Figure 89. Threshold registers MSA memory map**

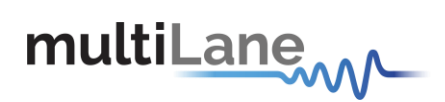

#### *8.6.14.2 DVT tab*

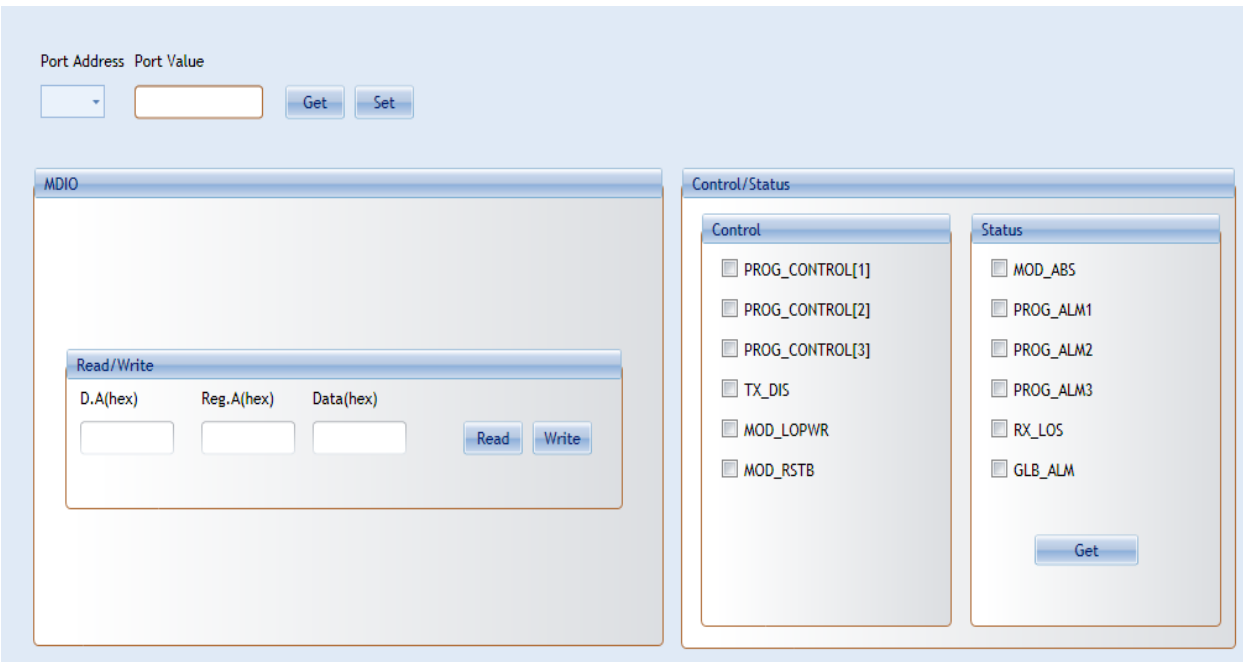

**Figure 90. DVT tab**

This tab allows user to directly control the ML4027/ML4042 Micro.

- One can choose a specific Port Address on the Micro and Get or Set its value(in Hex).
- Read/Write MDIO from a specific Device Address and Register Address.
- Change the control pins level.
- Get the Status pins values.

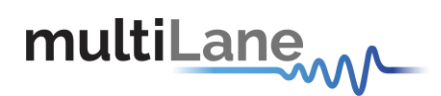

# **9. ML4028 CFP Break-Out**

# **9.1 Product description**

## **9.1.1 Overview**

The ML4028 CFP2 Break-Out Module is designed to provide an efficient and easy method of interconnect testing between the host and a CFP2 module on a line card, blade or other type of PCB.

The ML4028 simply plugs into a MSA compliant CFP2 slot and provides high signal integrity characteristics. It comes complete with Huber & Suhner MXP connector rows.

## **9.1.2 Features**

- Huber & Suhner MXP connectors.
- 1 coaxial pair for clock reference.
- High performance signal integrity traces from coax to interface.
- Operates at rate up to 28 Gb/s per channel.
- CFP2 MSA form factor.

#### **9.1.3 Applications**

- CFP2 line card testing
- System characterization.
- Signal integrity analysis of ASIC to CFP2 host connector.
- Receiver Tolerance testing of ASIC from CFP2 host connector.
- Functional verification using loopback functions.

# **9.2 Installing the CFP break out module**

To install the CFP2 breakout module, follow these steps:

1. Attach an ESD wrist strap to yourself on one end and a properly grounded point on the chassis or the rack on the other end.

- 2. The CFP2 transceiver module is located inside its metallic shell.
- 3. Hold the shell so that the identifier label is on the top.
- 4. Align the CFP2 shell in front of the module's transceiver socket opening.

5. Carefully slide the CFP2 shell into the socket until the transceiver makes contact with the

socket electrical connector.

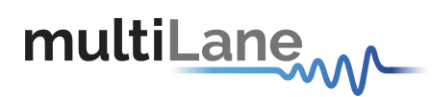

# **10.ML4028-ACO CFP Break-Out**

# **10.1 Product description**

## **10.1.1 Overview**

The ML4028-ACO CFP2 Break-Out Module is designed to provide an efficient and easy method of interconnect testing between the host and a CFP2 module on a line card, blade or other type of PCB.

The ML4028-ACO simply plugs into a MSA compliant CFP2 slot and provides high signal integrity characteristics. It comes complete with Huber & Suhner MXP connector rows.

#### **10.1.2 Features**

- 4 channels
- Huber & Suhner MXP connectors
- 1 coaxial pair for clock reference
- High performance signal integrity traces from coax to interface
- Operates at rate up to 28 Gb/s per channel
- CFP2 MSA form factor

## **10.1.3 Applications**

- CFP2 line card testing
- System characterization
- Signal integrity analysis of ASIC to CFP2 host connector
- Receiver Tolerance testing of ASIC from CFP2 host connector
- Functional verification using loopback functions

# **10.2 Installing the CFP break out module**

To install the CFP2 breakout module, follow these steps:

- 1. Attach an ESD wrist strap to yourself on one end and a properly grounded point on the chassis or the rack on the other end.
- 2. The CFP2 transceiver module is located inside its metallic shell.
- 3. Hold the shell so that the identifier label is on the top.
- 4. Align the CFP2 shell in front of the module's transceiver socket opening.
- 5. Carefully slide the CFP2 shell into the socket until the transceiver makes contact with the socket electrical connector.

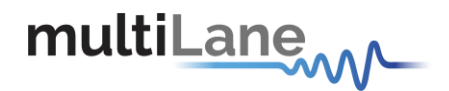

# **11.Manual Revision History**

This section describes the changes that were implemented in this document. The changes are listed by revision, starting with the most current publication.

Revision 0.0.1, December 12<sup>th</sup>, 2012: First Draft Release of this document.

Revision 0.0.2, March 18<sup>th, 2013:</sup> Modified Cut-Off Temperature register to 0x8402, and max PWM value to 102.

Revision 0.0.3, June 5<sup>th,</sup> 2013: corrected CFP2 BO name, corrected some paragraphs where ML4029 was referred to but it was written ML4028.

Revision 0.0.4, May 13<sup>th, 2014: Corrected register addresses in parag. 7.3.2, 7.1.6</sup>

Added section 7.3.3- RX\_LOS (available in FW V3 for the ML4030)

Revision 0.0.6, Sept 11<sup>th,</sup> 2014: Added CFP2-ACO.

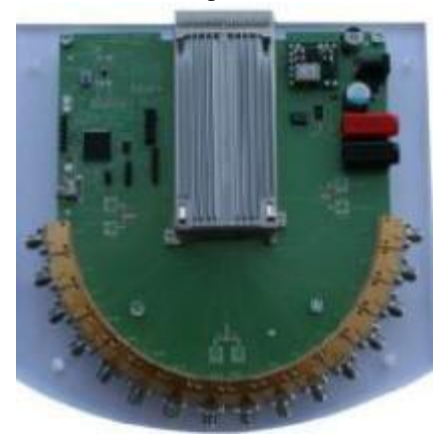

#### **North America**

48521 Warm Springs Blvd. Suite 310 Fremont, CA 94539 **USA** +1 510 573 6388

#### **Worldwide**

**Houmal Technology Park Askarieh Main Road** Houmal, Lebanon +961 5 941 668

#### **Asia**

14F-5/ Rm.5, 14F., No 295 Sec.2, Guangfu Rd. East Dist., Hsinchu City 300, Taiwan (R.O.C) +886 3 5744 591